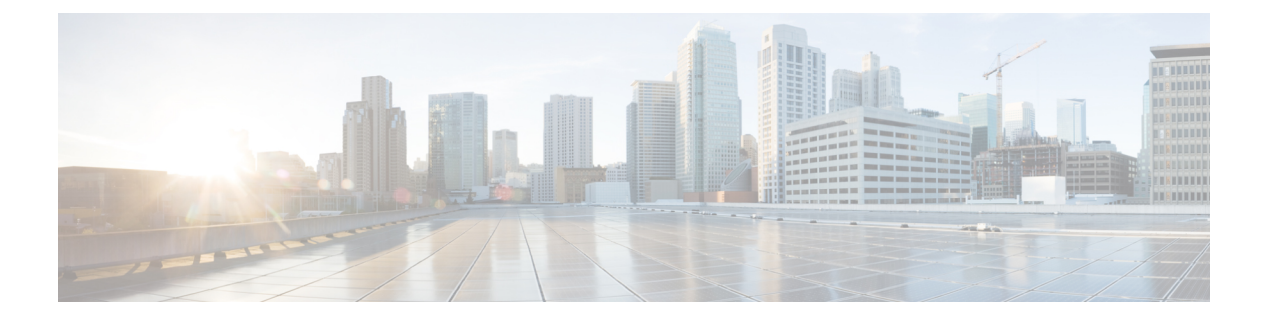

# show  $f \sim$  show ipu

- show facility-alarm  $(3 \sim -\gamma)$
- show failover  $(6 \sim \rightarrow \sim)$
- show failover descriptor  $(27 \sim -\gamma)$
- show failover exec  $(28 \sim \sim \gamma)$
- show failover config-sync  $(30 \sim \rightarrow \sim)$
- show file  $(38 \lt \div \t\t \vee)$
- show fips  $(41 \sim -\gamma)$
- show firewall  $(43 \sim \rightarrow \sim)$
- show flash  $(44 \sim -\gamma)$
- show flow-export counters  $(46 \sim +\gamma)$
- show flow-offload  $(48 \sim -\gamma)$
- show flow-offload-ipsec  $(51 \langle -\rangle \lor)$
- show fragment  $(53 \sim -\gamma)$
- show fxos mode  $(56 \sim \sim \sim)$
- show gc  $(58 \lt \div \div)$
- show h225  $(59 \sim -\frac{1}{\sqrt{2}})$
- show h245  $(61 \sim -\check{\mathcal{V}})$
- show h323  $(63 \sim -\gamma)$
- show hardware-bypass  $(65 \sim \sim \sim)$
- show history  $(66 \sim +\gamma)$
- show hostname  $(68 \sim \rightarrow \sim)$
- show icmp  $(69 \sim -\gamma)$
- show idb  $(70 \sim -\check{\mathcal{V}})$
- show igmp groups  $(72 \sim -\gamma)$
- show igmp interface  $(74 \sim -\gamma)$
- show igmp traffic  $(75 \sim -\gamma)$
- show import webvpn  $(77 \sim \rightarrow \sim)$
- show interface  $(80 \sim -\gamma)$
- show interface ip brief  $(98 \sim \rightarrow \sim)$
- show inventory  $(102 \sim \rightarrow \sim)$
- show ip address  $(106 \sim \rightarrow \sim)$
- show ip address dhcp  $(109 \sim -\gamma)$
- show ip address pppoe  $(114 \sim \rightarrow \sim)$
- show ip audit count  $(116 \sim \rightarrow \sim)$
- show ip local pool  $(118 \sim \rightarrow \sim)$
- show ip verify statistics  $(120 \sim +\infty)$
- show ips  $(122 \lt \lt \lt \lt)$
- show ipsec df-bit  $(124 \sim -\gamma)$
- show crypto ipsec fragmentation  $(126 \sim \rightarrow \sim)$
- show ipsec policy  $(128 \sim \rightarrow \sim)$
- show ipsec sa  $(130 \sim \rightarrow \gg)$
- show ipsec sa summary  $(139 \sim -\check{\vee})$
- show ipsec stats  $(141 \sim -\gamma)$

## **show facility-alarm**

ISA3000のトリガーされたアラームを表示するには、ユーザーEXECモードで**showfacility-alarm** コマンドを使用します。

**show facility-alarm** { **relay | status** [ **info | major | minor** ] }

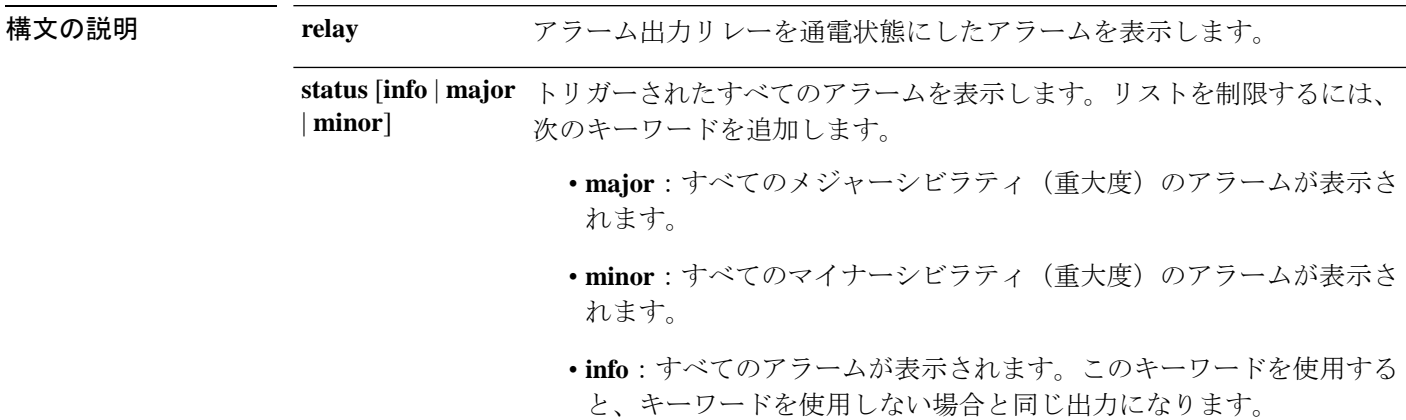

コマンド デフォルト デフォルトの動作や値はありません。

コマンドモード 次の表に、コマンドを入力できるモードを示します。

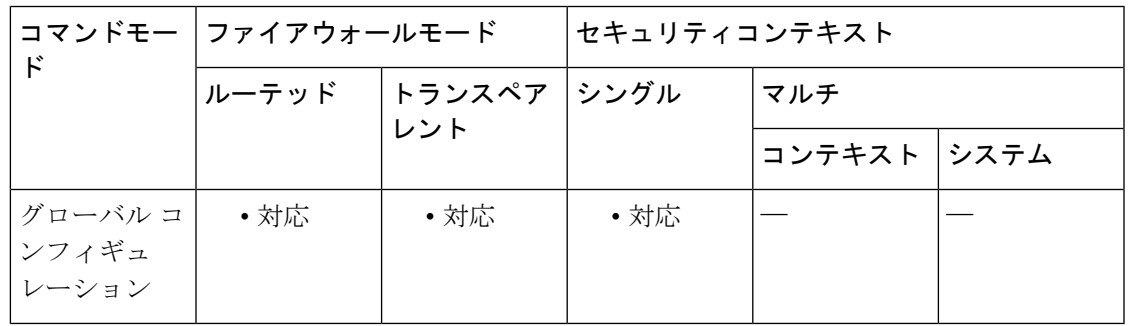

### コマンド履歴 リリー 変更内容

ス

9.7(1) このコマンドが追加されました。

使用上のガイドライン アラーム出力リレーを通電したアラームだけを表示するには、**relay**キーワードを使用します。 出力アラームリレーは、トリガーされたアラームを有効にするよう設定したかどうかに基づい て通電されます。アラーム出力リレーを通電すると、接続しているデバイス(点滅光やブザー など)がアクティブになります。

アラームアクションが外部アラーム出力リレーをトリガーしたかどうかに関わらず、トリガー されたすべてのアラームを表示するには、**status** キーワードを使用します。

次の表は出力の列について示しています。

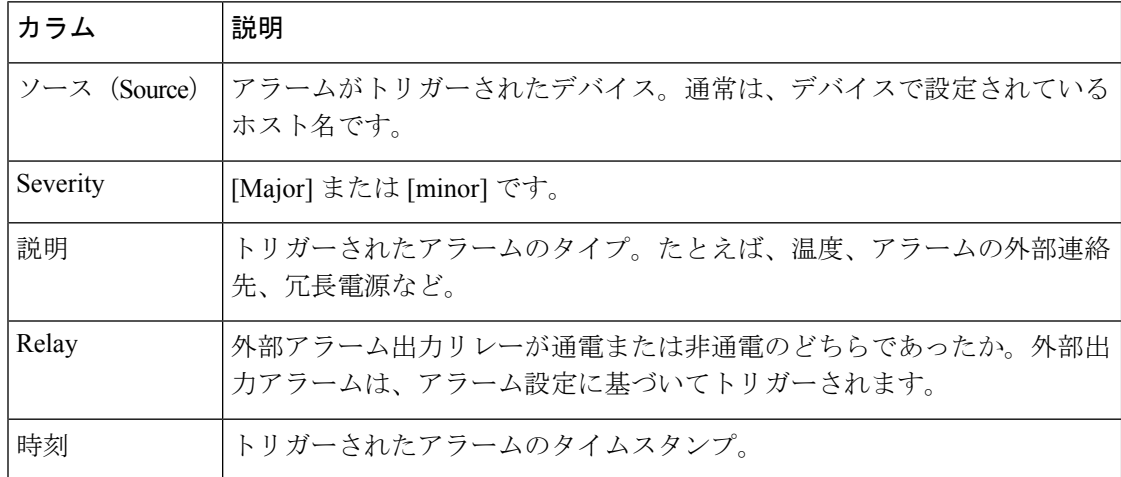

<sup>例</sup> 次に、**show facility-alarm relay** コマンドの出力例を示します。

```
ciscoasa> show facility-alarm relay
```
Source Severity Description **Relay** Time ciscoasa minor external alarm contact 1 triggered Energized 06:56:50 UTC Mon Sep 22 2014

次に、**show facility-alarm status** コマンドの出力例を示します。

#### ciscoasa> **show facility-alarm status info**

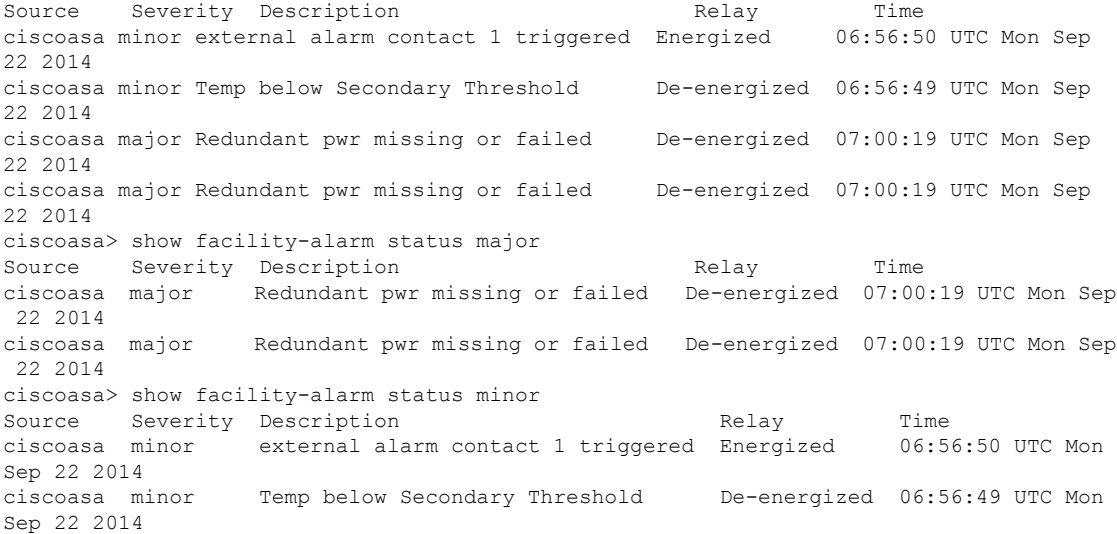

## 関連コマンド

 $\mathbf I$ 

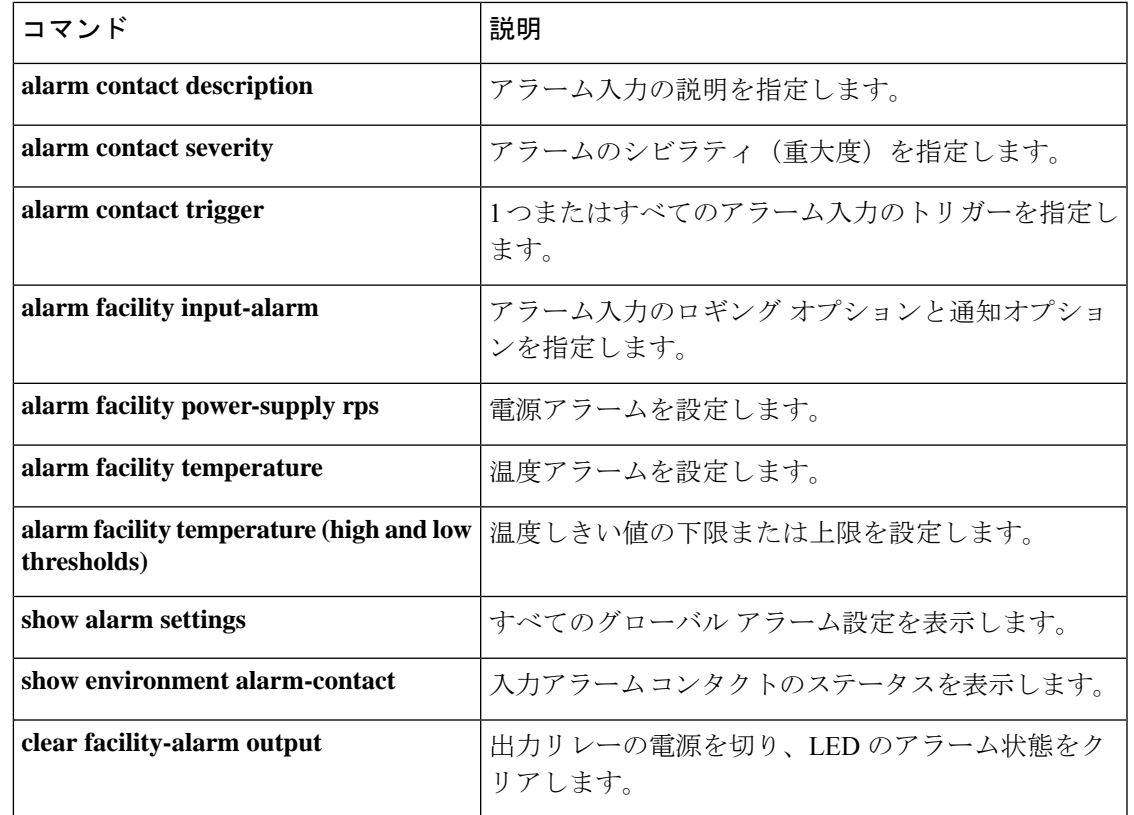

## **show failover**

ユニットのフェールオーバーステータスに関する情報を表示するには、特権 EXEC モードで **show failover** コマンドを使用します。

**show failover** [ **descriptor** ][ **exec** ][ **group** *num* **| history** [ **details** ] | **interface** | **state** | **trace** [ オプション ] | [ **statistics** [ **all** | **events** | **unit** | **np-clients** | **cp-clients** | **bulk-sync** [ **all** | **control-plane** | **data-plane** | ] | **interface** [ **all** ] ] | **details** ] [ **config-sync** ]

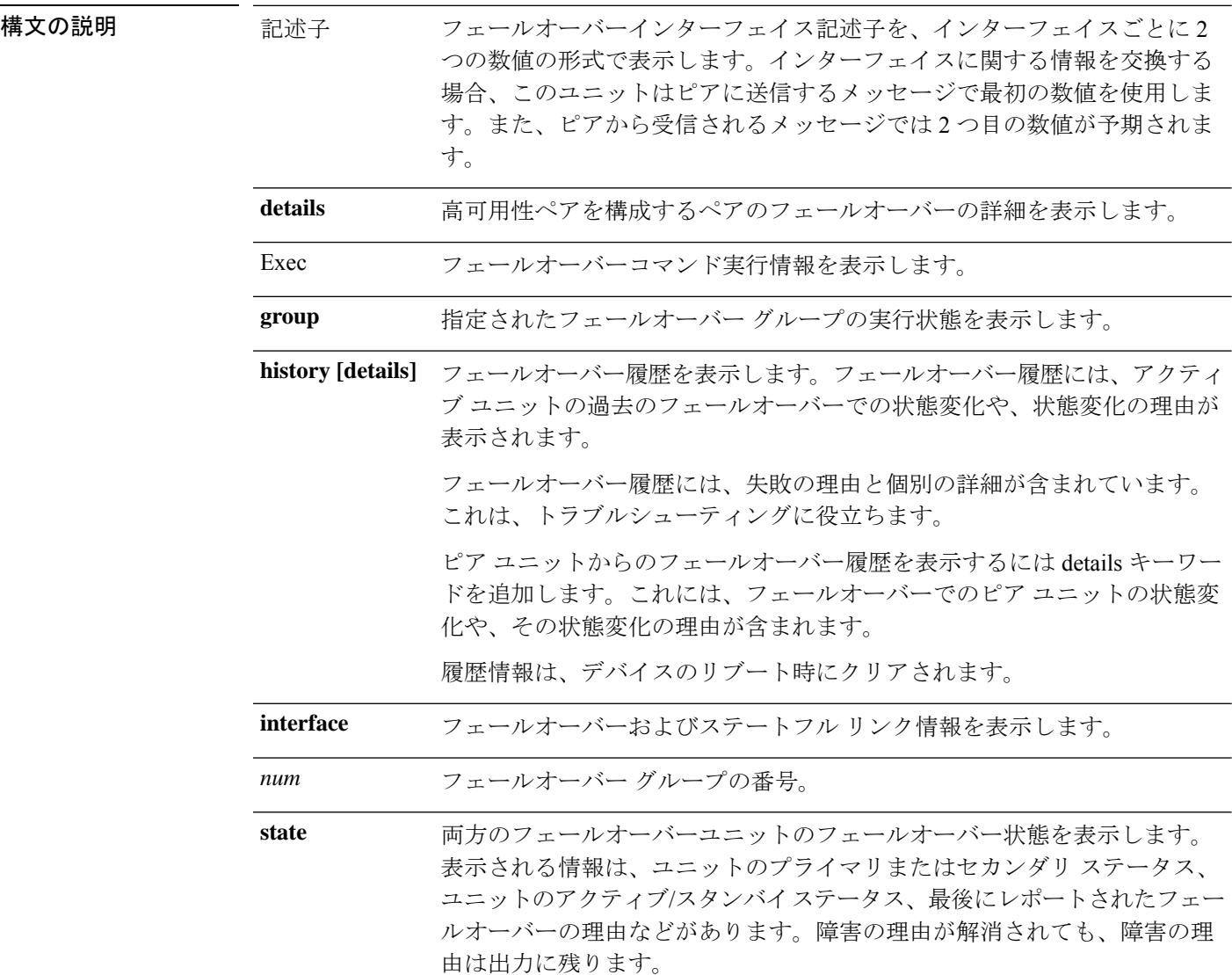

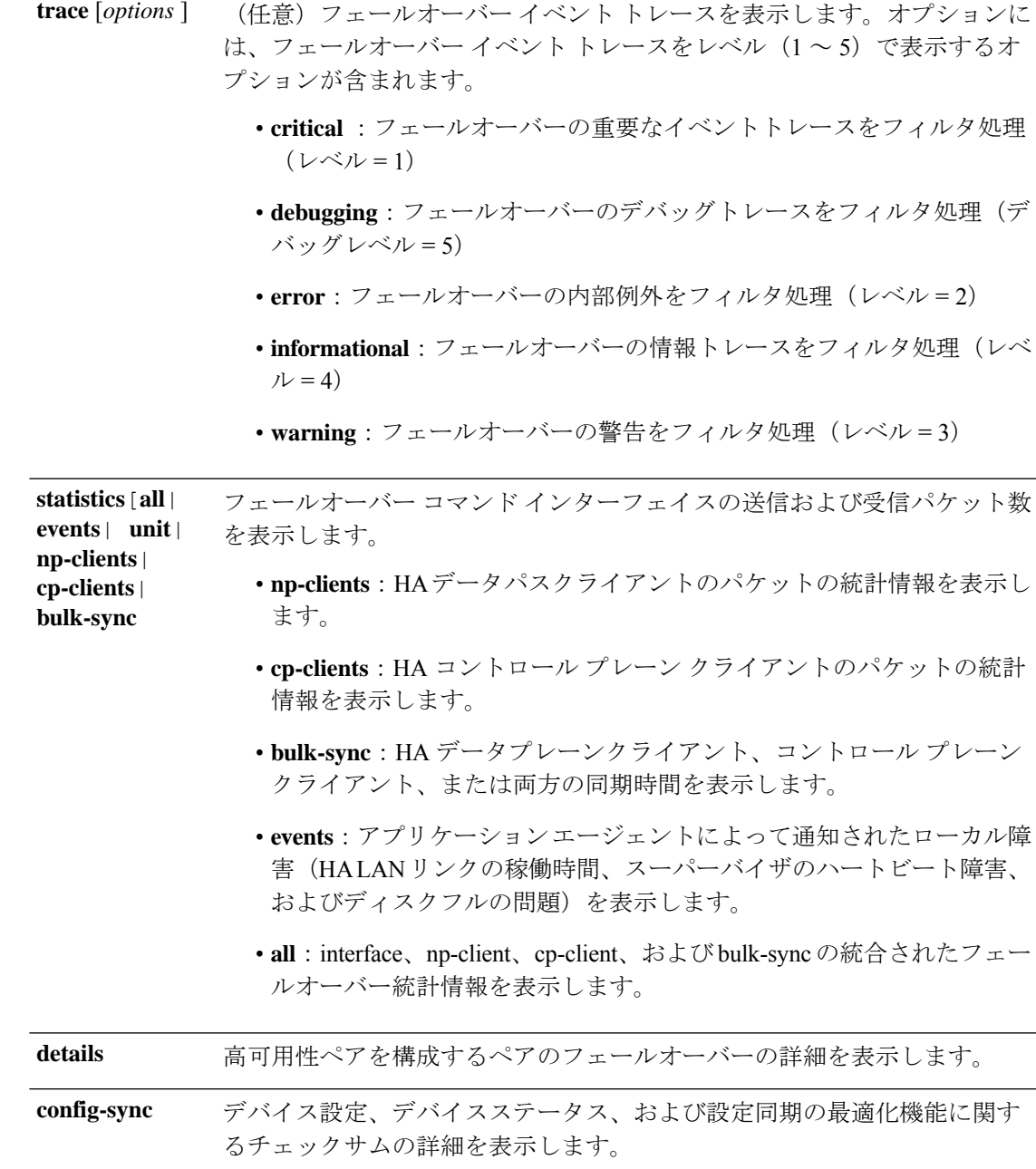

コマンドデフォルト デフォルトの動作や値はありません。

コマンド モード 次の表に、コマンドを入力できるモードを示します。

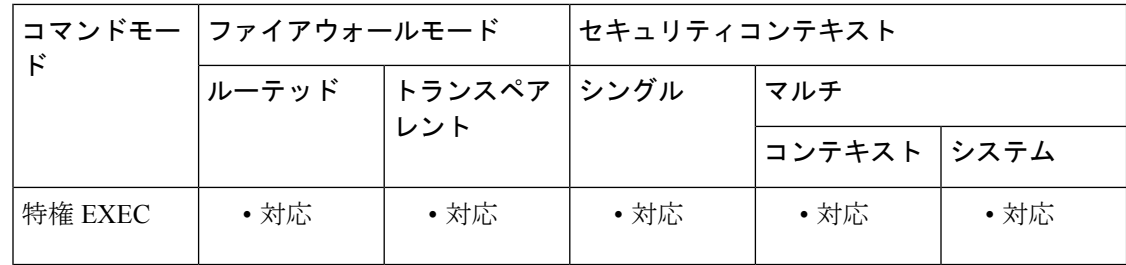

## コマンド履歴 リリー 変更内容

ス

- 9.1(6) **details** キーワードが追加されました。
- 7.0(1) このコマンドが変更されました。出力の情報が追加されました。
- このコマンドが変更されました。出力には、ファイアウォールインターフェイスお よびフェールオーバー インターフェイスの IPv6 アドレスが含まれます。ステート フル フェールオーバーの統計情報出力には、IPv6 ネイバー探索テーブル(IPv6 ND tbl)の更新についての情報が含まれます。 8.2(2)
- このコマンドが変更されました。フェールオーバー履歴の出力には、エラー理由の 拡張が含まれています。history details キーワードが追加されました。これによりピ ア ユニットのフェールオーバー履歴が表示されます。 9.9.2
- 9.16(1) **details** キーワードが追加されました。

9.18(1) **config-sync** キーワードが追加されました。

**statistics all**、**statistics events**、**statisticsnp-clients**、**statistics cp-clients**、および **statistics bulk-sync** キーワードが追加されました。 9.20(2)

使用上のガイドライン **show failover** コマンドは、ダイナミック フェールオーバー情報、インターフェイスステータ ス、およびステートフル フェールオーバーの統計情報を表示します。

> IPv4 と IPv6 の両方のアドレスがインターフェイスで設定されている場合は、両方のアドレス が出力に表示されます。インターフェイスには複数の IPv6 アドレスを設定できるため、リン クローカル アドレスのみが表示されます。インターフェイスに IPv4 アドレスが設定されてい ない場合、出力の IPv4 アドレスは 0.0.0.0 として表示されます。インターフェイスに IPv6 アド レスが設定されていない場合、アドレスは単純に出力から省かれます。

> Stateful Failover Logical Update Statistics 出力は、ステートフル フェールオーバーがイネーブル の場合のみ表示されます。「xerr」および「rerr」の値はフェールオーバーのエラーではなく、 パケット送受信エラーの数を示します。

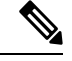

(注)

ステートフル フェールオーバーは、ASA 5505 では使用できません。したがって、ステートフ ル フェールオーバーの統計情報出力も使用できません。

**showfailover**コマンド出力で、ステートフルフェールオーバーの各フィールドには次の値があ ります。

- Stateful Obj の値は次のとおりです。
	- xmit:送信されたパケットの数を示します。
	- xerr:送信エラーの数を示します。
	- rcv:受信したパケットの数を示します。
	- rerr:受信エラーの数を示します。
- 各行は、次に示す特定のオブジェクト スタティック カウントを表します。
	- General:すべてのステートフル オブジェクトの合計を示します。
	- sys cmd : login または stay alive などの論理的なシステム更新コマンドを示します。
	- up time:ASA のアップタイムの値(アクティブな ASA がスタンバイの ASA に渡す) を示します。
	- RPC services:リモート プロシージャ コール接続情報。
	- TCP conn:ダイナミック TCP 接続情報。
	- UDP conn:ダイナミック UDP 接続情報。
	- ARP tbl:ダイナミック ARP テーブル情報。
	- Xlate Timeout: 接続変換タイムアウト情報を示します。
	- IPv6 ND tbl:IPv6 ネイバー探索テーブル情報。
	- VPN IKE upd:IKE 接続情報。
	- VPN IPSEC upd: IPSec 接続情報。
	- VPN CTCP upd:cTCP トンネル接続情報。
	- VPN SDI upd: SDI AAA 接続情報。
	- VPN DHCP upd:トンネル型 DHCP 接続情報。
	- SIP Session:SIP シグナリング セッション情報。
	- Route Session:ルート同期アップデートの LU 統計情報

フェールオーバーIPアドレスを入力しないと、**show failover**コマンドではIPアドレスが0.0.0.0 と表示され、インターフェイスのモニタリングが「待機」状態のままになります。フェール オーバーを機能させるにはフェールオーバー IP アドレスを設定する必要があります。

表 7-1 に、フェールオーバーのインターフェイス状態の説明を示します。

I

### 表 **<sup>1</sup> :** フェールオーバー インターフェイス状態

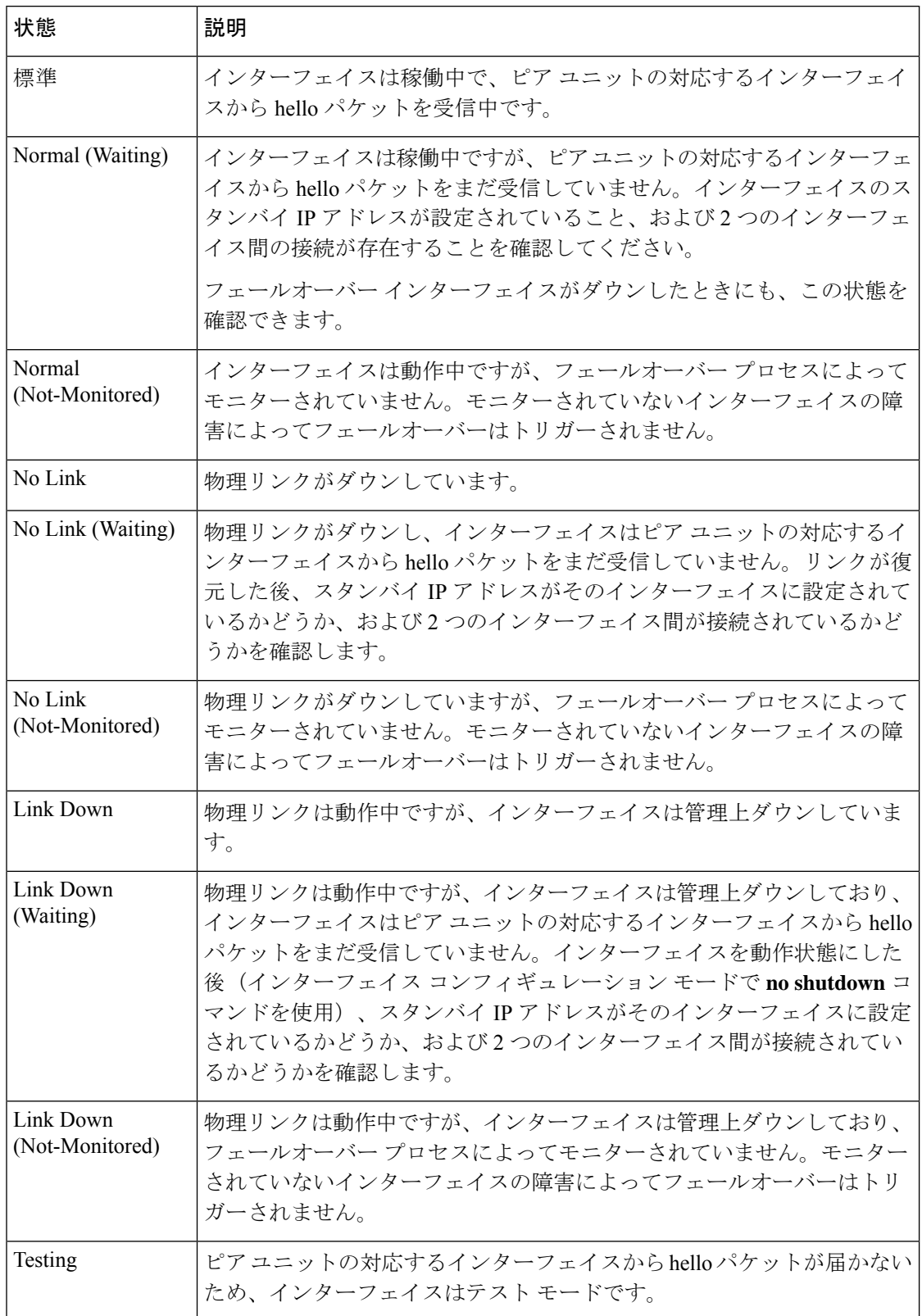

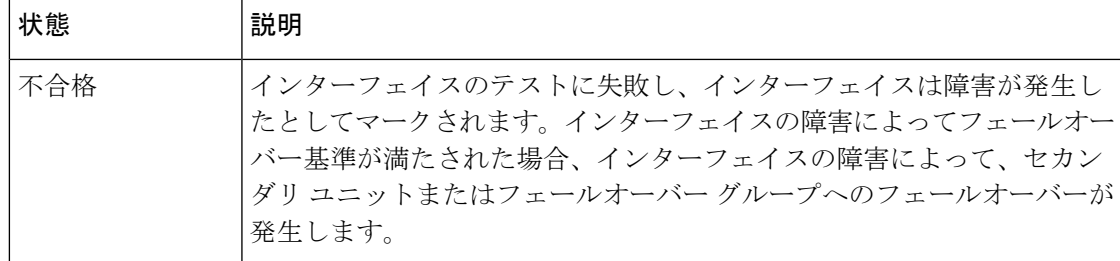

使用上のガイドライン マルチコンテキストモードでは、セキュリティコンテキストで使用できるのは**showfailover**コ マンドのみです。オプションのキーワードは入力できません。

<sup>例</sup> 次に、アクティブ/スタンバイフェールオーバーの**show failover**コマンドの出力例を示 します。ASA では、フェールオーバーリンク (folink) と inside インターフェイスに IPv6 アドレスを使用しています。

```
ciscoasa# show failover
Failover On
Failover unit Primary
Failover LAN Interface: failover GigabitEthernet0/4 (up)
Reconnect timeout 0:00:00
Unit Poll frequency 1 seconds, holdtime 15 seconds
Interface Poll frequency 5 seconds, holdtime 25 seconds
Interface Policy 1
Monitored Interfaces 3 of 1049 maximum
MAC Address Move Notification Interval not set
Version: Ours 98.1(1)86, Mate 98.1(1)86
Serial Number: Ours JAF1610APKQ, Mate JAF1610ALGM
Last Failover at: 12:52:34 UTC Apr 26 2017
       This host: Primary - Active
               Active time: 87 (sec)
                slot 0: ASA5585-SSP-10 hw/sw rev (2.0/98.1(1)86) status (Up Sys)
                  Interface inside (10.86.118.1): Normal (Monitored)
                 Interface outside (192.168.77.1): No Link (Waiting)
                 Interface dmz (192.168.67.1): No Link (Waiting)
               slot 1: empty
                slot 1: empty
        Other host: Secondary - Standby Ready
               Active time: 0 (sec)
                slot 0: ASA5585-SSP-10 hw/sw rev (2.0/98.1(1)86) status (Up Sys)
                  Interface inside (10.86.118.2): Normal (Waiting)
                 Interface outside (192.168.77.2): No Link (Waiting)
                 Interface dmz (192.168.67.2): No Link (Waiting)
               slot 1: empty
               slot 1: empty
Stateful Failover Logical Update Statistics
       Link : failover GigabitEthernet0/4 (up)
        Stateful Obj xmit xerr rcv rerr
        General 22 0 6 0
       sys cmd 6 0 6 0 6 0
       up time 0 0 0 0 0
       RPC services 0 0 0 0 0<br>TCP conn 0 0 0 0 0
       TCP conn \begin{array}{ccccccc} 0 & 0 & 0 & 0 & 0 \\ \text{UDP conn} & 0 & 0 & 0 & 0 \end{array}\begin{tabular}{lcccccc} UDP & conn & & 0 & & 0 & & 0 & & 0 \\ ARP & tbl & & 14 & & 0 & & 0 & & 0 \\ \end{tabular}ARP tbl \begin{array}{ccc} 14 & 0 & 0 & 0 \\ \text{Xlate Timeout} & 0 & 0 & 0 \\ \end{array}\begin{matrix} \texttt{Xlate Timeout} & 0 & 0 & 0 \end{matrix}IPv6 ND tbl 0 0 0 0 0
       VPN IKEv1 SA 0 0 0 0 0
```
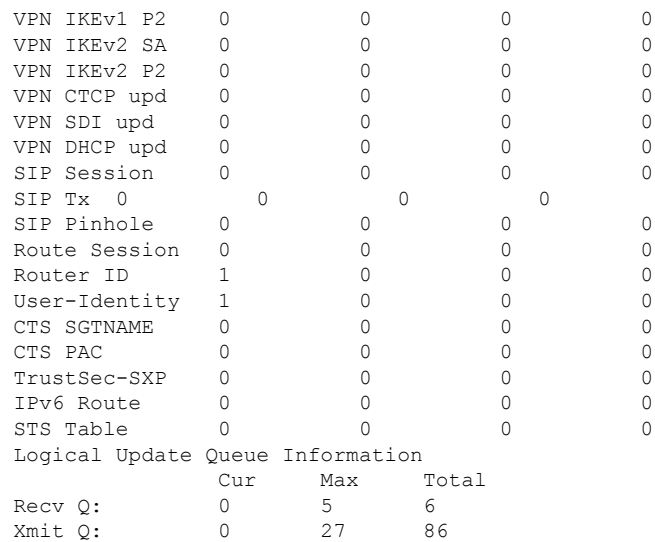

次に、アクティブ/アクティブフェールオーバーの **show failover** コマンドの出力例を 示します。この例では、管理コンテキストでのみIPv6アドレスをインターフェイスに 割り当てています。

```
ciscoasa# show failover
Failover On
Failover unit Primary
Failover LAN Interface: folink GigabitEthernet0/2 (up)
Unit Poll frequency 1 seconds, holdtime 15 seconds
Interface Poll frequency 4 seconds
Interface Policy 1
Monitored Interfaces 8 of 250 maximum
failover replication http
Group 1 last failover at: 13:40:18 UTC Dec 9 2004
Group 2 last failover at: 13:40:06 UTC Dec 9 2004
 This host: Primary
 Group 1 State: Active
               Active time: 2896 (sec)
 Group 2 State: Standby Ready
               Active time: 0 (sec)
               slot 0: ASA-5545 hw/sw rev (1.0/7.0(0)79) status (Up Sys)
               admin Interface outside (10.132.8.5): Normal
               admin Interface folink (10.132.9.5/fe80::2a0:c9ff:fe03:101): Normal
               admin Interface inside (10.130.8.5/fe80::2a0:c9ff:fe01:101): Normal
               admin Interface fourth (10.130.9.5/fe80::3eff:fe11:6670): Normal
               ctx1 Interface outside (10.1.1.1): Normal
               ctx1 Interface inside (10.2.2.1): Normal
               ctx2 Interface outside (10.3.3.2): Normal
               ctx2 Interface inside (10.4.4.2): Normal
  Other host: Secondary
  Group 1 State: Standby Ready
               Active time: 190 (sec)
  Group 2 State: Active
               Active time: 3322 (sec)
               slot 0: ASA-5545 hw/sw rev (1.0/7.0(0)79) status (Up Sys)
               admin Interface outside (10.132.8.6): Normal
               admin Interface folink (10.132.9.6/fe80::2a0:c9ff:fe03:102): Normal
               admin Interface inside (10.130.8.6/fe80::2a0:c9ff:fe01:102): Normal
               admin Interface fourth (10.130.9.6/fe80::3eff:fe11:6671): Normal
               ctx1 Interface outside (10.1.1.2): Normal
               ctx1 Interface inside (10.2.2.2): Normal
```
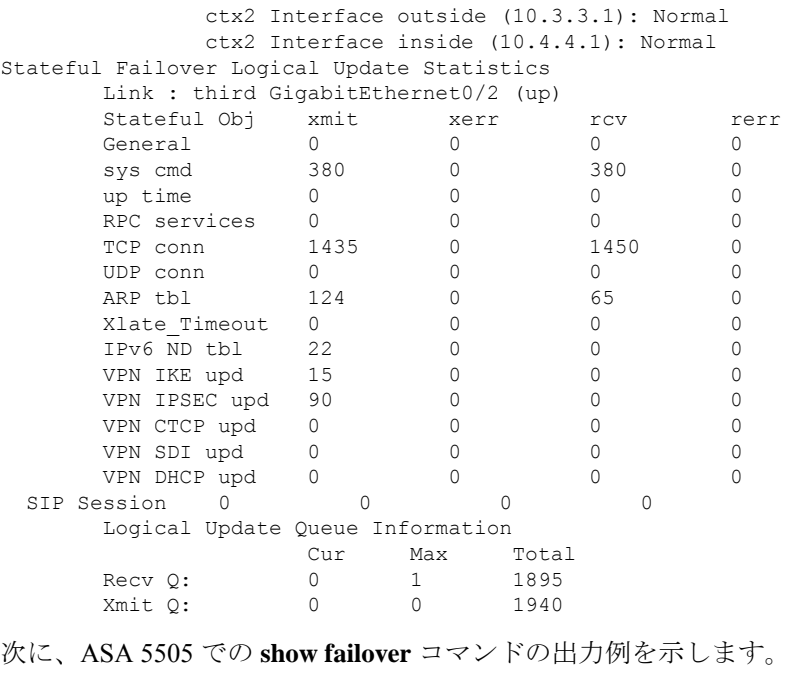

```
Failover On
Failover unit Primary
Failover LAN Interface: fover Vlan150 (up)
Unit Poll frequency 1 seconds, holdtime 15 seconds
Interface Poll frequency 5 seconds, holdtime 25 seconds
Interface Policy 1
Monitored Interfaces 4 of 250 maximum
Version: Ours 7.2(0)55, Mate 7.2(0)55
Last Failover at: 19:59:58 PST Apr 6 2006
        This host: Primary - Active
                Active time: 34 (sec)
                slot 0: ASA5505 hw/sw rev (1.0/7.2(0)55) status (Up Sys)
                  Interface inside (192.168.1.1): Normal
                  Interface outside (192.168.2.201): Normal
                  Interface dmz (172.16.0.1): Normal
                  Interface test (172.23.62.138): Normal
                slot 1: empty
        Other host: Secondary - Standby Ready
                Active time: 0 (sec)
                slot 0: ASA5505 hw/sw rev (1.0/7.2(0)55) status (Up Sys)
                  Interface inside (192.168.1.2): Normal
                  Interface outside (192.168.2.211): Normal
                  Interface dmz (172.16.0.2): Normal
                  Interface test (172.23.62.137): Normal
                slot 1: empty
```
次に、アクティブ/アクティブセットアップでの **show failover state** コマンドの出力例 を示します。

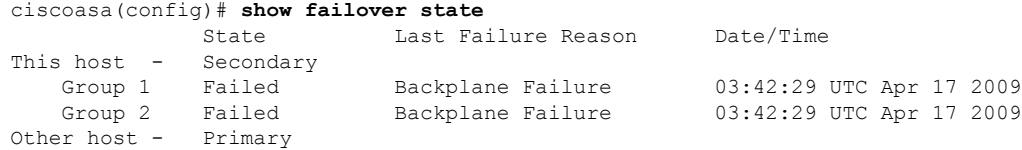

I

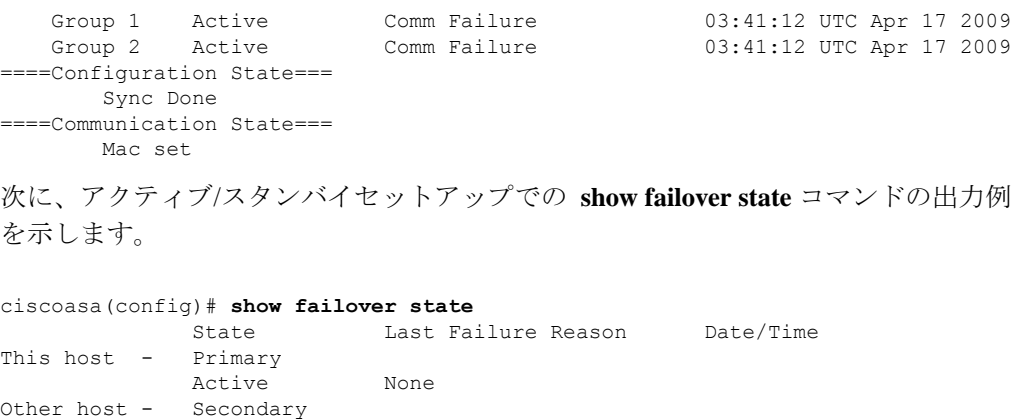

Standby Ready Comm Failure 12:53:10 UTC Apr 26 2017 ====Configuration State=== Sync Done ====Communication State=== Mac set

表 7-2 で、 **show failover state** コマンドの出力について説明します。

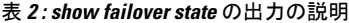

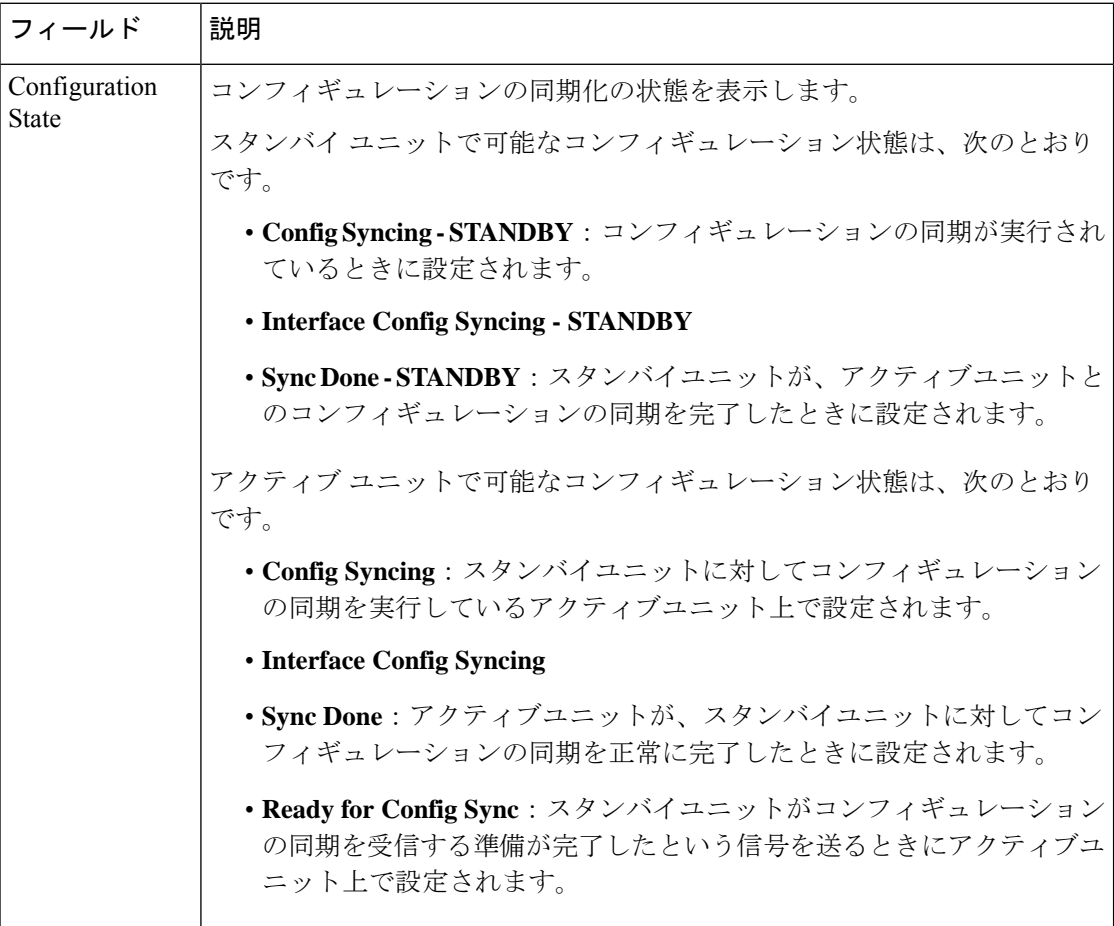

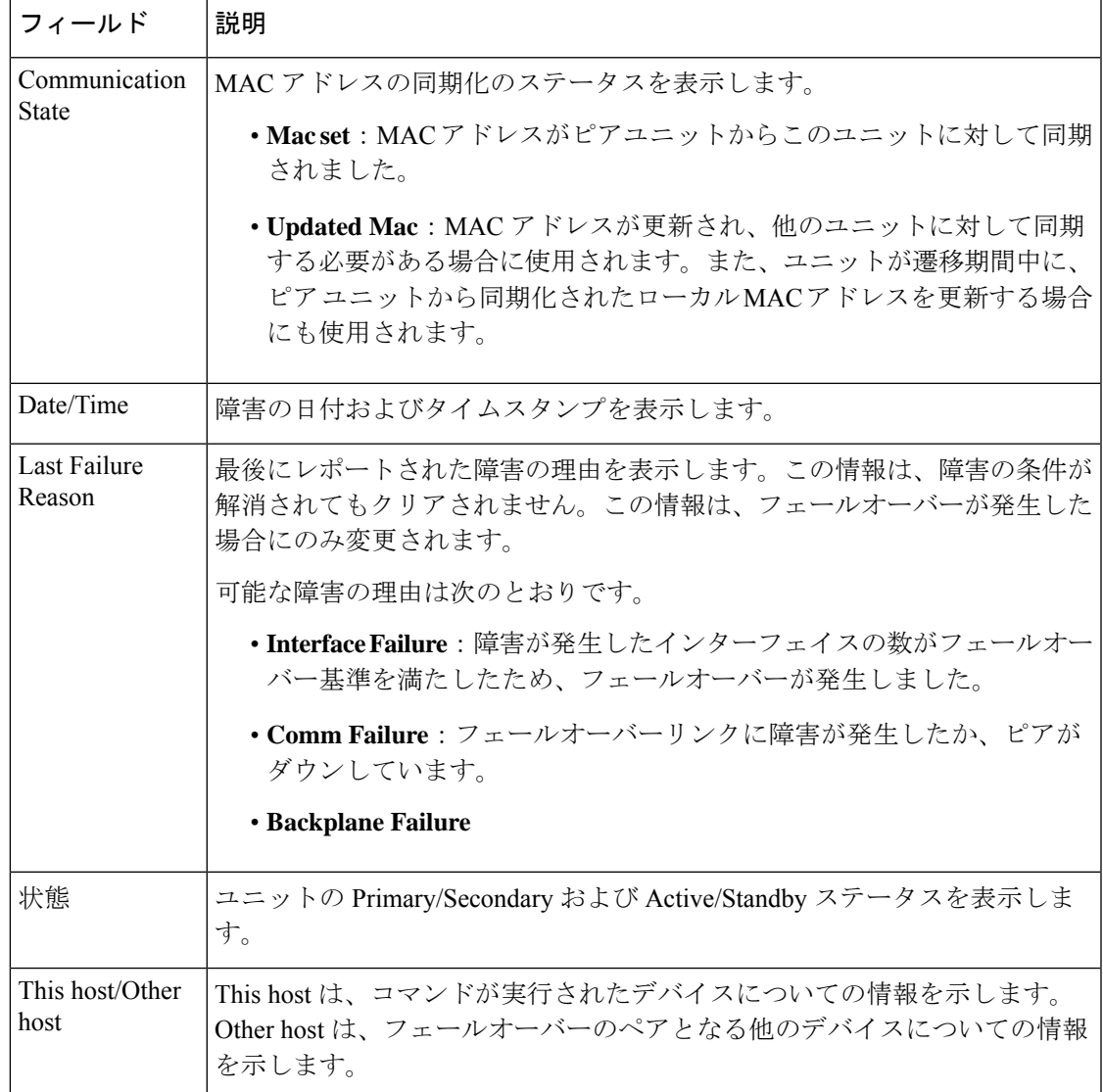

次に、**show failover history** コマンドの出力例を示します。

ciscoasa(config)# **show failover history**

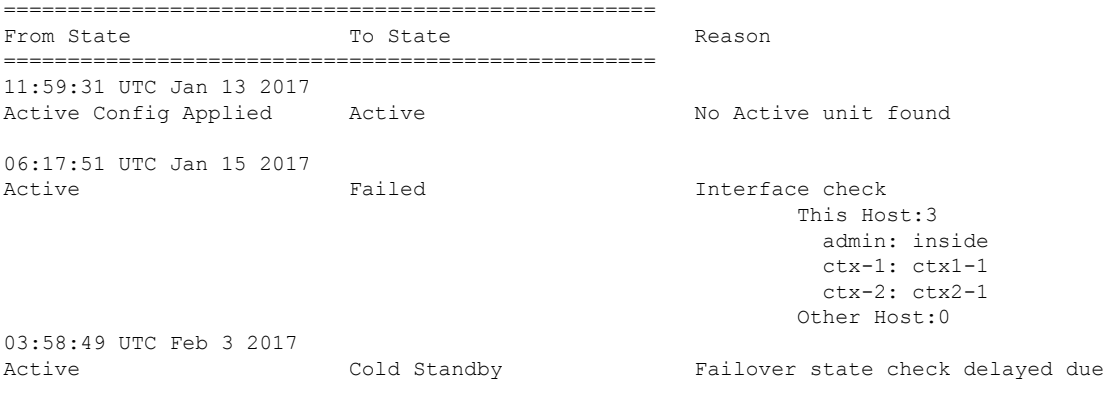

to mate failure 03:58:51 UTC Feb 3 2017 Cold Standby Sync Config Failover state check delayed due to mate failure 03:59:18 UTC Feb 3 2017 Sync Config Sync File System Failover state check delayed due to mate failure 23:11:39 UTC Jan 13 2017 Cold Standby Failed HA state progression failed as response not heard from mate 23:19:01 UTC Jan 13 2017 Sync Config  $\sim$  Not Detected HA state progression failed as configuration sync timeout expired 14:26:28 UTC Aug 16 2017 Standby Ready Just Active Inspection engine in other unit has failed due to disk failure 14:26:29 UTC Aug 16 2017 Active Drain **Inspection** engine in other unit has failed due to disk failure 14:26:29 UTC Aug 16 2017 Active Drain Active Applying Config Inspection engine in other unit has failed due to disk failure 14:26:29 UTC Aug 16 2017 Active Applying Config Active Config Applied Inspection engine in other unit has failed due to disk failure 14:26:29 UTC Aug 16 2017 Active Config Applied Active Inspection engine in other unit has failed due to disk failure 18:03:35 UTC Aug 17 2017 Active Standby Ready Other unit wants me Standby 18:03:36 UTC Aug 17 2017 Standby Ready **Failed** Facture Product Inspection engine failure due to disk failure 18:03:37 UTC Aug 17 2017 Failed Standby Ready My Inspection engine is as good as peer due to disk recovery 各エントリには、状態変更が発生した時刻および日付、開始状態、結果状態、および

状態変更の理由が示されます。最も新しいエントリが表示の末尾に配置されます。古 いエントリが上部に表示されます。最大で60エントリを表示できます。エントリが最 大数に到達した場合、最も古いエントリが出力の上部から削除され、新しいエントリ が末尾に追加されます。

エラーの理由には、トラブルシューティングに役立つ詳細情報が含まれています。こ れには、インターフェイスチェック、フェールオーバー状態チェック、状態の進行の 失敗、およびサービス モジュールの失敗があります。

次に、show failover history details コマンドの出力例を示します。

show failover history details ==========================================================================

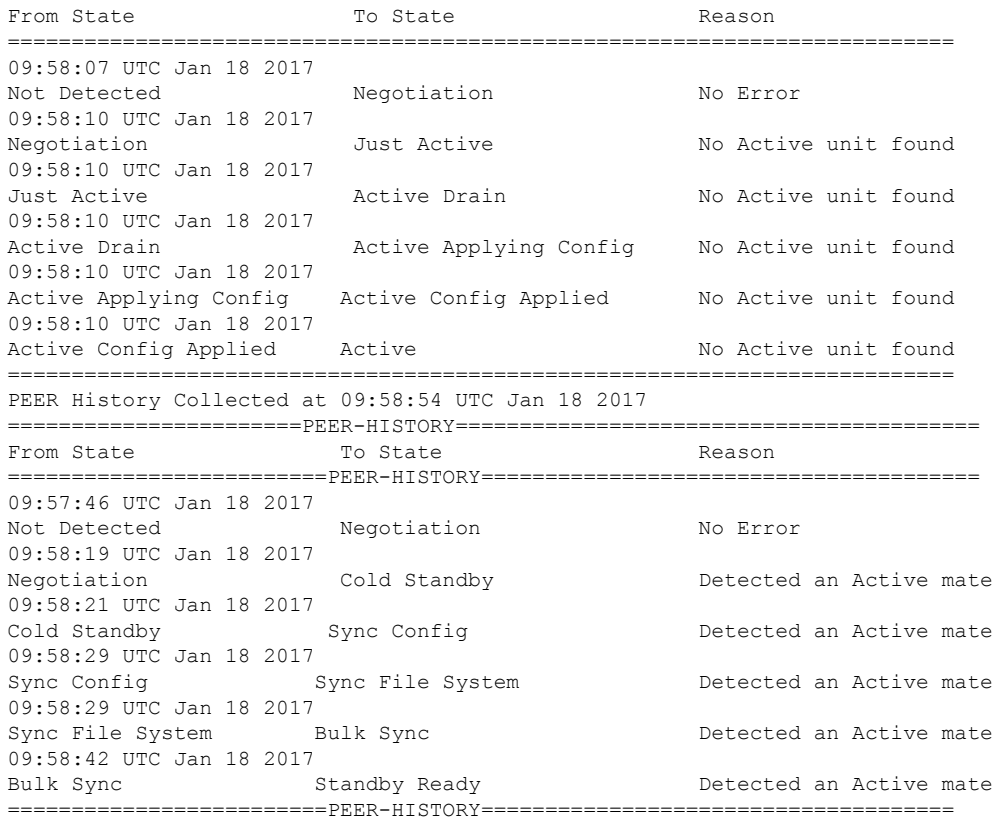

show failover history details コマンドは、ピアのフェールオーバーの履歴を要求し、ユ ニットのフェールオーバー履歴とピアの最新のフェールオーバー履歴を出力します。 1 秒以内にピアが応答しない場合は、最後に収集されたフェールオーバー履歴情報が 表示されます。

表 7-3 に、フェールオーバーの状態を示します。状態には永続的と一時的の 2 つのタ イプがあります。永続的な状態とは、障害などの何らかの出来事によって状態変更が 発生するまで、ユニットが維持できる状態のことです。一時的な状態とは、ユニット が永続的な状態に到達するまでの間に経過する状態です。

表 **3 :** フェールオーバーの状態

| <b>States</b> | 説明                                                                                                    |
|---------------|----------------------------------------------------------------------------------------------------|
| Disabled      | フェールオーバーはディセーブルです。これは安定したステートです。                                                                                                    |
| 不合格           | ユニットは障害状態です。これは安定したステートです。                                                                                                    |
| Negotiation   | ユニットはピアとの接続を確立し、ピアとネゴシエートして、ソフト<br>ウェア バージョンの互換性を判別し、Active/Standby ロールを決定し<br>ます。ネゴシエートされたロールに基づき、ユニットはスタンバイユ<br>ニット状態またはアクティブユニット状態になるか、障害状態になり<br>ます。これは一時的なステートです。 |

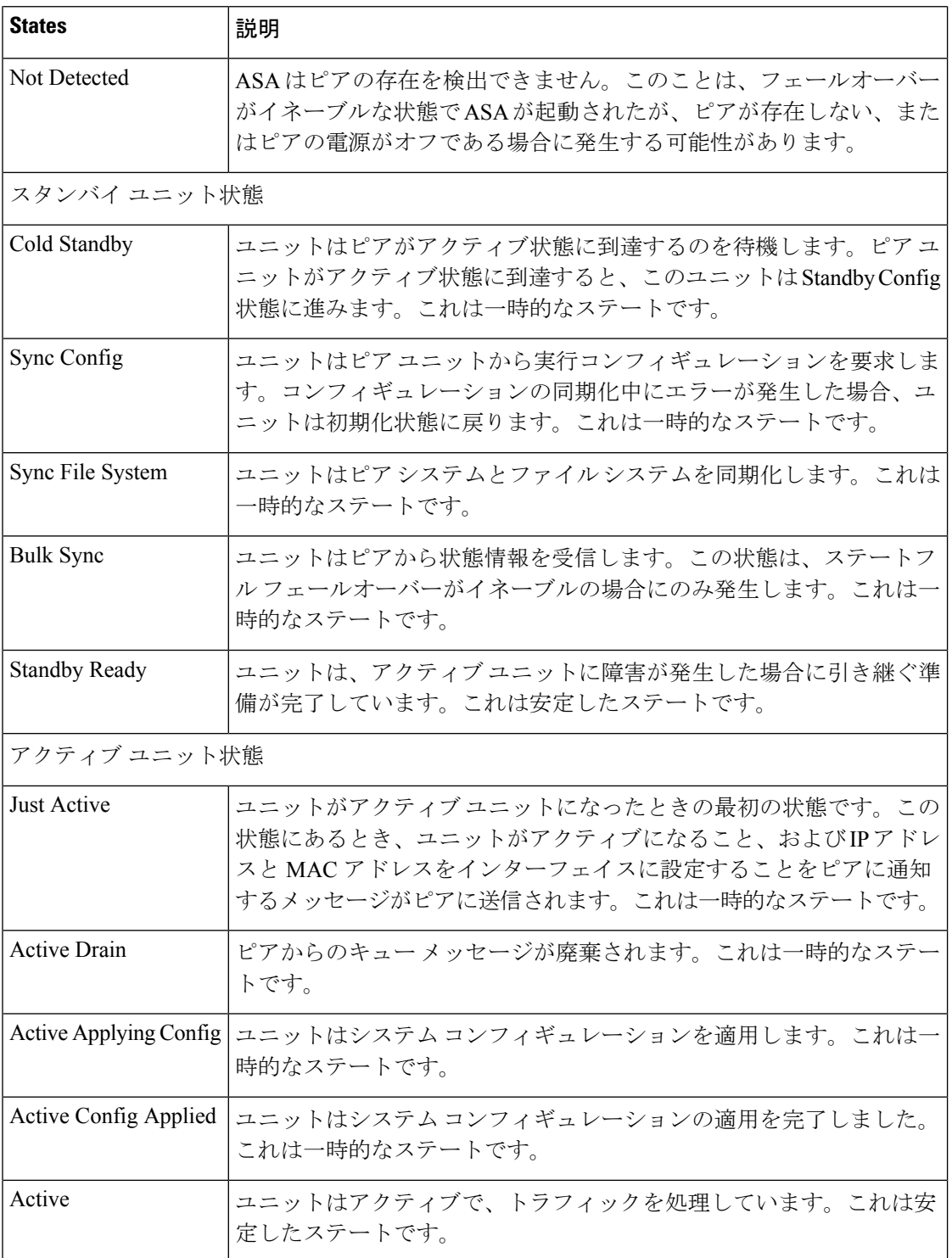

それぞれの状態変更の後に状態変更の理由が続きます。この理由は、ユニットが一時 的な状態から永続的な状態に進んでも、通常同じままになります。次に、可能性があ る状態変更の理由を示します。

- エラーなし
- CI config cmd によって設定されている
- フェールオーバー状態チェック
- フェールオーバー インターフェイスの準備ができた
- HELLO が受信されない
- 他のユニットのソフトウェア バージョンが異なっている
- 他のユニットの動作モードが異なっている
- 他のユニットのライセンスが異なっている
- 他のユニットのシャーシ コンフィギュレーションが異なっている
- 他のユニットのカード コンフィギュレーションが異なっている
- 他のユニットからアクティブ状態を要求された
- 他のユニットからスタンバイ状態を要求された
- 他のユニットが、このユニットに障害があるとレポートした
- 他のユニットが、そのユニットに障害があるとレポートした
- コンフィギュレーションの不一致
- アクティブ ユニットが検出された
- アクティブ ユニットが検出されなかった
- コンフィギュレーションの同期化が行われた
- 通信障害から回復した
- 他のユニットの VLAN コンフィギュレーションが異なっている
- VLAN コンフィギュレーションを確認できない
- コンフィギュレーションの同期化が不完全である
- コンフィギュレーションの同期化に失敗した
- インターフェイス チェック
- このユニットの通信が失敗した
- フェールオーバー メッセージの ACK を受信しなかった
- 同期後の学習状態で他のユニットが動作しなくなった
- ピアの電源が検出されない
- フェールオーバー ケーブルがない
- HA 状態の進行に失敗した
- サービス カード障害が検出された
- 他のユニットのサービス カードに障害が発生した
- このユニットのサービス カードはピアと同様である
- LAN インターフェイスが未設定状態になった
- ピア ユニットがリロードされた
- シリアル ケーブルから LAN ベース fover に切り替わった
- コンフィギュレーション同期化の状態を確認できない
- 自動更新要求
- 原因不明

次に、**show failover interface** コマンドの出力例を示します。デバイスのフェールオー バー インターフェイスに IPv6 アドレスが設定されています。

```
ciscoasa(config)# show failover interface
       interface folink GigabitEthernet0/2
               System IP Address: 2001:a0a:b00::a0a:b70/64
               My IP Address : 2001:a0a:b00::a0a:b70
               Other IP Address : 2001:a0a:b00::a0a:b71
```
次に、**show failover trace** コマンドのフェールオーバー警告出力の例を示します。

#### ciscoasa(config)# **show failover trace warning** Warning:Output can be huge. Displaying in pager mode Oct 14 UTC 20:56:56.345 [CABLE] [ERROR]fover: peer rcvd down ifcs info Oct 14 UTC 20:56:56.345 [CABLE] [ERROR] fover: peer has 1 down ifcs in 0ct 14 UTC 20:56:56.345 [CABLE] [ERROR] fover: peer rcvd down ifcs in [ERROR] fover: peer rcvd down ifcs info Oct 14 UTC 20:56:56.345 [CABLE] [ERROR]fover: peer has 1 down ifcs Oct 14 UTC 20:56:56.345 [CABLE] [ERROR]fover: peer rcvd down ifcs info

次に、9.18 より前のバージョンに対する **show failover statistics** コマンドのフェール オーバー出力の例を示します。

ciscoasa(config)# **show failover statistics** tx:121456 rx:121306

次に、9.18 以降のバージョンに対する **show failover statistics** コマンドのフェールオー バー出力の例を示します。

ciscoasa(config)# **show failover statistics** tx:3396 rx:3296 Unknown version count for Fover ctl client: 0 Unknown reason count for peer's switch reason: 0 fover cd log create failed: 0

tx および rx カウンタには、フェールオーバー LAN インターフェイスを介して送受信 されるすべてのフェールオーバー制御パケットが含まれます。

「Unknown version count for Fover ctl client」カウンタは、受信パケットのフェールオー バー制御パケットのバージョンが 0 の場合に増加します。

「Unknown reason count for peer's switch reason」カウンタは、ピアユニットから受信し た **HA** スイッチオーバーの理由がローカルで認識されている理由のリストに含まれて いない場合に増分されます。

fover cd ログファイルハンドルが作成されなかった場合、「fover cd log create failed」は 1 に設定されます。

次に、 **show failover statistics all** コマンドのフェールオーバー出力の例を示します。

ciscoasa(config)# show failover statistics all

```
show failover statistics unit
     -----------------------------
```
Unit Poll frequency 2 seconds, holdtime 10 seconds Failover unit health statistics set size 10 1 Hold Interval Success: 3 Failure: 0 2 Hold Interval Success: 5 Failure: 0 3 Hold Interval Success: 5 Failure: 0 4 Hold Interval Success: 5 Failure: 0 5 Hold Interval Success: 5 Failure: 0 show failover statistics interface all -------------------------------------- Interface Poll frequency 2 seconds, holdtime 10 seconds Interface Policy 1 Monitored Interfaces 3 of 1285 maximum Health statistics monitored interfaces 3

```
Failover interface health statistics set size 10
Interface: outside
```

```
1 Hold Success: 0 Failure: 0
2 Hold Success: 0 Failure: 0
3 Hold Success: 0 Failure: 0
4 Hold Success: 0 Failure: 0
 5 Hold Success: 0 Failure: 0
Interface: inside
1 Hold Success: 0 Failure: 0
2 Hold Success: 0 Failure: 0
3 Hold Success: 0 Failure: 0
4 Hold Success: 0 Failure: 0
5 Hold Success: 0 Failure: 0
Interface: diagnostic
1 Hold Success: 0 Failure: 0
 2 Hold Success: 0 Failure: 0
3 Hold Success: 0 Failure: 0
 4 Hold Success: 0 Failure: 0
 5 Hold Success: 0 Failure: 0
```
show failover statistics np-clients -----------------------------------

#### Abbreviations:

```
BLErr - Buffer lock error, HIErr - HA Interface error, PI - Peer incompatible
PSErr - Packet size error, IPkt - Invalid pkt, CPkt - Corrupted pkt
BErr - Buffer error, MDErr - Msg descriptor error, MxBErr - Multiplexer buffer error
MxBDErr - Multiplexer buffer descriptor error
```
 $\mathbf l$ 

HA DP Clients Statistics

TX Statistics

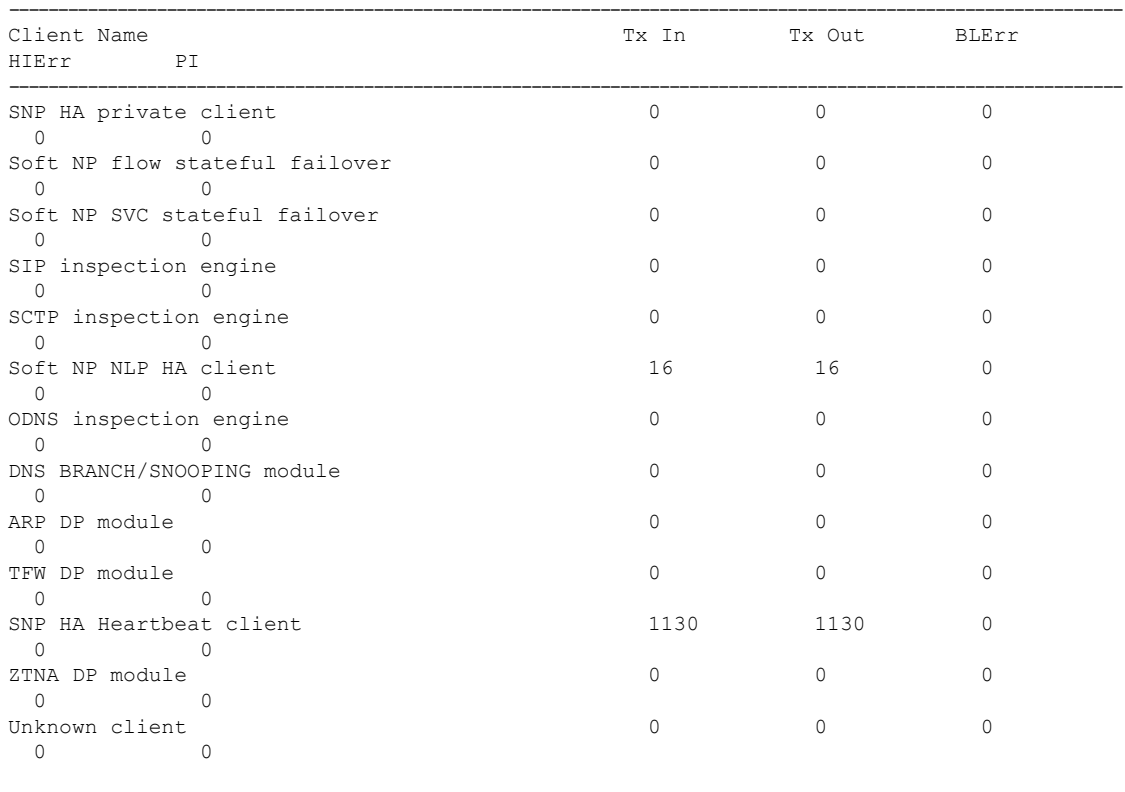

RX Statistics

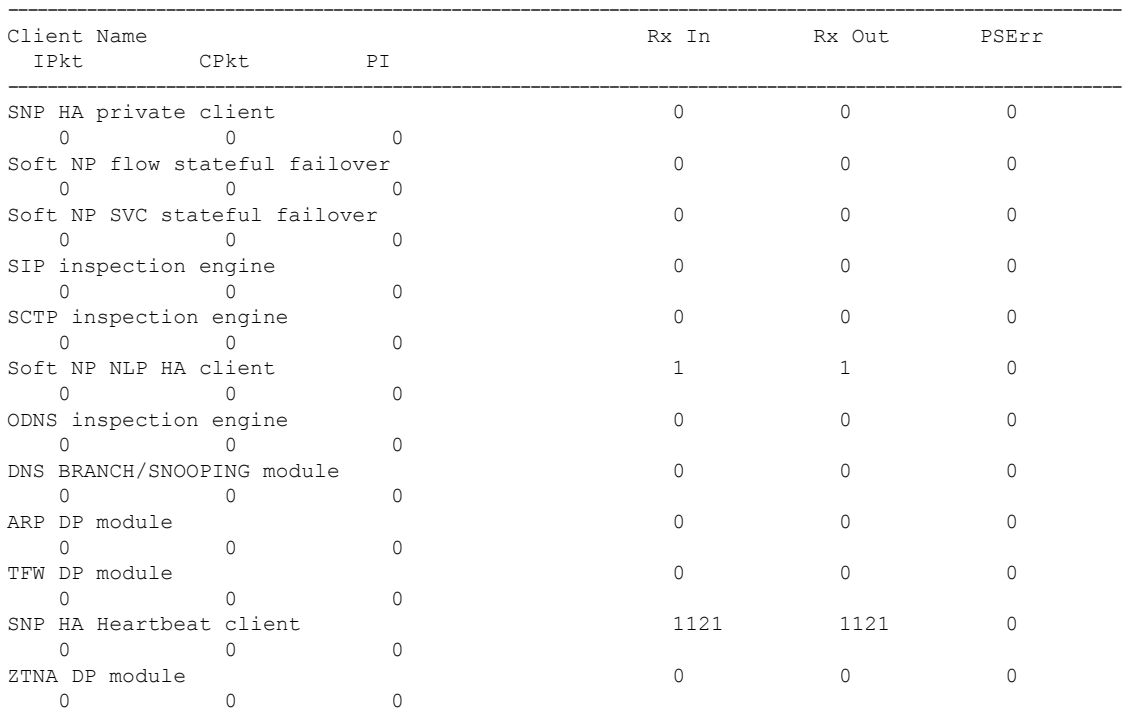

ı

Ι

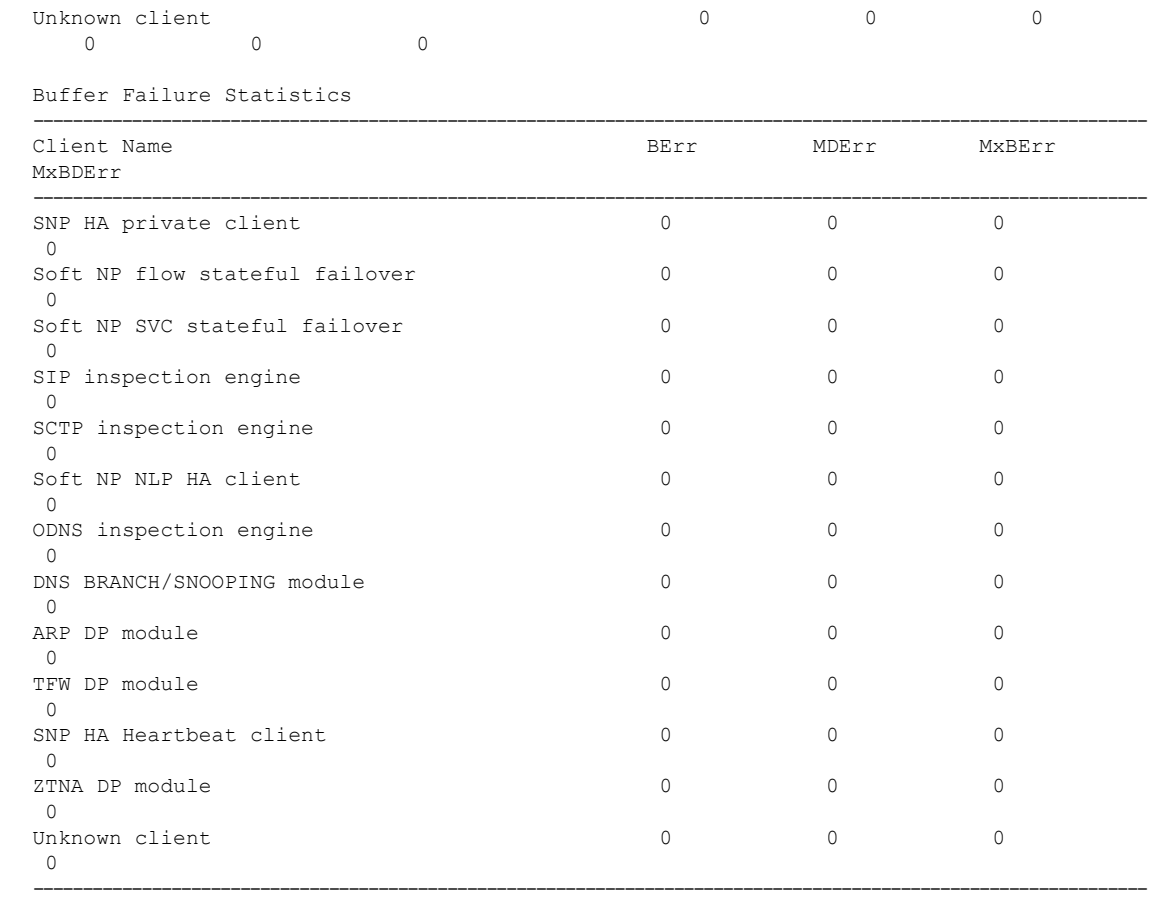

show failover statistics bulk-sync -----------------------------------

### For session 0, NP Client Bulk Sync stats

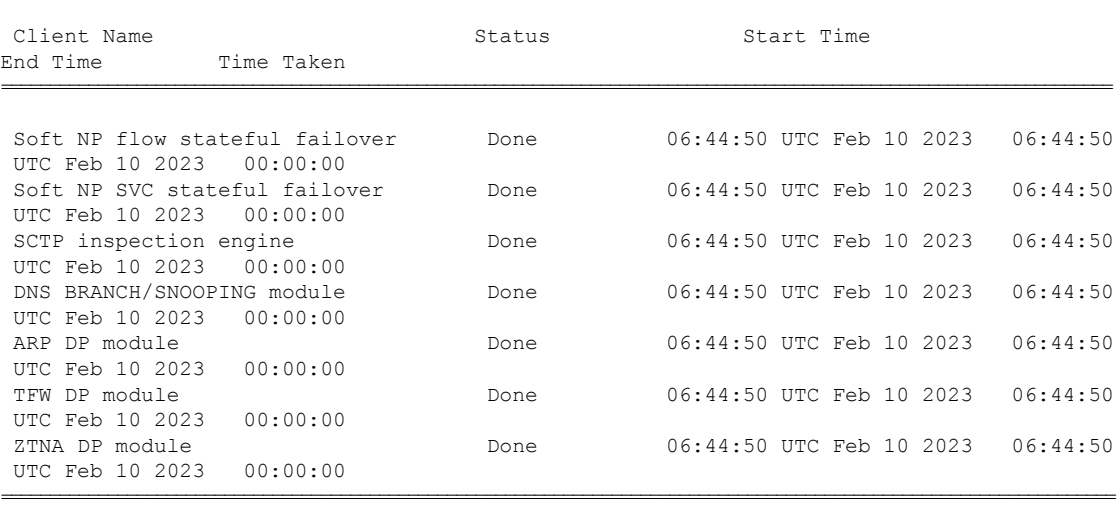

===================================================================================================================

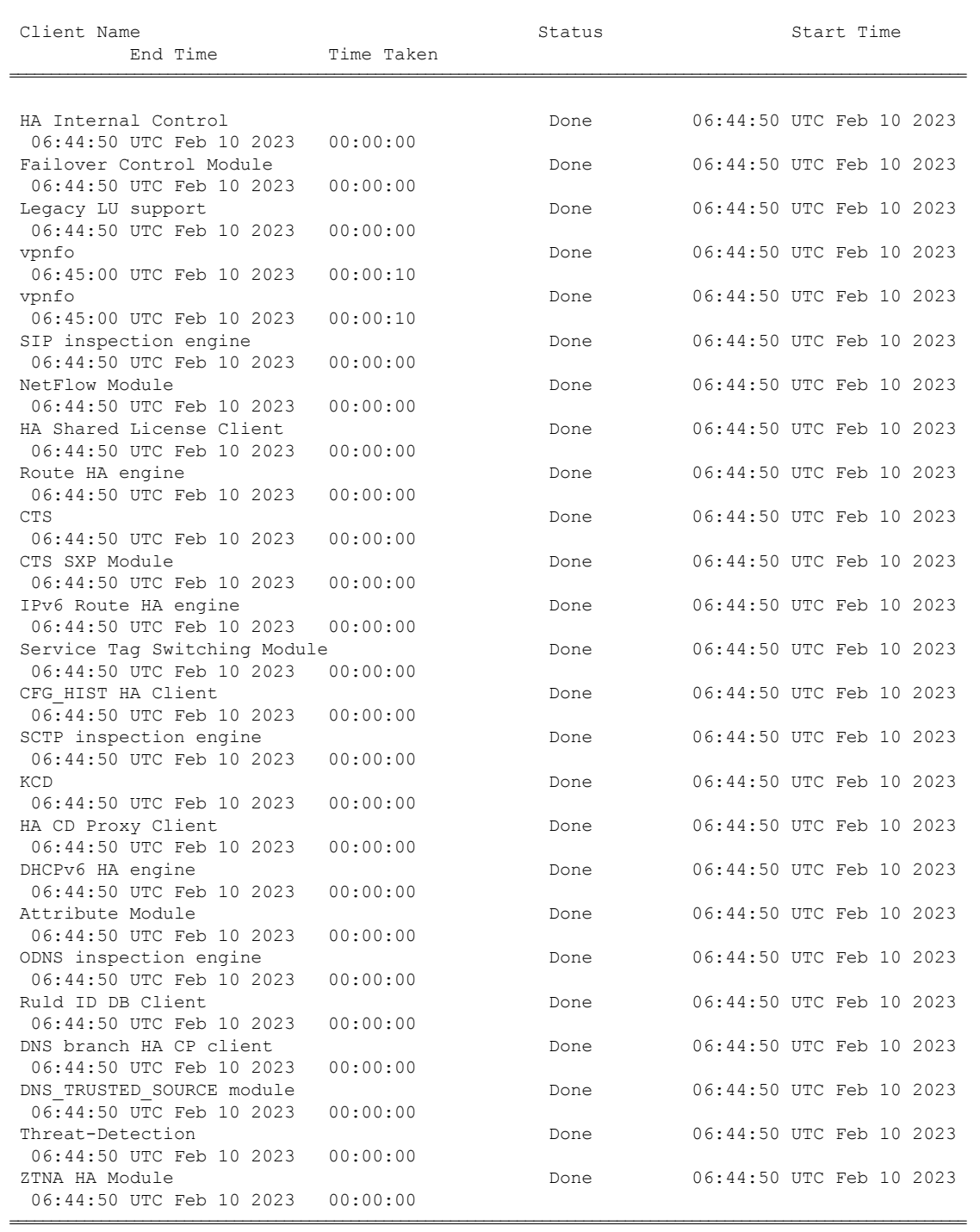

===================================================================================================================

For session 0, CP Client Bulk Sync stats

次に、**show failover statistics cp-clients** コマンドの出力例(ゼロ以外の行のみ)を示します。 **show failover statistics cp-clients**

#### Abbreviations:

TxIn - Pkt rcvd at HA from client, TxOut - Pkt sent from HA to Interface BErr - Buffer alloc failure, MDErr - Msg desc alloc failure, AckRcvd - Ack rcvd ReTx - Retransmit pkts, NoSvc - HA service is down, PIErr - Client is incompatible EncErr - Error in encrypting pkt, RepCfg - Replace cfg enabled RxIn - Pkt rcvd from Interface to HA, RxOut - Pkt sent from HA to client MDErr - Msg desc alloc failure, AckSent - Ack sent, NMsgCb - No Msg callback for client InVcid - Invalid vcid rcvd, PIErr - Client is incompatible, InvPkt - Invalid pkt rcvd,

### HA CP Clients Statistics

TX Statistics

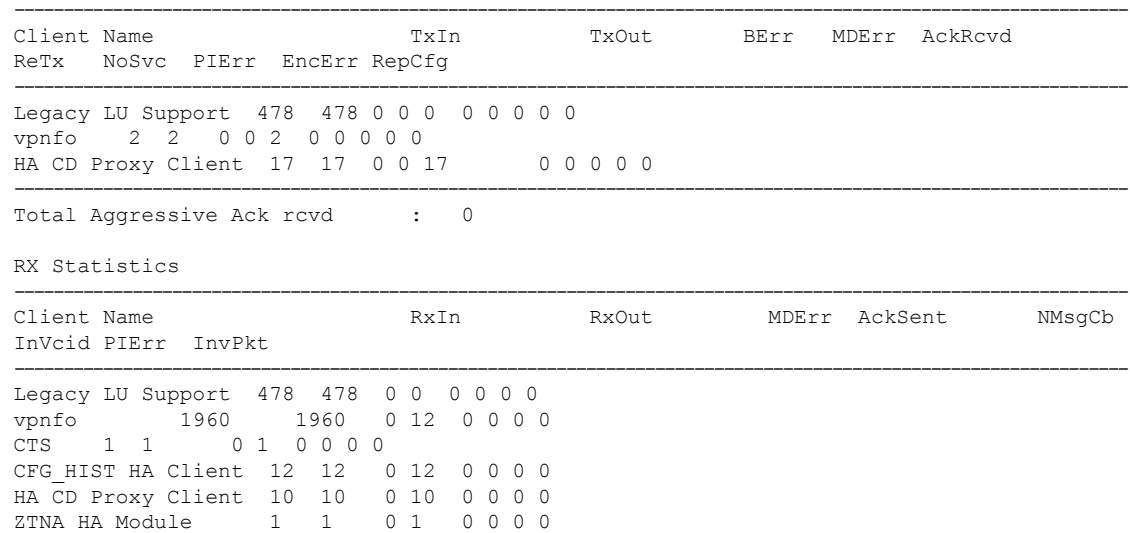

```
-----------------------------------------------------------------------------------------------------------------
Total Aggressive Ack sent : 0
Total Invalid pkts rcvd : 0
Total unknown client pkts rcvd : 0
```
## 次に、**show failover statistics np-clients** コマンドの出力例(ゼロ以外の行のみ)を示します。

**show failover statistics np-clients**

Abbreviations: BLErr - Buffer lock error, HIErr - HA Interface error, PI - Peer incompatible PSErr - Packet size error, IPkt - Invalid pkt, CPkt - Corrupted pkt BErr - Buffer error, MDErr - Msg descriptor error, MxBErr - Multiplexer buffer error MxBDErr - Multiplexer buffer descriptor error

HA DP Clients Statistics

### TX Statistics

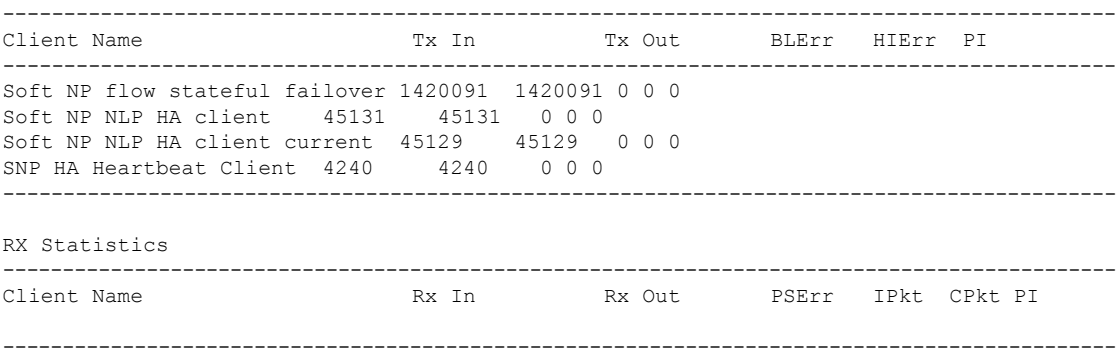

```
Soft NP NLP HA client 7943 7943 0 0 0 0
Soft NP NLP HA client current 7943 7943 0000
SNP HA Heartbeat client 4185 4185 0000
---------------------------------------------------------------------------------------------
Buffer Failure Statistics
   ---------------------------------------------------------------------------------------------
Client Name BERR BERR MONOTHERRY MEETRY MEETRY MANUSCRIPS
---------------------------------------------------------------------------------------------
```
Soft NP NLP HA は HA クライアントです。

Soft NP NLP HA Current には、現在のセッションのアプリケーション同期のカウンタが表示さ れます。

- NP = データプレーン
- Soft NP = データプレーンの内部構造
- NLP = 非 Lina プロセス

次に、フェールオーバーイベントの統計情報を表示する **show failover statistics events** コマンド の出力例を示します。

#### **show failover statistics events**

Info: Failover Lan interface came UP at 05:01:23 UTC Oct 18 2023 Codes: A -Blade Id, B -Chassis Id C -Re enable failover

=================================================================== MIO Events Table| Time A| B | C| MIO heartbeat recovered| 05:00:52 UTC Oct 18 2023| 1| 0| true| MIO heartbeat recovered| 05:04:02 UTC Oct 18 2023| 1| 0|false|

関連コマンド

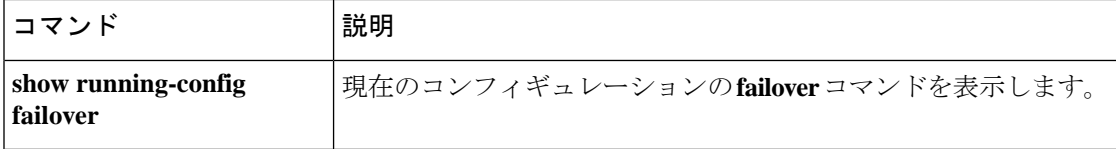

## **show failover descriptor**

フェールオーバーインターフェイス記述子を表示します。インターフェイスごとに2つの数値 が表示されます。インターフェイスに関する情報を交換する場合、このユニットはピアに送信 するメッセージで最初の数値を使用します。また、ピアから受信されるメッセージでは2つ目 の数値が予期されます。トラブルシューティングのために、両方のユニットからの show 出力 を収集し、数値が一致するかどうかを確認してください。

### **show failover descriptor**

コマンドデフォルト デフォルトの動作や値はありません。

**| コマンド モード の表に、コマンドを入力できるモードを示します。** 

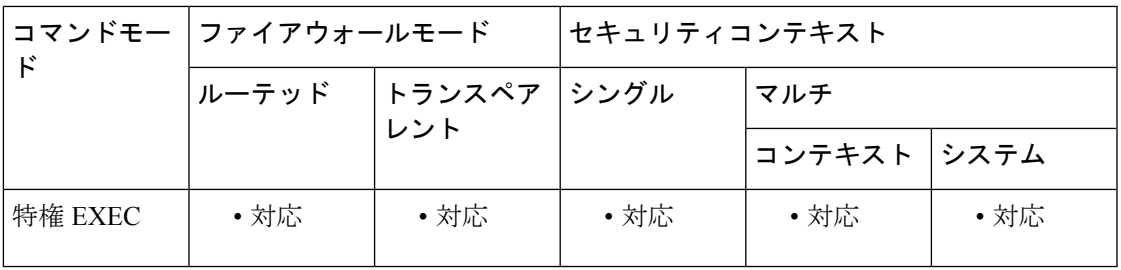

コマンド履歴 リリー 変更内容

ス

8.2 このコマンドが追加されました。

<sup>例</sup> 次に、show failover descriptor コマンドの出力例を示します。

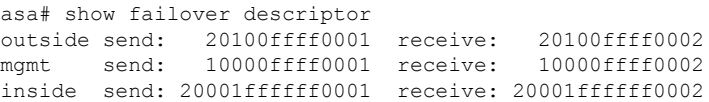

## **show failover exec**

指定したユニットの **failover exec** コマンドモードを表示するには、特権 EXEC モードで **show failover exec** コマンドを使用します。

**show failover exec** { **active | standby | mate** }

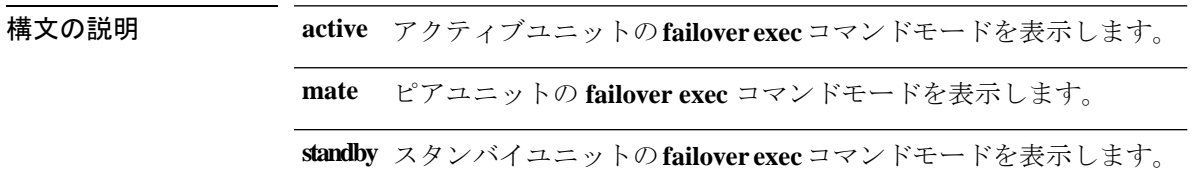

コマンド デフォルトの動作や値はありません。

コマンドモード 次の表に、コマンドを入力できるモードを示します。

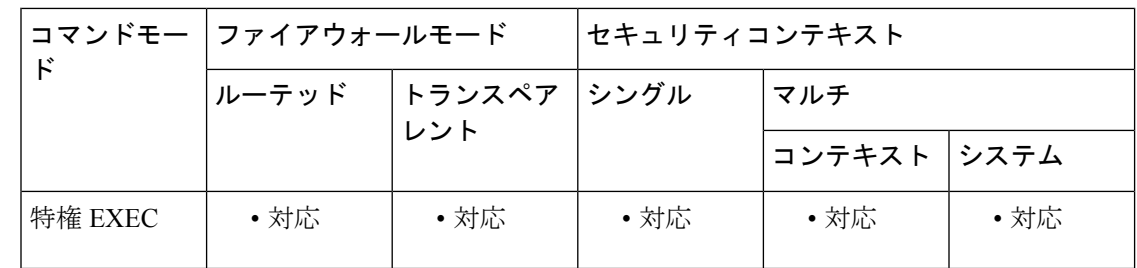

## コマンド履歴 リリー 変更内容 ス

8.0(2) このコマンドが追加されました。

使用上のガイドライン **failover exec** コマンドは、指定したデバイスとのセッションを確立します。デフォルトでは、 このセッションはグローバル コンフィギュレーション モードです。このコマンドモードを変 更するには、 **failover exec** コマンドを使用して適切なコマンド(**interface** コマンドなど)を送 信します。指定されたデバイスの **failover exec** コマンドモードを変更しても、デバイスへのア クセスに使用しているセッションのコマンドモードは変更されません。デバイスとの現在の セッションのコマンドモードを変更しても、**failover exec** コマンドで使用されるコマンドモー ドには影響しません。

> **show failover exec** コマンドを使用すると、指定したデバイスのコマンドモードが表示されま す。**failover exec** コマンドを使用して送信されたコマンドは、このモードで実行されます。

<sup>例</sup> 次に、**show failover exec**コマンドの出力例を示します。この例では、**failover exec**コマ ンドが入力されるユニットのコマンドモードが、コマンドが実行される **failover exec** コマンドモードと同じである必要がないことを示しています。

この例では、スタンバイユニットにログインした管理者が、アクティブユニット上の インターフェイスに名前を追加します。この例で、**show failover exec mate** コマンドを 2 回目に入力したとき、ピアデバイスはインターフェイス コンフィギュレーション モードであると表示されます。**failover exec**コマンドでデバイスに送信されるコマンド は、このモードで実行されます。

ciscoasa(config)# **show failover exec mate** Active unit Failover EXEC is at config mode*! The following command changes the standby unit failover exec mode ! to interface configuration mode.*ciscoasa(config)# **failover exec mate interface GigabitEthernet0/1**

ciscoasa(config)# **show failover exec mate**

Active unit Failover EXEC is at interface sub-command mode*! Because the following command is sent to the active unit, it is replicated ! back to the standby unit.*ciscoasa(config)# **failover exec mate nameif test**

関連コマンド

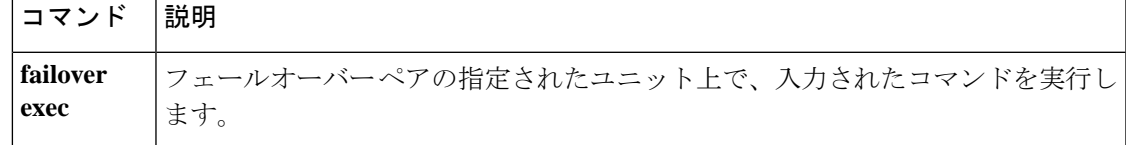

# **show failover config-sync**

設定同期の最適化機能に関する詳細を表示するには、特権 EXEC モードで **show failover config-sync** コマンドを使用します。

**show failover config-sync** { **checksum | configuration | status** }

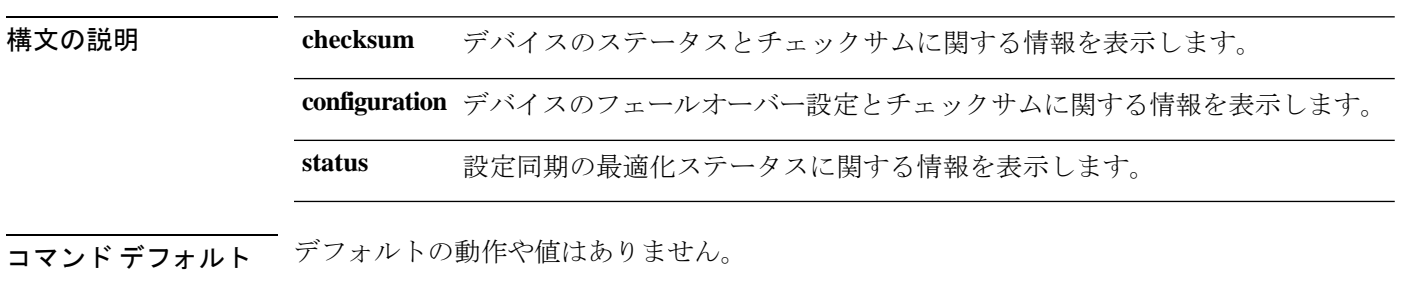

コマンドモード 次の表に、コマンドを入力できるモードを示します。

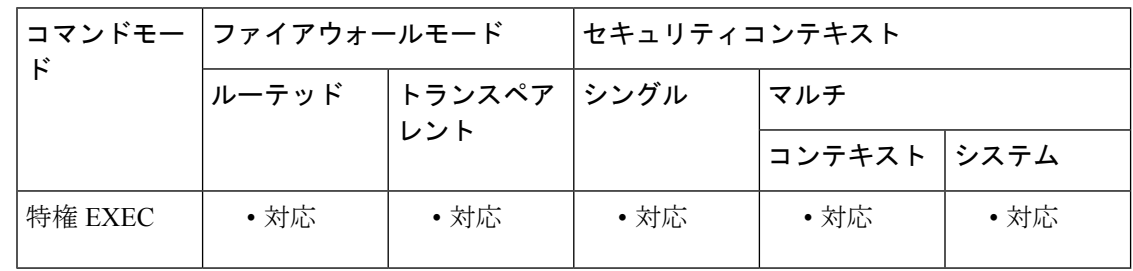

コマンド履歴 リリー 変更内容 ス

9.18.(1) このコマンドが追加されました。

使用上のガイドライン **showfailover config-sync** コマンドは、設定同期の最適化機能のステータス、デバイス設定、お よびチェックサム情報を表示します。デフォルトでは、このセッションはグローバルコンフィ ギュレーション モードです。

<sup>例</sup> 次に、アクティブユニットとスタンバイユニットの **showfailoverconfig-syncchecksum** コマンドの出力例を示します。

> ciscoasa# **show failover config-sync checksum** My State: Active Config Hash: 12daf457c6a1e875a175a67cab7f0c56

> ciscoasa# **show failover config-sync checksum** My State: Standby Ready Config Hash: 12daf457c6a1e875a175a67cab7f0c56

```
次に、showfailoverconfig-syncconfiguration コマンドの出力例を示します。
```

```
cicoasa#show failover config-sync configuration
My State: Negotiation
[1]: Cmd_: !
[2]: Cmd_: enable password $sha512$5000$eTI8yiQxuWYEzeypFF6qdw==$HNf7i1tpOugBBnUSIzrlPA==
pbkdf2
[3]: Cmd : service-module 0 keepalive-timeout 4
[4]: Cmd : service-module 0 keepalive-counter 6
[5]: Cmd_: !
[6]: Cmd_: license smart
[7]: Cmd_: feature tier standard
[8]: Cmd_: throughput level 10G
[9]: Cmd_: names
[10]: Cmd : no mac-address auto
[11]: Cmd_: !
[12]: Cmd_: interface GigabitEthernet0/0
[13]: Cmd_: shutdown
[14]: Cmd_: no nameif
[15]: Cmd: no security-level
[16]: Cmd_: no ip address
[17]: Cmd_: !
[18]: Cmd_: interface GigabitEthernet0/1
[19]: Cmd_: shutdown
[20]: Cmd_: no nameif
[21]: Cmd_: no security-level
[22]: Cmd_: no ip address
[23]: Cmd: ![24]: Cmd_: interface GigabitEthernet0/2
[25]: Cmd_: shutdown
[26]: Cmd_: no nameif
[27]: Cmd : no security-level
[28]: Cmd_: no ip address
[29]: Cmd_: !
[30]: Cmd_: interface GigabitEthernet0/3
[31]: Cmd_: shutdown
[32]: Cmd_: no nameif
[33]: Cmd_: no security-level
[34]: Cmd_: no ip address
[35]: Cmd_: !
[36]: Cmd_: interface GigabitEthernet0/4
[37]: Cmd: shutdown
[38]: Cmd_: no nameif
[39]: Cmd_: no security-level
[40]: Cmd_: no ip address
[41]: Cmd_: !
[42]: Cmd<sup>:</sup> interface GigabitEthernet0/5
[43]: Cmd_: shutdown
[44]: Cmd_: no nameif
[45]: Cmd_: no security-level
[46]: Cmd_: no ip address
[47]: Cmd : !
[48]: Cmd_: interface GigabitEthernet0/6
[49]: Cmd_: shutdown
[50]: Cmd_: no nameif
[51]: Cmd_: no security-level
[52]: Cmd_: no ip address
[53]: Cmd_: !
[54]: Cmd_: interface GigabitEthernet0/7
[55]: Cmd_: shutdown
[56]: Cmd_: no nameif
[57]: Cmd_: no security-level
```
[58]: Cmd : no ip address [59]: Cmd\_: ! [60]: Cmd\_: interface GigabitEthernet0/8 [61]: Cmd\_: description LAN/STATE Failover Interface [62]: Cmd\_: ! [63]: Cmd\_: interface Management0/0 [64]: Cmd : no management-only [65]: Cmd : nameif management [66]: Cmd\_: security-level 0 [67]: Cmd\_: ip address 192.168.2.63 255.255.255.0 standby 192.168.2.64 [68]: Cmd\_: ! [69]: Cmd\_: ftp mode passive [70]: Cmd : no object-group-search access-control [71]: Cmd\_: pager lines 23 [72]: Cmd\_: mtu management 1500 [73]: Cmd\_: failover [74]: Cmd\_: failover lan interface fover GigabitEthernet0/8 [75]: Cmd : failover link fover GigabitEthernet0/8 [76]: Cmd\_: failover interface ip fover 10.0.0.63 255.255.255.0 standby 10.0.0.64 [77]: Cmd : no failover wait-disable [78]: Cmd : no monitor-interface service-module [79]: Cmd\_: icmp unreachable rate-limit 1 burst-size 1 [80]: Cmd : no asdm history enable [81]: Cmd\_: arp timeout 14400 [82]: Cmd : no arp permit-nonconnected [83]: Cmd\_: arp rate-limit 32768 [84]: Cmd\_: route management 0.0.0.0 0.0.0.0 192.168.2.1 1 [85]: Cmd\_: timeout xlate 3:00:00 [86]: Cmd\_: timeout pat-xlate 0:00:30 [87]: Cmd\_: timeout conn 1:00:00 half-closed 0:10:00 udp 0:02:00 sctp 0:02:00 icmp 0:00:02 [88]: Cmd\_: timeout sunrpc 0:10:00 h323 0:05:00 h225 1:00:00 mgcp 0:05:00 mgcp-pat 0:05:00 [89]: Cmd : timeout sip 0:30:00 sip media 0:02:00 sip-invite 0:03:00 sip-disconnect 0:02:00 [90]: Cmd\_: timeout sip-provisional-media 0:02:00 uauth 0:05:00 absolute [91]: Cmd : timeout tcp-proxy-reassembly 0:01:00 [92]: Cmd\_: timeout floating-conn 0:00:00 [93]: Cmd\_: timeout conn-holddown 0:00:15 [94]: Cmd : timeout igp stale-route 0:01:10 [95]: Cmd : user-identity default-domain LOCAL [96]: Cmd : aaa authentication ssh console LOCAL [97]: Cmd\_: aaa authentication login-history [98]: Cmd : http server enable [99]: Cmd : http 0.0.0.0 0.0.0.0 management [100]: Cmd : no snmp-server location [101]: Cmd : no snmp-server contact [102]: Cmd\_: crypto ipsec security-association pmtu-aging infinite [103]: Cmd : crypto ca trustpoint SmartCallHome ServerCA [104]: Cmd\_: no validation-usage [105]: Cmd\_: crl configure [106]: Cmd\_: crypto ca trustpoint \_SmartCallHome\_ServerCA2 [107]: Cmd\_: no validation-usage [108]: Cmd\_: crl configure [109]: Cmd\_: crypto ca trustpool policy [110]: Cmd\_: auto-import [111]: Cmd : crypto ca certificate chain SmartCallHome ServerCA [112]: Cmd\_: certificate ca 0a0142800000014523c844b500000002 [113]: Cmd\_: 30820560 30820348 a0030201 0202100a 01428000 00014523 c844b500 00000230 [114]: Cmd\_: 0d06092a 864886f7 0d01010b 0500304a 310b3009 06035504 06130255 53311230 [115]: Cmd\_: 10060355 040a1309 4964656e 54727573 74312730 25060355 0403131e 4964656e [116]: Cmd\_: 54727573 7420436f 6d6d6572 6369616c 20526f6f 74204341 2031301e 170d3134

 $\mathbf l$ 

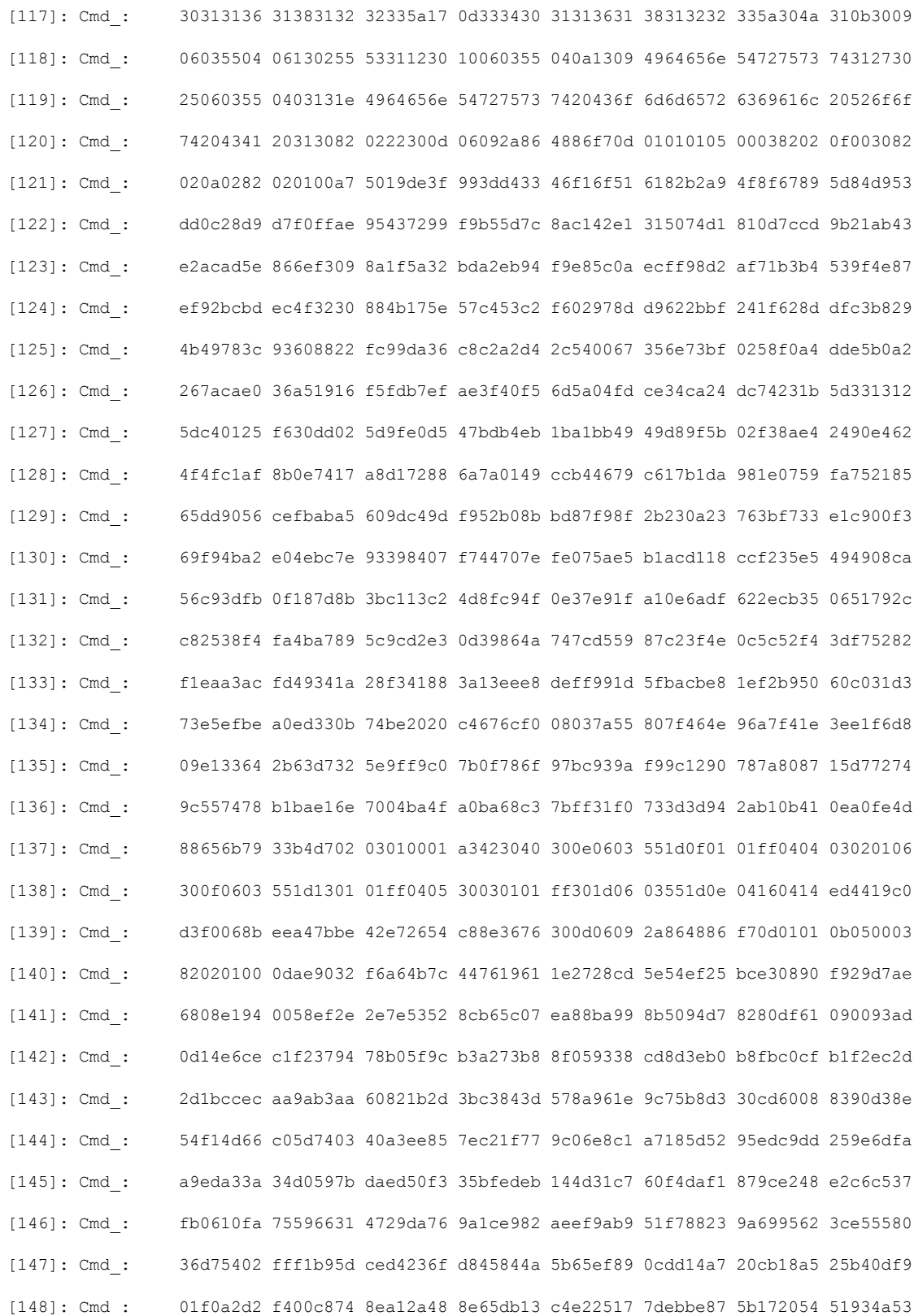

I

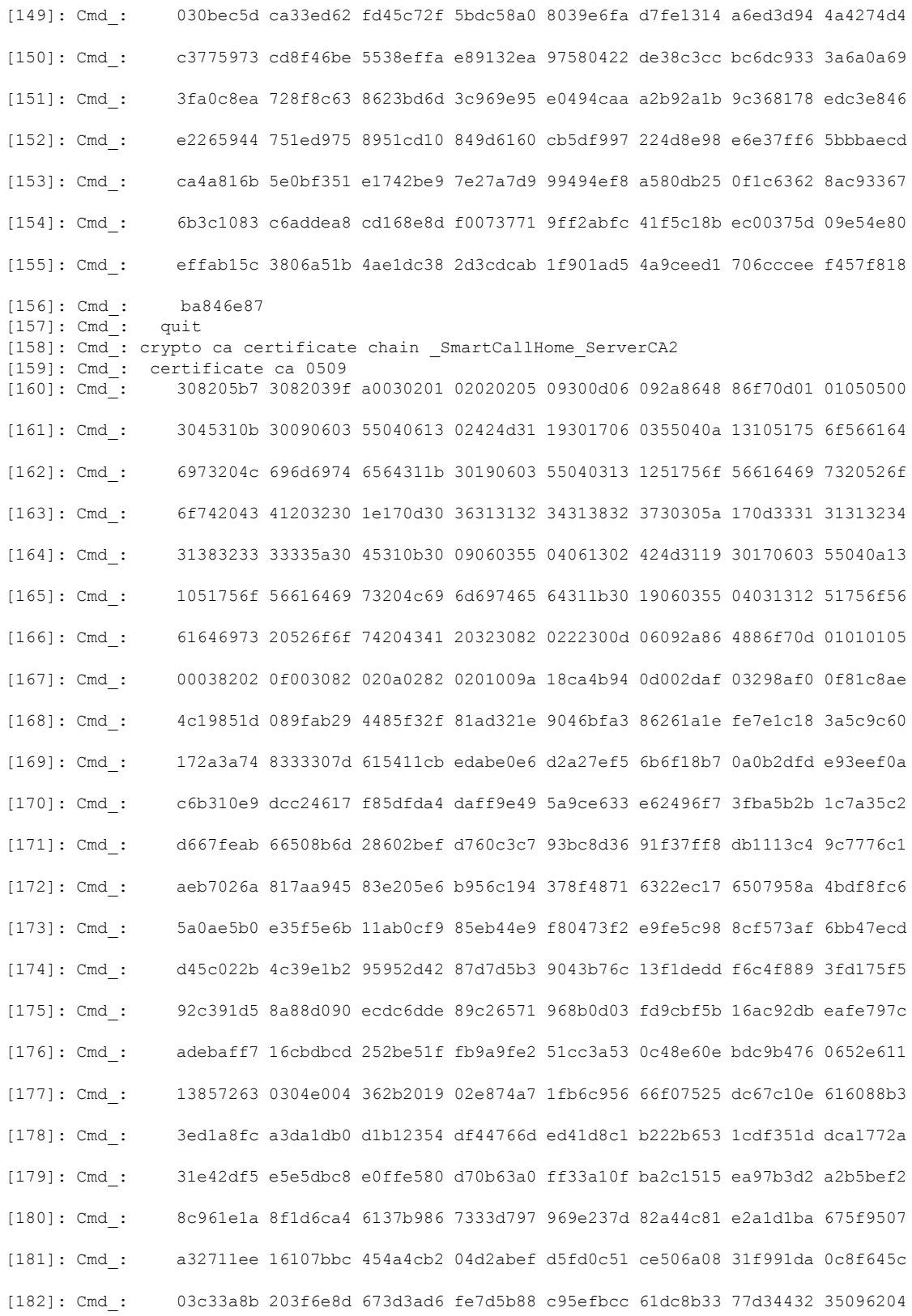

 $\mathbf l$ 

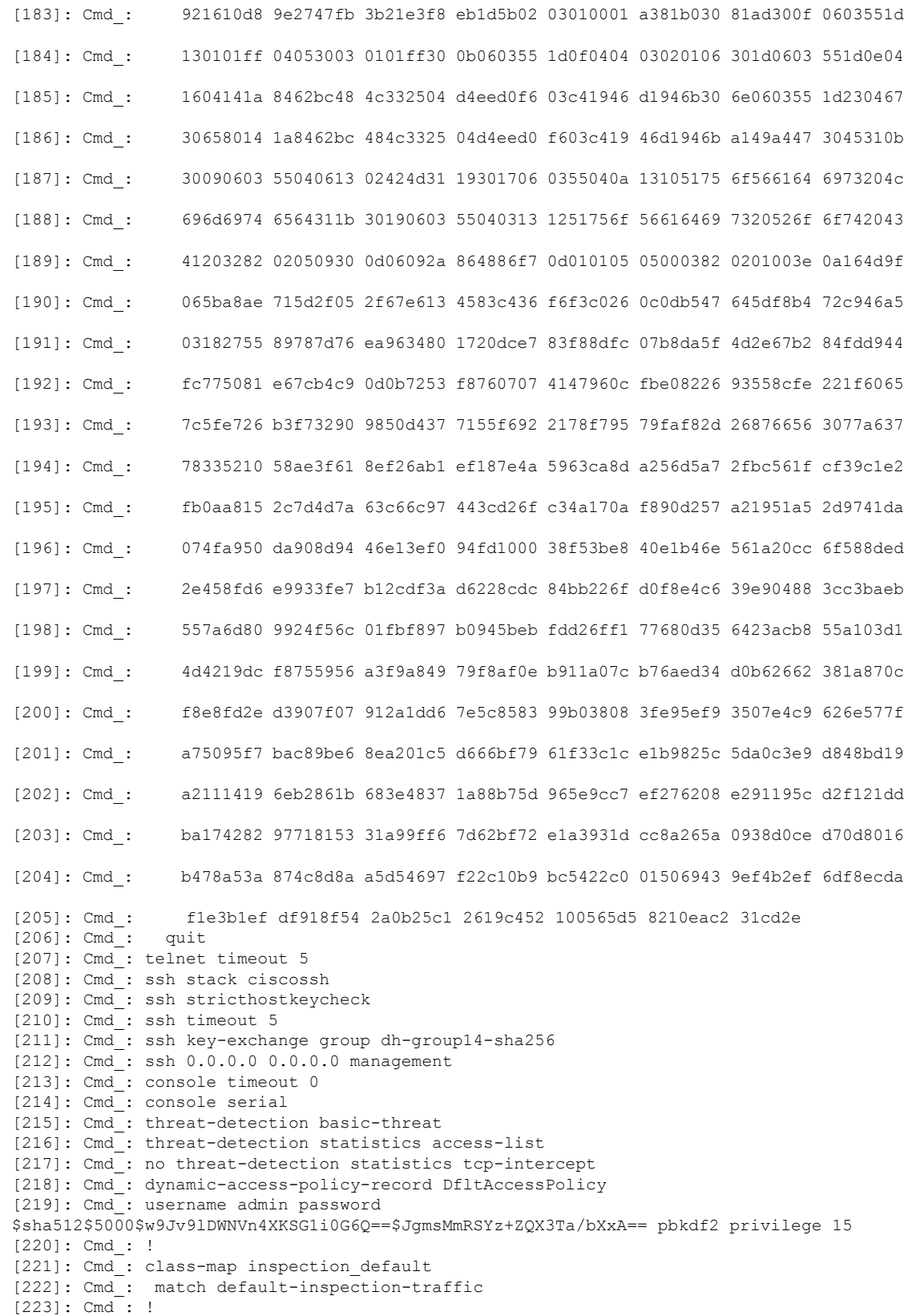

```
[224]: Cmd_: !
[225]: Cmd_: policy-map type inspect dns preset_dns_map
[226]: Cmd : parameters
[227]: Cmd : message-length maximum client auto
[228]: Cmd_: message-length maximum 512<br>[229]: Cmd : no tcp-inspection
               no tcp-inspection
[230]: Cmd : policy-map global policy
[231]: Cmd : class inspection default
[232]: Cmd_: inspect ip-options
[233]: Cmd_: inspect netbios<br>[234]: Cmd : inspect rtsp
                inspect rtsp
[235]: Cmd_: inspect sunrpc<br>[236]: Cmd : inspect tftp
[236]: Cmd<sub>=</sub>: inspect tftp<br>[237]: Cmd : inspect dns
                inspect dns preset_dns_map
[238]: Cmd : inspect ftp
[239]: Cmd_: inspect h323 h225<br>[240]: Cmd : inspect h323 ras
                 inspect h323 ras
[241]: Cmd_: inspect rsh<br>[242]: Cmd: inspect esm
                inspect esmtp
[243]: Cmd : inspect sqlnet
[244]: Cmd : inspect sip
[245]: Cmd_: inspect skinny
[246]: Cmd : policy-map type inspect dns migrated dns map 2
[247]: Cmd_: parameters<br>[248]: Cmd : message-le
[248]: Cmd_: message-length maximum client auto<br>[249]: Cmd : message-length maximum 512
               message-length maximum 512
[250]: Cmd_: no tcp-inspection
[251]: Cmd : policy-map type inspect dns migrated dns map 1
[252]: Cmd_: parameters
[253]: Cmd_: message-length maximum client auto
[254]: Cmd : message-length maximum 512
[255]: Cmd_: no tcp-inspection
[256]: Cmd<sup>-</sup>: !
[257]: Cmd : service-policy global policy global
[258]: Cmd : prompt hostname context
[259]: Cmd: call-home reporting anonymous prompt 1
[260]: Cmd_: call-home
[261]: Cmd_: profile License
[262]: Cmd : destination address http
https://sch-alpha.cisco.com/its/service/oddce/services/DDCEService
[263]: Cmd_: destination transport-method http
[264]: Cmd_: profile CiscoTAC-1
[265]: Cmd_: no active
[266]: Cmd: destination address http
https://tools.cisco.com/its/service/oddce/services/DDCEService
[267]: Cmd : destination address email callhome@cisco.com<br>[268]: Cmd : destination transport-method http
                destination transport-method http
[269]: Cmd : subscribe-to-alert-group diagnostic
[270]: Cmd : subscribe-to-alert-group environment<br>[271]: Cmd : subscribe-to-alert-group inventory p
                 subscribe-to-alert-group inventory periodic monthly
[272]: Cmd : subscribe-to-alert-group configuration periodic monthly
[273]: Cmd_: subscribe-to-alert-group telemetry periodic daily
My State: Negotiation
Config content_size: 11323
Config Hash: 9d653d6fb48739651f5467a1aebea31c
```
次に、デバイスで設定同期の最適化機能が有効になっている場合の **showfailoverconfig-syncstatus** コマンドの出力例を示します。

```
ciscoasa# show failover config-sync status
Config Sync Optimization is enable
```
#### 関連コマンド

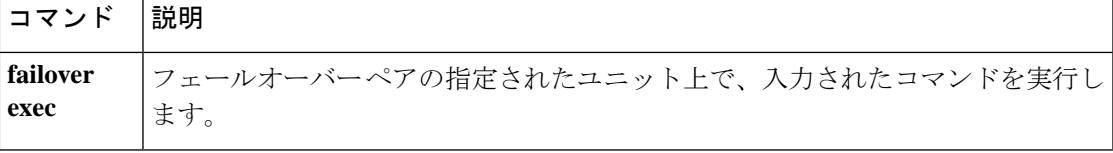

## **show file**

ファイルシステムに関する情報を表示するには、特権 EXEC モードで **show file** コマンドを使 用します。

**show file descriptors | system | information** *filename*

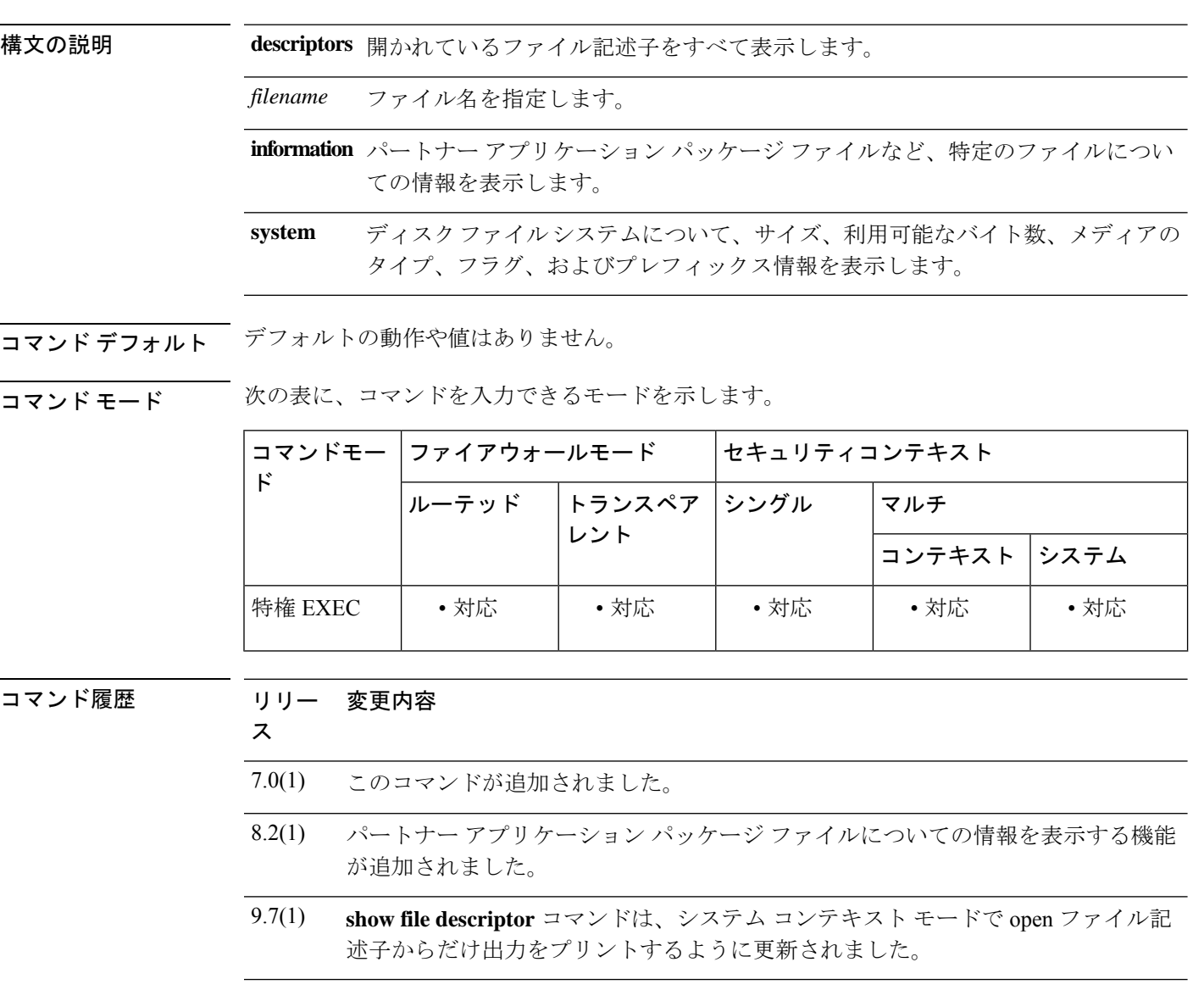

使用上のガイドライン マルチコンテキストモードのシステムコンテキストで使用する場合、**show filedescriptors** コマ ンドはすべてのコンテキストにわたって、開いている場合のファイルの記述子の詳細を表示し ます。コンテキストに open ファイル記述子がある場合、CLI がシステム コンテキストで実行 されていれば、その特定のコンテキストの詳細のみが表示されます。システムは、「no file

descriptors」のコンテキストのすべての名前は出力しません。open ファイル記述子があるコン テキストのみを表示します。

<sup>例</sup> 次に、**show firewall** コマンドの出力例を示します。

**Single context with no open file**

ciscoasa(config)# **show file descriptors** No open file descriptors ciscoasa(config)#

**Single context with open files**

ciscoasa(config)# **show file descriptors** FD Position Open PID Path 0 0 0302 139 disk0:/test1.txt ciscoasa(config)**#**

**Multicontext with no open files in the System context**

```
ciscoasa# show file descriptors
ciscoasa#
```
#### **Multicontext with open files in the System context**

```
ST-Campus-spyc/stby(config)# show file descriptors
Context: CTX1
FD Position Open PID Path
0 0 0000 180 disk0:/SHARED/anyconnect-linux-3.1.07021-k9.pkg
1 0 0000 180 disk0:/SHARED/anyconnect-win-4.0.02052-k9.pkg
Context: CTX3
FD Position Open PID Path
0 0 0000 180 disk0:/SHARED/anyconnect-linux-3.1.07021-k9.pkg
1 0 0000 180 disk0:/SHARED/anyconnect-win-4.0.02052-k9.pkg
Context: CTX5
FD Position Open PID Path
0 0 0000 180 disk0:/SHARED/anyconnect-linux-3.1.07021-k9.pkg
1 0 0000 180 disk0:/SHARED/anyconnect-win-4.0.02052-k9.pkg
```
**Multicontext with no open files in the User context**

```
ST-Campus-spyc/stby/CTX1(config)# changeto context CTX2
ST-Campus-spyc/act/CTX2(config)# show file descriptors
No open file descriptors
ST-Campus-spyc/act/CTX2(config)#
```
#### **Multicontext with open files in the User context**

```
ST-Campus-spyc/stby(config)# changeto con CTX1
ST-Campus-spyc/stby/CTX1(config)# show file descriptors
FD Position Open PID Path
0 0 0000 180 disk0:/SHARED/anyconnect-linux-3.1.07021-k9.pkg
1 0 0000 180 disk0:/SHARED/anyconnect-win-4.0.02052-k9.pkg
ST-Campus-spyc/stby/CTX1(config)#
ciscoasa# show file system
File Systems:
   Size(b) Free(b) Type Flags Prefixes<br>50985344 60973056 disk rw disk:
* 60985344 60973056 disk rw disk:
```
#### 次に、**show file info** コマンドの出力例を示します。

ciscoasa# **show file info disk0:csc\_embd1.0.1000.pkg** type is package (csc) file size is 17204149 bytes version 1

関連コマンド

| コマン<br>K, | 説明                 |
|-----------|--------------------|
| dir       | ディレクトリの内容を表示します。   |
| pwd       | 現在の作業ディレクトリを表示します。 |

### **show fips**

FIPS のステータスを表示するには、特権 EXEC モードで **show fips** コマンドを使用します。

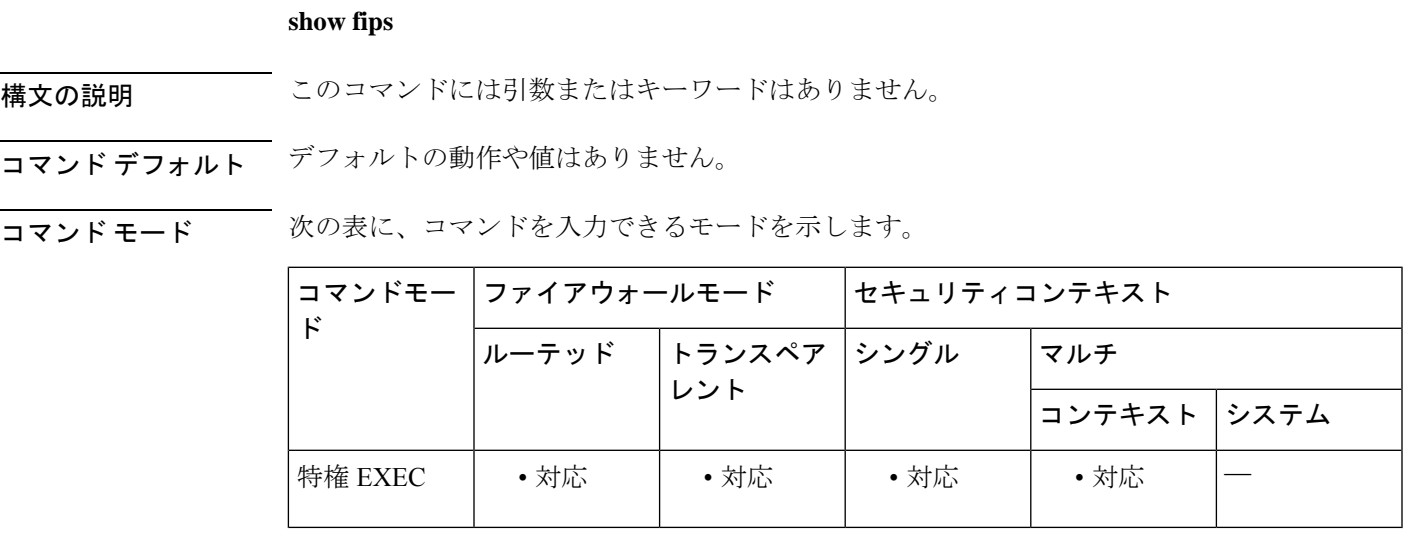

コマンド履歴 リリー 変更内容

ス

9.13(1) このコマンドが追加されました。

使用上のガイドライン **show running-configuration fips** コマンドでは、FIPS が有効になったときにのみステータスが 表示されていました。**show fips** コマンドは、実際の動作状態を把握するために導入されまし た。したがって、このコマンドでは、ユーザーが無効または有効状態になっている FIPS を有 効または無効にするときに、FIPS ステータスが表示されます。また、このコマンドで、アク ションを有効化または無効化した後でデバイスを再起動するためのステータスも表示されま す。

<sup>例</sup> 次に、**show fips** コマンドの出力例を示します。

FIPS が無効になっていて、ユーザーが **fips enable** を実行してこれを有効にすると、次 のようになります。

ciscoasa# **show fips** FIPS is currently disabled and will be enabled after reboot

ASA のリブート後、

ciscoasa# **show fips** FIPS is currently enabled

FIPS が有効になっていて、ユーザーが **no fips enable**を実行してこれを無効にすると、 次のようになります。

ciscoasa# **show fips** FIPS is currently enabled and will be disabled after reboot

ASA のリブート後、

ciscoasa# **show fips** FIPS is currently disabled

FIPSが無効になっていて、ユーザーが**no fips enable**を実行してこれを無効にすると、 次のようになります。

ciscoasa# **show fips** FIPS is currently disabled

FIPS が有効になっていて、ユーザーが **fips enable** を実行してこれを有効にすると、次 のようになります。

ciscoasa# **show fips** FIPS is currently enabled

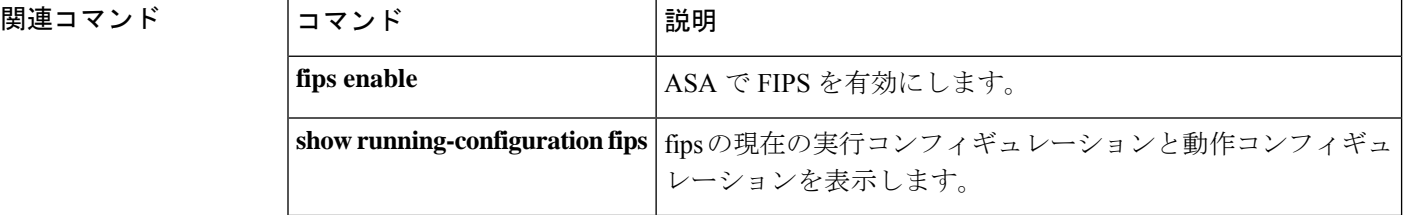

# **show firewall**

現在のファイアウォールモード(ルーテッドまたはトランスペアレント)を表示するには、特 権 EXEC モードで **show firewall** コマンドを使用します。

#### **show firewall**

構文の説明 このコマンドには引数またはキーワードはありません。

コマンド デフォルト デフォルトの動作や値はありません。

**コマンドモード** 次の表に、コマンドを入力できるモードを示します。

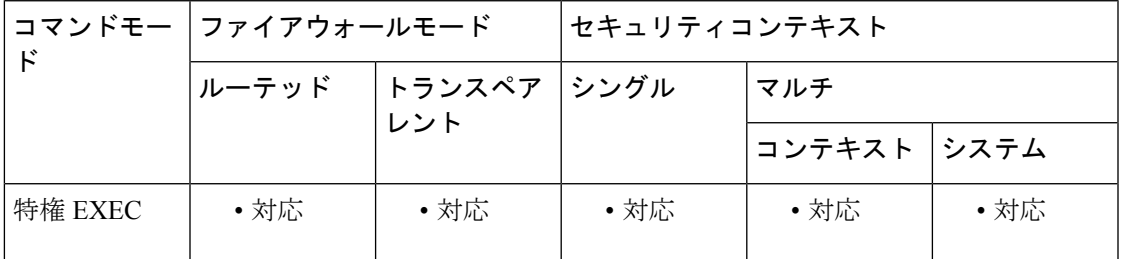

コマンド履歴 リリー 変更内容

ス

7.0(1) このコマンドが追加されました。

<sup>例</sup> 次に、**show firewall** コマンドの出力例を示します。

ciscoasa# **show firewall** Firewall mode: Router

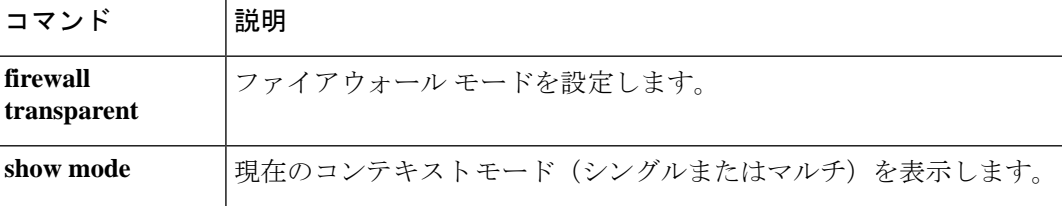

# **show flash**

内部フラッシュメモリの内容を表示するには、特権 EXEC モードで **show flash:** コマンドを使 用します。

**show flash: all | controller | filesys**

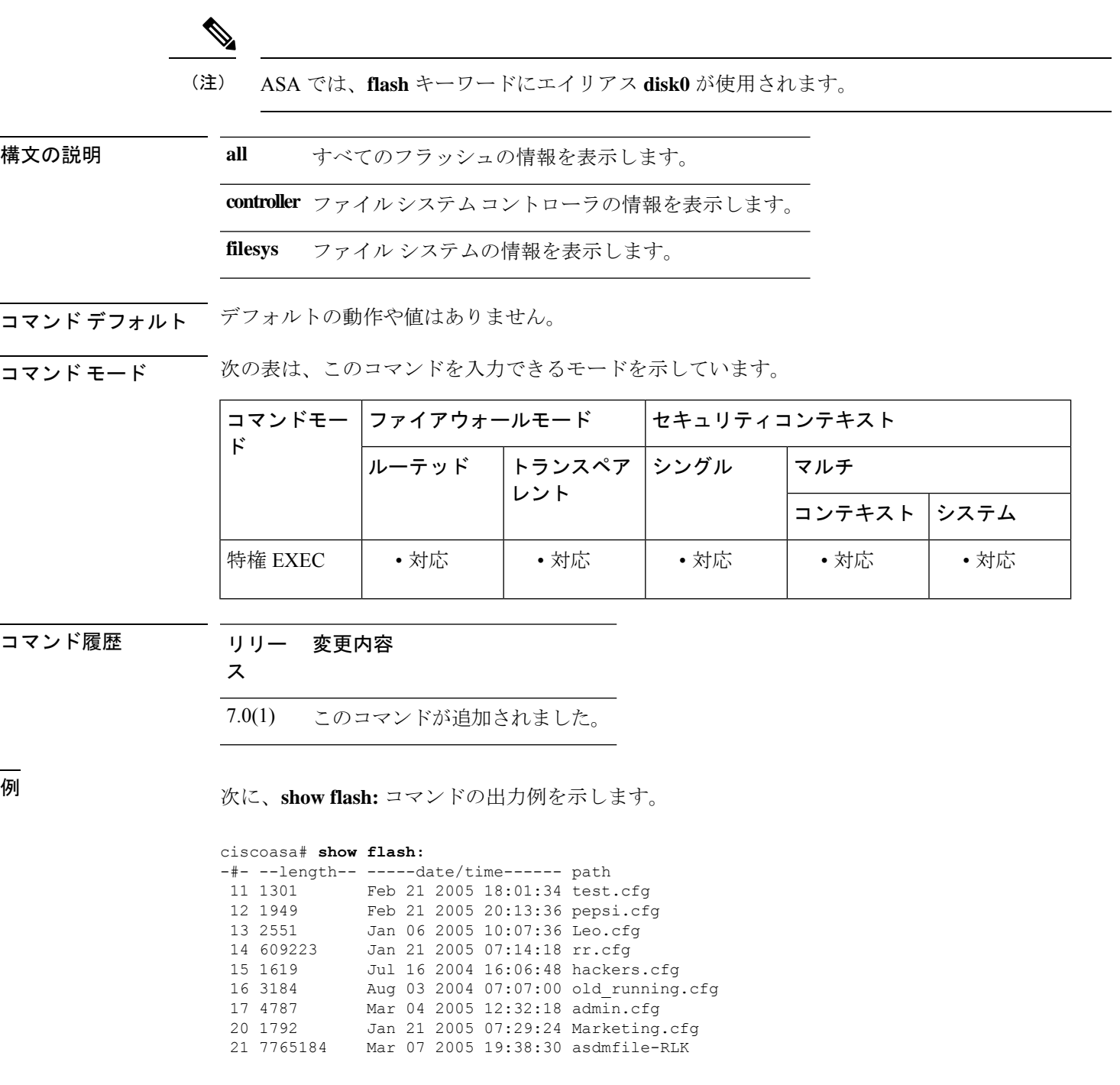

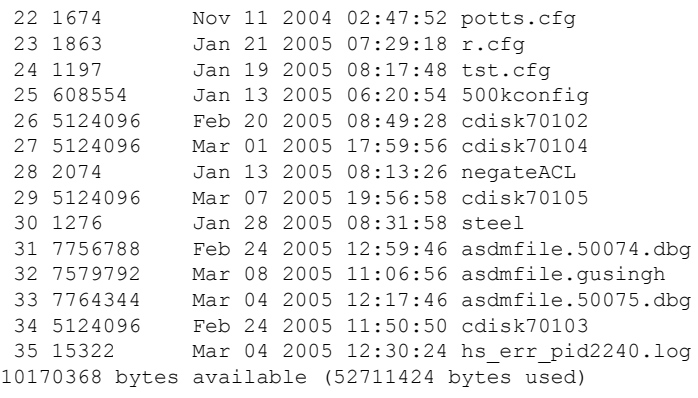

**コンスト** 関連コマンド

I

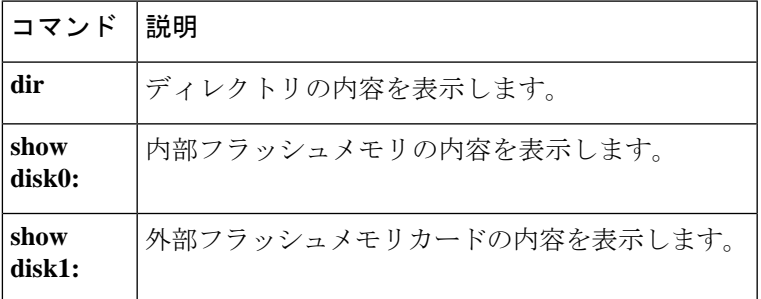

# **show flow-export counters**

NetFlow データに関連付けられているランタイムカウンタを表示するには、特権 EXEC モード で **show flow-export counters** コマンドを使用します。

#### **show flow-export counters**

構文の説明 このコマンドには引数またはキーワードはありません。

コマンド デフォルト デフォルトの動作や値はありません。

**コマンドモード** 次の表は、このコマンドを入力できるモードを示しています。

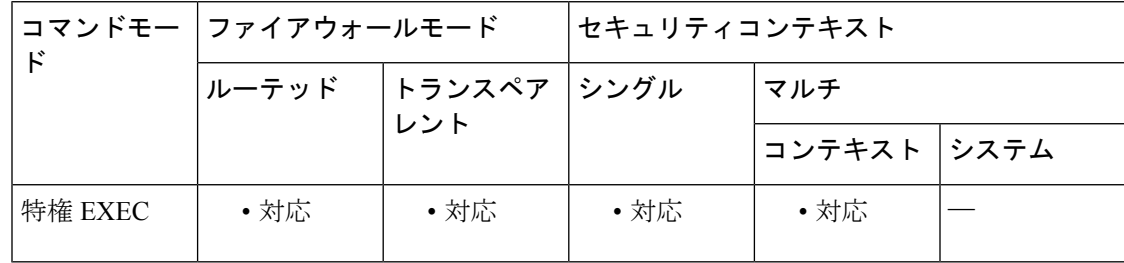

コマンド履歴 リリー 変更内容

ス

8.1(1) このコマンドが追加されました。

9.0(1) 送信元ポート割り当ての失敗に対する新しいエラーカウンタが追加されました。

使用上のガイドライン ランタイム カウンタには、統計データおよびエラー データが含まれます。

<sup>例</sup> 次に、NetFlow データに関連付けられているランタイムカウンタを表示する **show flow-export counters** コマンドの出力例を示します。

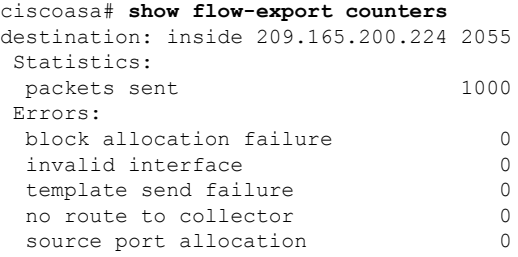

### 関連コマンド

I

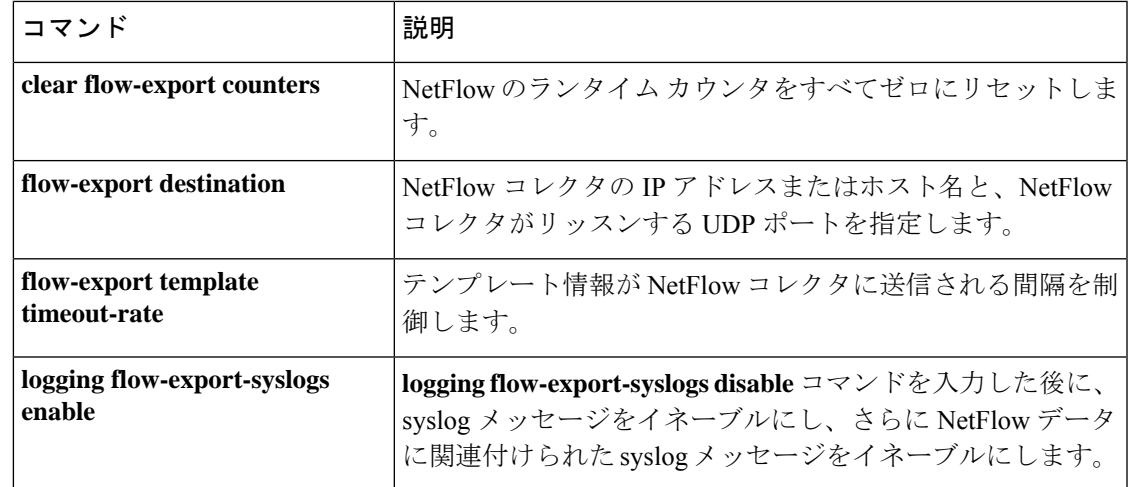

# **show flow-offload**

フローオフロードについての情報を表示するには、特権 EXEC モードで **show flow-offload** コ マンドを使用します。

**show flow-offload** { **info** [ **detail** ] **| cpu | flow** [ **count | detail** ] **| statistics** }

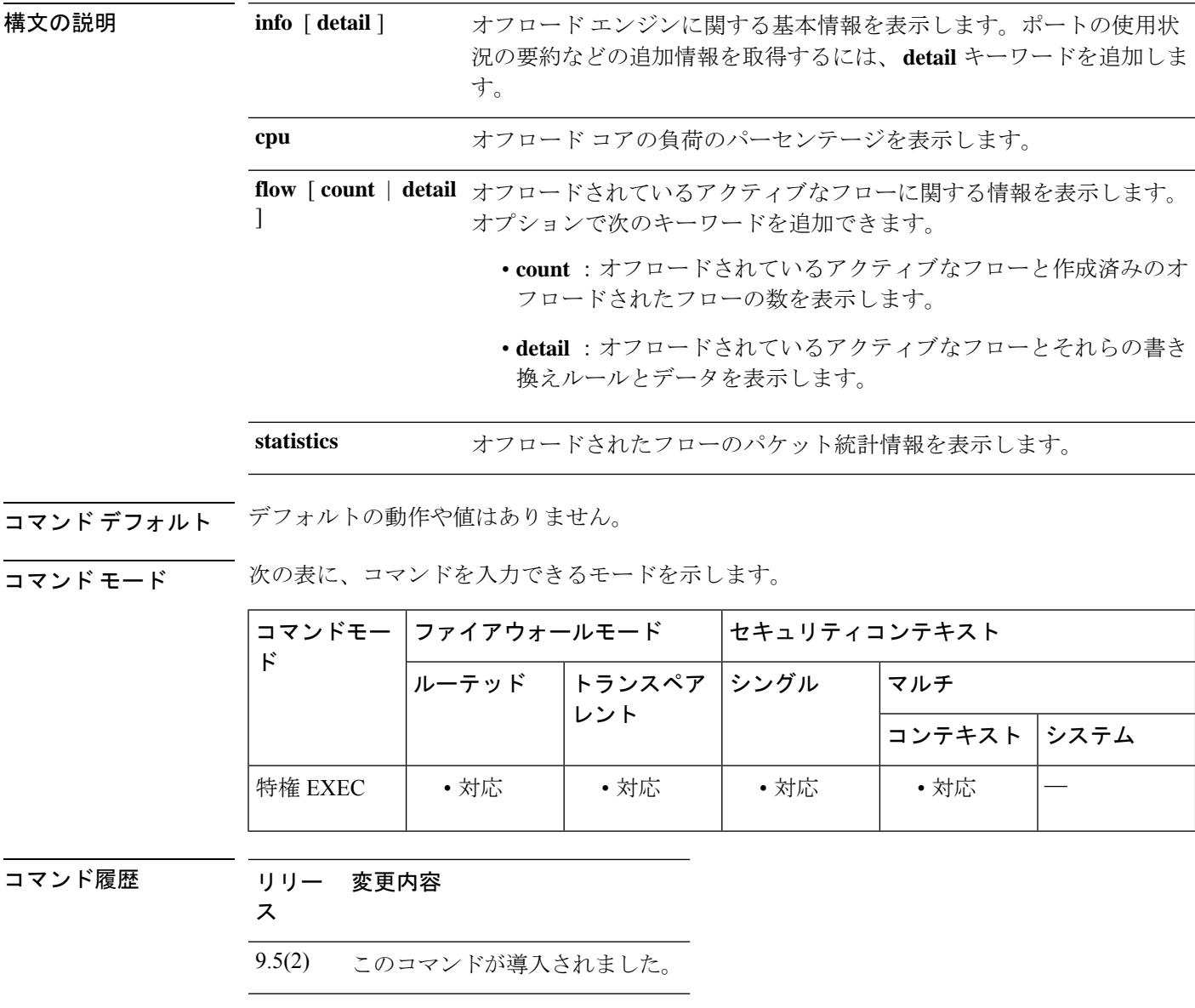

使用上のガイドライン フローオフロードが有効な場合は、このコマンドを使用して、サービスとオフロードされたフ ローに関する情報を表示できます。

<sup>例</sup> **showflow-offloadflow**コマンドの出力例を次に示します。オフロードされたフローは、 送信元と宛先のIPアドレス、ポート、およびプロトコルをハッシュすることによって 計算されるインデックス番号によって識別されます。システムが現在アクティブなオ フロードされたフローと同じインデックスを持つフローをオフロードしようとすると、 衝突が発生します。この場合、新しいフローはオフロードされませんが、最初のフロー はオフロードされたままになります。

#### >**show flow-offload flow**

Total offloaded flow stats: 1 in use, 5 most used, 100% offloaded, 0 collisions UDP intfc 103 src 10.1.1.2:41110 dest 20.1.1.2:5001, dynamic, timestamp 162810457, packets 84040, bytes 127404640

次に、show flow-offload statistics コマンドの出力例を示します。出力には、送信(Tx) パケット数、受信(Rx)パケット数、ドロップされたパケット数、および使用された 仮想 NIC (VNIC)の統計情報が示されます。

#### ciscoasa# **show offload-engine statistics**

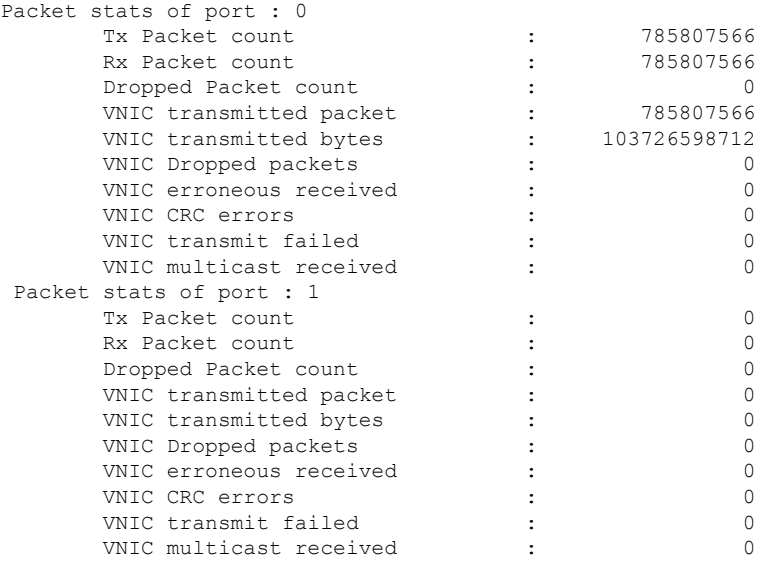

詳細情報の例を次に示します。

ciscoasa(config)# **show flow-offload info detail**

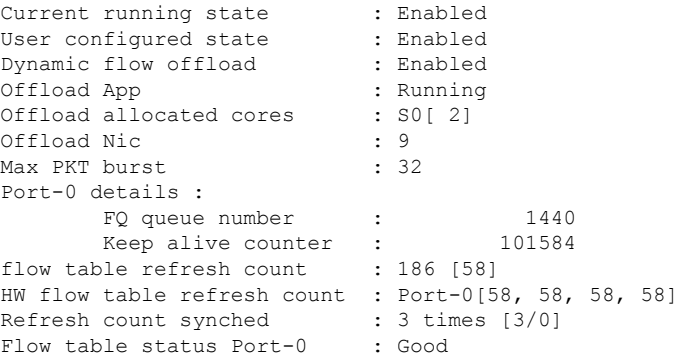

出力の下部にある更新回数情報は、ソフトウェア(ASA)およびハードウェアに保持 されているフローテーブルのステータスを示します。「更新回数」はフローテーブル が無効化された回数です。無効化の原因としては、ソフトウェアからハードウェアへ のルート変更(追加/削除)、MAC アドレスの変更など、複数のイベントが考えられ ます。

- フローテーブル更新回数は、フローテーブルを無効化する必要があった回数です。 この値は、ASA ソフトウェアで維持されます。
- ハードウェアフローテーブル更新回数は、ハードウェアフローテーブルが無効化 された回数です。この値は、ハードウェアで維持されます。
- 同期された更新回数は、「フローテーブル更新回数」がソフトウェアからハード ウェアに明示的に同期された回数です。これは、ソフトウェアとハードウェア間 に不一致があるたびに発生します。通常、「フローテーブル更新回数」と「HW フローテーブル更新回数」は同期されるため、明示的に値を同期する必要はあり ません。通常、「同期された更新回数」パラメータはゼロです。
- 「フローテーブルステータス」は、GoodまたはBadです。Goodは、「フローテー ブル更新回数」と「HW フローテーブル更新回数」が同期していることを示しま す。Bad は、明示的に同期を試みた後でも、不一致であることを示します。これ は、CRUZ ファームウェアがスタックしているか、ASA ソフトウェアからの更新 要求に応答しないなど、まれな状態で発生する可能性があります。

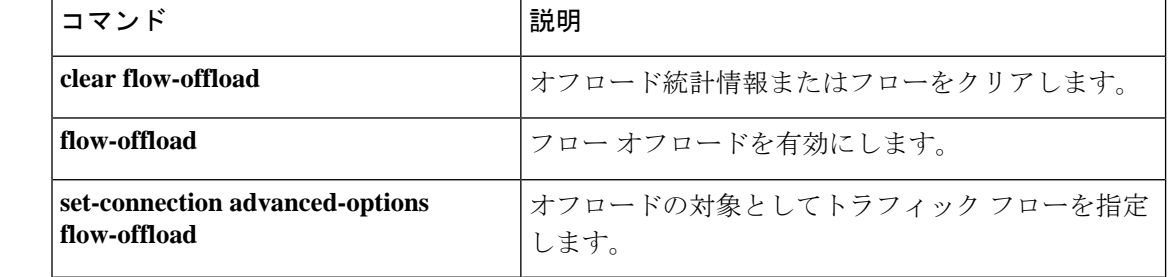

# **show flow-offload-ipsec**

IPsecフローオフロードに関する情報を表示するには、特権EXECモードで**showflow-offload-ipsec** コマンドを使用します。

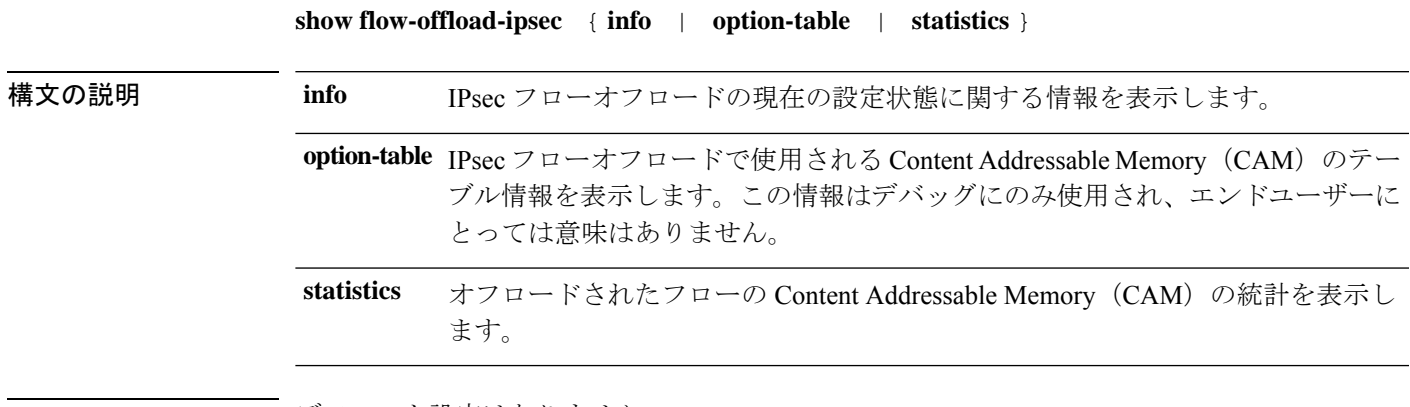

コマンド デフォルト デフォルト設定はありません。

コマンドモード 次の表に、コマンドを入力できるモードを示します。

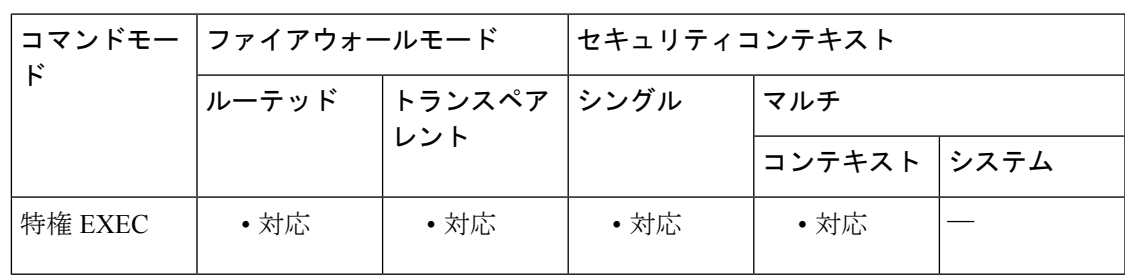

コマンド履歴 リリー 変更内容

ス

9.18(1) このコマンドが導入されました。

#### 例

次に、IPsec フローオフロードの現在の設定状態を表示する例を示します。

```
ciscoasa# show flow-offload-ipsec info
IPSec offload : Enabled
Egress optimization: Enabled
```
次に、統計を表示する例を示します。

ciscoasa# **show flow-offload-ipsec statistics**

Packet stats of Pipe 0 ----------------------

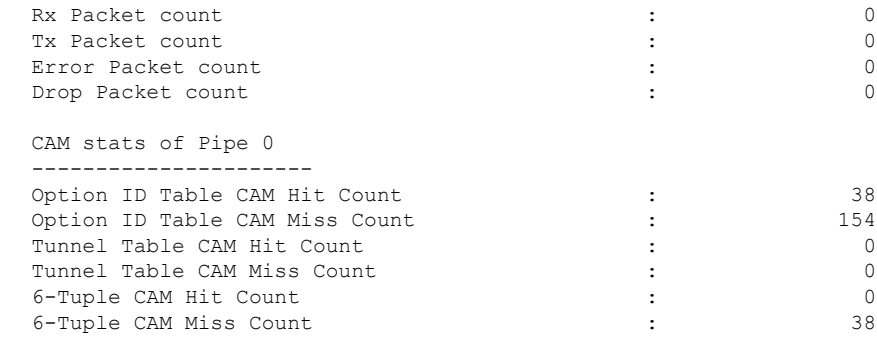

次に、オプションテーブルを表示する例を示します。

#### ciscoasa# **show flow-offload-ipsec option-table**

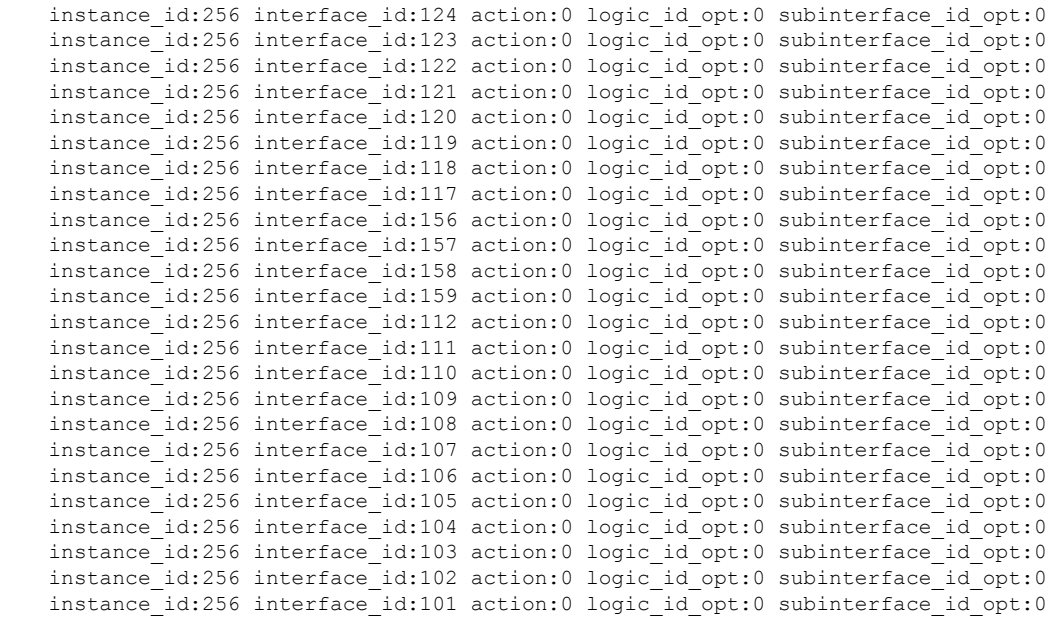

### 関連コマンド コマンド 説明

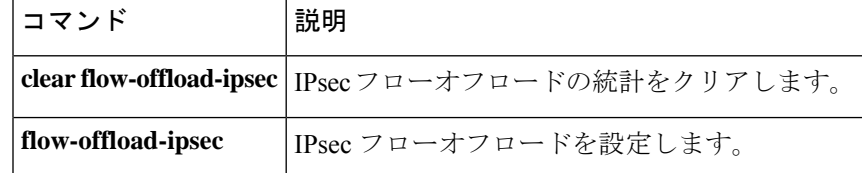

### **show fragment**

IP フラグメント再構築モジュールの動作データを表示するには、特権 EXEC モードで **show fragment** コマンドを使用します。

**show fragment** [ *interface* ]

構文の説明 *interface* (任意)ASAのインターフェイスを指定します。

コマンド デフォルト *interface* が指定されていない場合、このコマンドはすべてのインターフェイスに適用されま す。

コマンドモード 次の表に、コマンドを入力できるモードを示します。

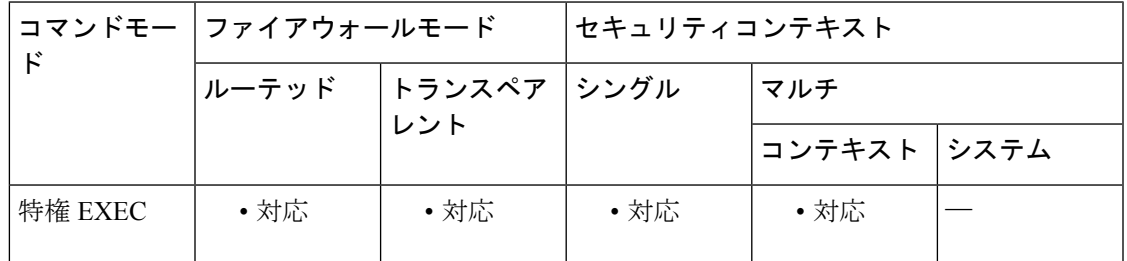

#### コマンド履歴 リリー 変更内容

- ス
	- このコマンドは、コンフィギュレーション データと動作データを分けるために、 **show fragment** および **show running-config fragment** の 2 つのコマンドに分けられま した。 7.0(1)
	- **show fragment** コマンドの出力が拡張され、IP フラグメント関連のドロップカウン タとエラーカウンタが含まれるようになりました。 9.15(1)

<sup>例</sup> 次に、IP フラグメント再構成モジュールの動作データを表示する例を示します。

ciscoasa# **show fragment** Interface: inside

Configuration: Size: 200, Chain: 24, Timeout: 5, Reassembly: virtual Run-time stats: Queue: 0, Full assembly: 12 Drops: Size overflow: 0, Timeout: 0, Chain overflow: 0, Fragment queue threshold exceeded: 0, Small fragments: 0, Invalid IP len: 0, Reassembly overlap: 26595, Fraghead alloc failed: 0, SGT mismatch: 0, Block alloc failed: 0, Invalid IPV6 header: 0

それぞれの説明は次のとおりです。

- [Size]:デフォルトとして設定した任意のポイントで、フラグメントデータベース (インターフェイスごと)に存在できるブロックの最大数。
- •チェーン (Chain): 完全な IP パケットをフラグメント化する場合の最大フラグ メント数を指定します。デフォルトは 24 です。
- •タイムアウト (Timeout):フラグメント化されたパケット全体が到着するのを待 機する最大秒数を指定します。デフォルトは 5 秒です。
- •リアセンブル(Reassembly):仮想(virtual)または完全(full)。デフォルトは virtual です。IP フラグメントが ASA で終了する場合やアプリケーション レベル でインスペクションを必要とする場合には、完全(物理的)にリアセンブルされ ます。必要に応じて、完全(物理的)にリアセンブルされたパケットは、出力イ ンターフェイスで再度フラグメント化できます。
- •ランタイム統計 (Runtime stats): キュー。リアセンブルデータベースで現在リア センブルを待機しているフラグメントの数。
- •ランタイム統計 (Runtime stats): フルアセンブリ。完全にリアセンブリされたIP パケットの数。
- [SizeOverflow]:任意の時点でフラグメントデータベースに存在できるブロックの 最大数に達しました。オーバーフローカウンタでは、フラグメントデータベース のデフォルトサイズに達したことによるドロップ数が測定されます。このカウン タには、キューサイズ (最大 DB サイズの 2/3) が原因でドロップされたフラグメ ントの数は含まれません。
- [Timeout]:再構築が完了する前にフラグメントチェーンがタイムアウトしました。
- [Chain limit]:個々のフラグメントチェーンの制限に達しました。
- [Fragment queue threshold exceeded]: フラグメントデータベースのしきい値(イン ターフェイスあたりのキューサイズの 2/3)を超過しています。
- [Small fragments]:フラグメントオフセットが 0 より大きく 16 より小さい場合。
- [Invalid packet len]:無効な IP パケット長(例、パケット長 > 65535)。
- [Reassembly overlap]:重複またはオーバーラップしているフラグメントが検出さ れました。
- [Fraghead alloc failed]:フラグメントヘッドの割り当てに失敗しました。Fraghead には、IP パケットのすべてのフラグメントのチェーンが維持されます。
- [SGT mismatch]:同じ IP パケットのフラグメント間で SGT 値が一致しませんでし た。
- [Block alloc failed]:完全な再構築の割り当てに失敗しました。
- [Invalid IPV6 header]:完全な再構築中に無効な IPV6 ヘッダーが検出されました。

### 関連コマンド

I

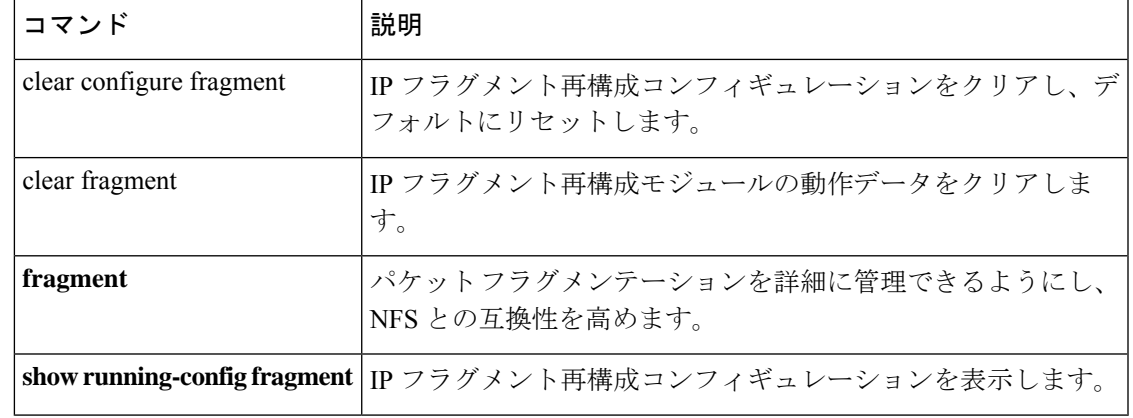

### **show fxos mode**

アプライアンスモードまたはプラットフォームモードの Firepower 2100 を表示するには、特権 EXEC モードで **show fxos mode** コマンドを使用します。

#### **show fxos mode**

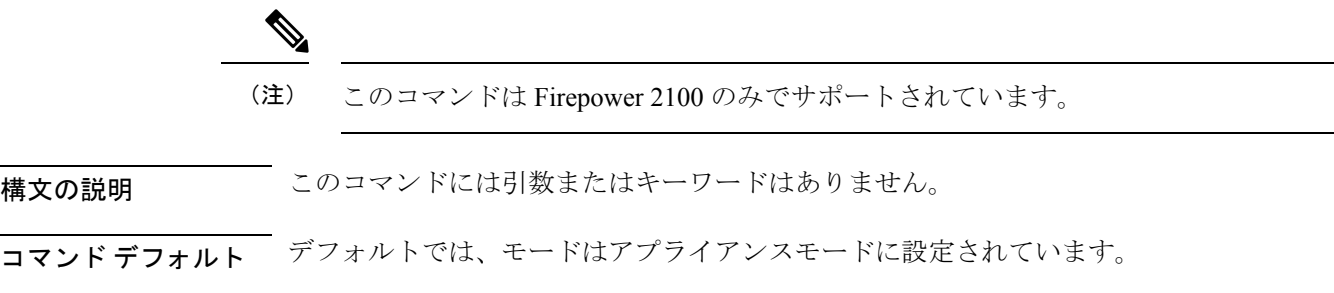

コマンド モード 次の表に、コマンドを入力できるモードを示します。

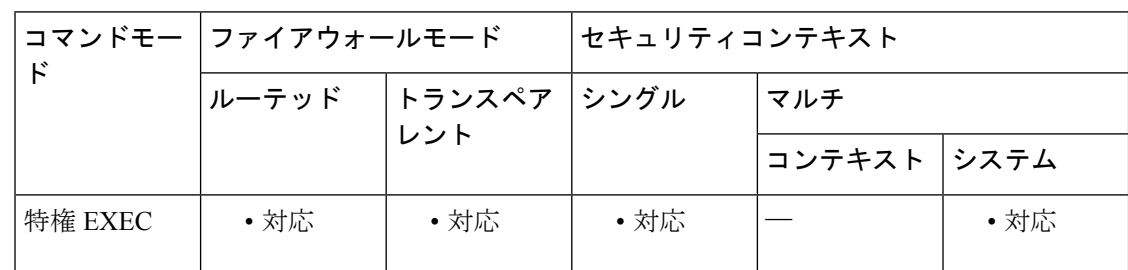

#### コマンド履歴 リリー 変更内容 ス

9.13(1) コマンドが追加されました。

#### 使用上のガイドライン Firepower 2100 は、FXOS と呼ばれる基盤となるオペレーティングシステムを実行します。 Firepower 2100 は、次のモードで実行できます。

- アプライアンスモード(デフォルト):アプライアンスモードでは、ASAのすべての設定 を行うことができます。FXOS CLI からは、高度なトラブルシューティング コマンドのみ 使用できます。
- プラットフォーム モード:プラットフォーム モードでは、FXOS で、基本的な動作パラ メータとハードウェア インターフェイスの設定を行う必要があります。これらの設定に は、インターフェイスの有効化、EtherChannelsの確立、NTP、イメージ管理などが含まれ ます。Secure Firewall シャーシマネージャ(旧 Firepower Chassis Manager) Web インター フェイスまたは FXOS CLI を使用できます。その後、ASDM または ASA CLI を使用して ASA オペレーティング システムにセキュリティ ポリシーを設定できます。

現在のモードを表示するには、**show fxos mode** を使用します。

### <sup>例</sup> 次に、**show fxos mode** コマンドの出力例を示します。

ciscoasa# show fxos mode Mode is currently set to appliance

関連コマンド

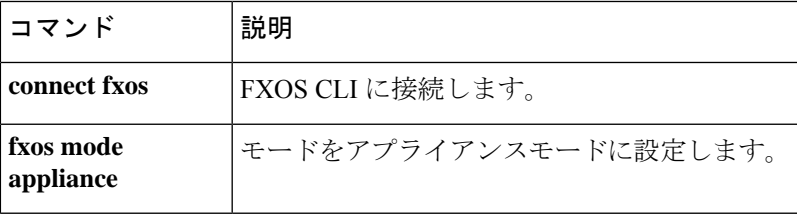

# **show gc**

ガーベッジ コレクション プロセスの統計情報を表示するには、特権 EXEC モードで **show** gc コマンドを使用します。

**show gc**

- 構文の説明 このコマンドには引数またはキーワードはありません。
- コマンドデフォルト デフォルトの動作や値はありません。

**コマンドモード** 次の表に、コマンドを入力できるモードを示します。

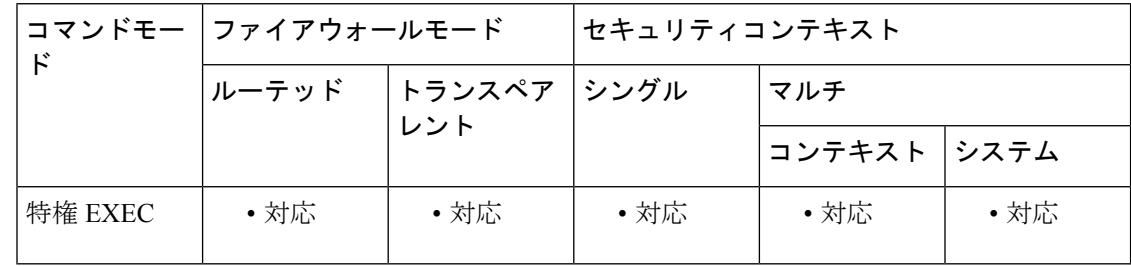

コマンド履歴 リリー 変更内容

ス

7.0(1) このコマンドが追加されました。

<sup>例</sup> 次に、**show gc** コマンドの出力例を示します。

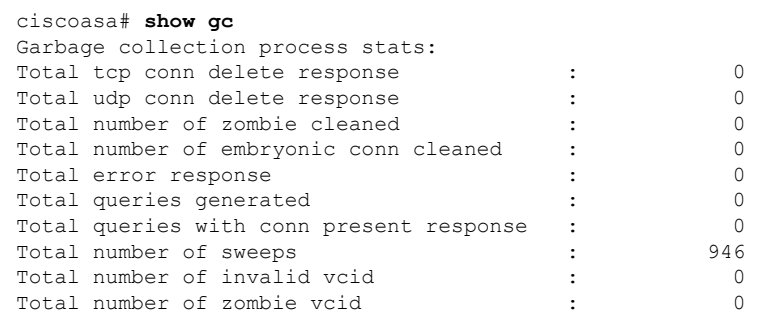

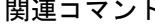

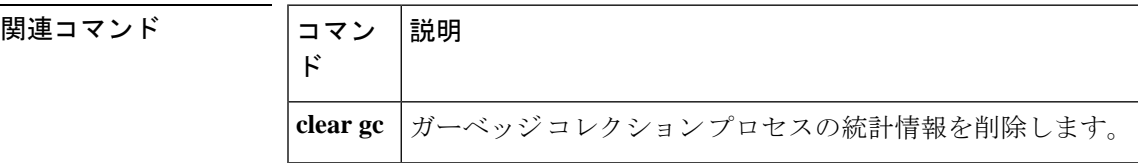

### **show h225**

ASA を越えて確立された H.225 セッションの情報を表示するには、特権 EXEC モードで show **h225** コマンドを使用します。

**show h225**

構文の説明 このコマンドには引数またはキーワードはありません。

コマンド デフォルト・デフォルトの動作や値はありません。

コマンドモード 次の表に、コマンドを入力できるモードを示します。

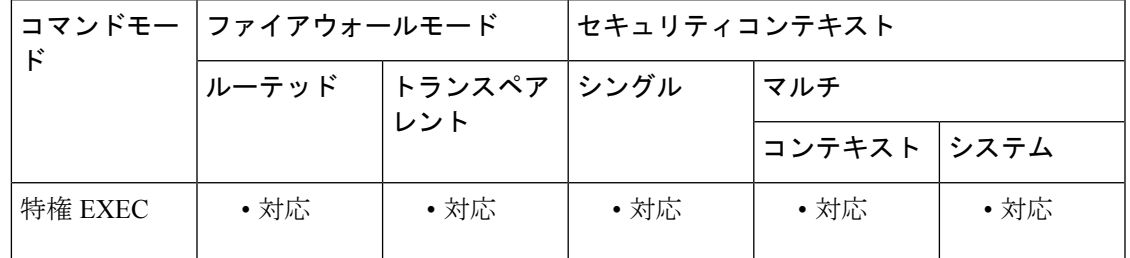

コマンド履歴 リリー 変更内容

ス

7.0(1) このコマンドが追加されました。

使用上のガイドライン **show h225** コマンドは、ASA を越えて確立されている H.225 セッションの情報を表示します。

**show h225**、**show h245**、または **show h323 ras** コマンドを使用する前に、**pager** コマンドを設定 することを推奨します。多数のセッションレコードが存在するときに**pager**コマンドが設定さ れていないと、**show** の出力が完了するまでに時間がかかる場合があります。

異常なほど多くの接続が存在する場合は、デフォルトのタイムアウト値または設定した値に基 づいてセッションがタイムアウトしているかどうか確認します。タイムアウトしていなければ 問題があるので、調査が必要です。

<sup>例</sup> 次に、**show h225** コマンドの出力例を示します。

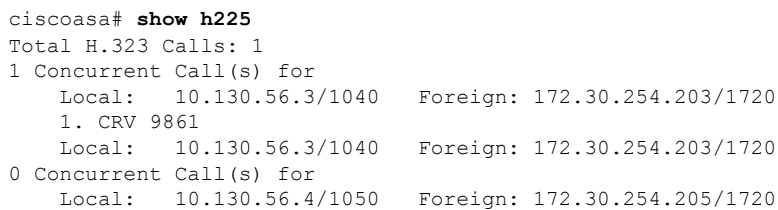

この出力は、ローカルエンドポイント 10.130.56.3 と外部ホスト 172.30.254.203 との間 で ASA を通過するアクティブな H.323 コールが 1 つ存在し、これらのエンドポイント の間には、コールの CRV (Call Reference Value) が 9861 の同時コールが 1 つ存在する ことを示しています。

ローカル エンドポイント 10.130.56.4 と外部ホスト 172.30.254.205 については、同時 コールの数は 0 です。つまり H.225 セッションがまだ存在しているものの、このエン ドポイント間にはアクティブコールがないことを意味します。この状況は、**showh225** コマンドを実行したときに、コールはすでに終了しているものの、H.225 セッション がまだ削除されていない場合に発生する可能性があります。または、2 つのエンドポ イントが、「maintainConnection」を TRUE に設定しているため、TCP 接続をまだ開い たままにしていることを意味する可能性もあります。したがって、

「maintainConnection」を再度FALSEに設定するまで、またはコンフィギュレーション 内のH.225タイムアウト値に基づくセッションのタイムアウトが起こるまで、セッショ ンは開いたままになります。

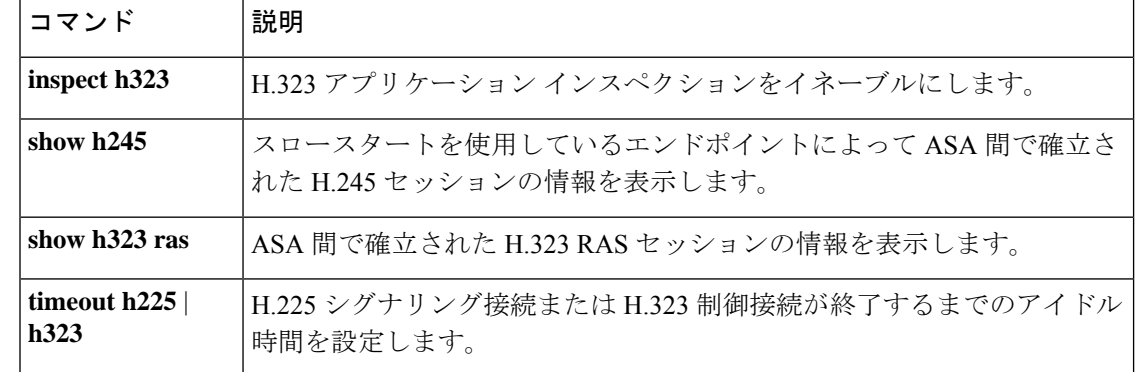

### **show h245**

スロースタートを使用しているエンドポイントが ASA を越えて確立した H.245 セッションの 情報を表示するには、特権 EXEC モードで show **h245** コマンドを使用します。

#### **show h245**

構文の説明 このコマンドには引数またはキーワードはありません。

コマンド デフォルトの動作や値はありません。

コマンド モード 次の表に、コマンドを入力できるモードを示します。

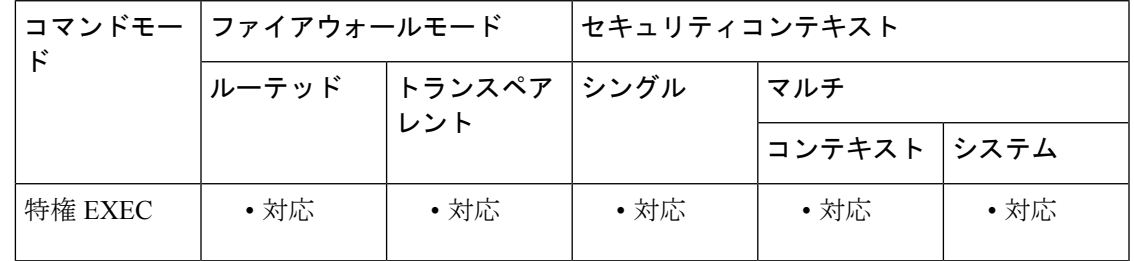

コマンド履歴 リリー 変更内容

ス

7.0(1) このコマンドが追加されました。

使用上のガイドライン **showh245**コマンドは、スロースタートを使用しているエンドポイントがASAを越えて確立し たH.245セッションの情報を表示します。(スロースタートでは、コールの2つのエンドポイ ントが H.245 用に別の TCP コントロール チャネルを開きます。ファスト スタートは、H.245 メッセージがH.225コントロールチャネルでH.225メッセージの一部として交換された場合で す。

<sup>例</sup> 次に、**show h245** コマンドの出力例を示します。

ciscoasa# **show h245** Total: 1 LOCAL TPKT FOREIGN TPKT 1 10.130.56.3/1041 0 172.30.254.203/1245 0 MEDIA: LCN 258 Foreign 172.30.254.203 RTP 49608 RTCP 49609 Local 10.130.56.3 RTP 49608 RTCP 49609 MEDIA: LCN 259 Foreign 172.30.254.203 RTP 49606 RTCP 49607 Local 10.130.56.3 RTP 49606 RTCP 49607

ASA でアクティブな H.245 コントロールセッションが、現在 1 つあります。ローカル エンドポイントは、10.130.56.3 であり、TPKT 値が 0 であることから、このエンドポ イントからの次のパケットにはTPKTヘッダーがあると予測します。(TKTPヘッダー は、各 H.225/H.245 メッセージの先頭の 4 バイト ヘッダーです。このヘッダーで、こ

の 4 バイトのヘッダーを含むメッセージの長さがわかります)。外部のホストのエン ドポイントは、172.30.254.203 であり、TPKT 値が 0 であることから、このエンドポイ ントからの次のパケットには TPKT ヘッダーがあると予測します。

これらのエンドポイント間でネゴシエートされるメディアは、論理チャネル番号(LCN) が 258 で、外部の RTP IP アドレス/ポート ペアが 172.30.254.203/49608、RTCP IP アド レス/ポートが 172.30.254.203/49609、ローカルの RTP IP アドレス/ポート ペアが 10.130.56.3/49608、RTCP ポートが 49609 です。

値が 259 の 2 番めの LCN は、外部の RTP IP アドレス/ポート ペアが 172.30.254.203/49606、RTCP IP アドレス/ポート ペアが 172.30.254.203/49607、ローカ ルの RTP IP アドレス/ポート ペアが 10.130.56.3/49606、RTCP ポートが 49607 です。

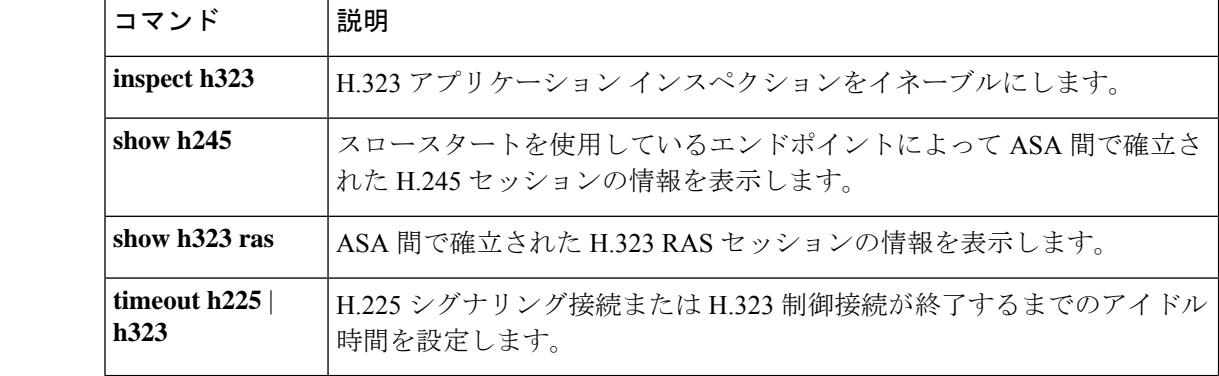

### **show h323**

H.323 接続の情報を表示するには、特権 EXEC モードで show **h323** コマンドを使用します。

**show h323** { **ras | gup** }

構文の説明 ASA を越えてゲートキーパーとその H.323 エンドポイントの間に確立されている H.323 **ras** RAS セッションを表示します。

**gup** H323 ゲートウェイ アップデート プロトコル接続に関する情報を表示します。

コマンドデフォルト デフォルトの動作や値はありません。

コマンド モード 次の表に、コマンドを入力できるモードを示します。

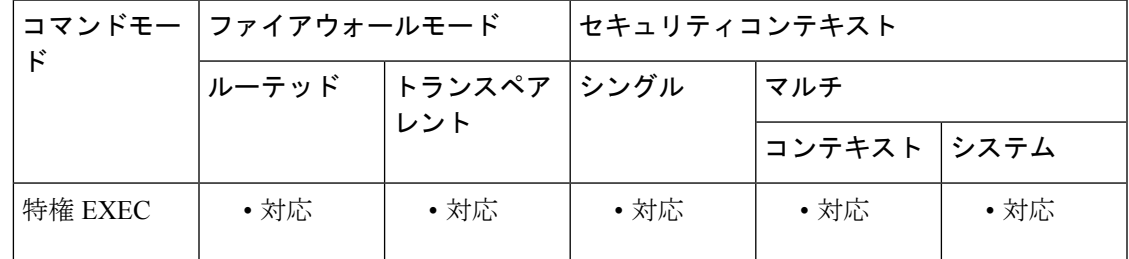

コマンド履歴 リリー 変更内容

ス

7.0(1) このコマンドが追加されました。

使用上のガイドライン **show h323 ras** コマンドは、ASA を越えてゲートキーパーとその H.323 エンドポイントの間に 確立されている H.323 RAS セッションの情報を表示します。

<sup>例</sup> 次に、**show h323 ras** コマンドの出力例を示します。

ciscoasa# **show h323 ras** ciscoasa# Total: 1 GK Caller 172.30.254.214 10.130.56.14

この出力は、ゲートキーパー172.30.254.214とそのクライアント10.130.56.14の間にア クティブな登録が 1 つあることを示しています。

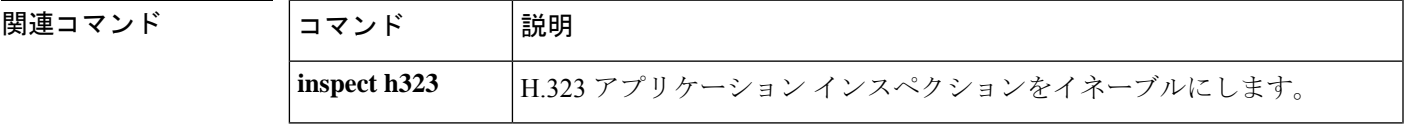

I

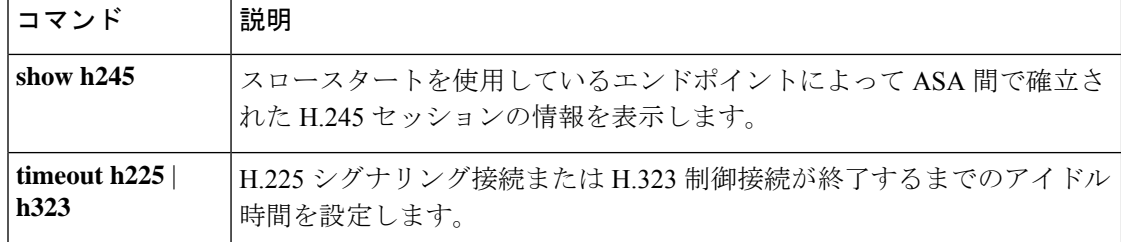

# **show hardware-bypass**

ISA 3000上の現在のハードウェアバイパスのステータスを表示するには、特権 EXEC モードで **show hardware-bypass** コマンドを使用します。

#### **show hardware-bypass**

構文の説明 このコマンドには引数またはキーワードはありません。

コマンドデフォルト デフォルトの動作や値はありません。

**コマンドモード** 次の表は、このコマンドを入力できるモードを示しています。

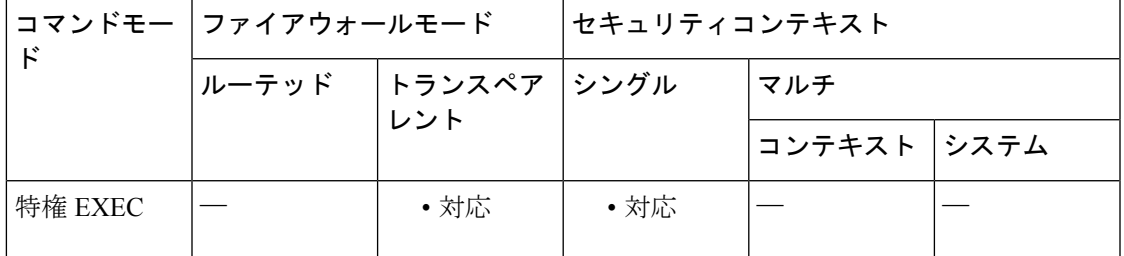

コマンド履歴 リリース 変更内容

9.4(1.225) このコマンドが追加されました。

<sup>例</sup> 次に、**show hardware-bypass** コマンドの出力例を示します。

ciscoasa# **show hardware-bypass**

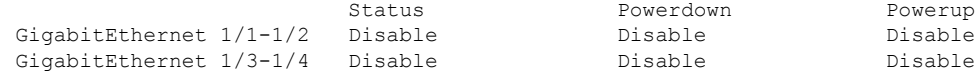

Pairing supported on these interfaces: gig1/1 & gig1/2, gig1/3 & gig1/4

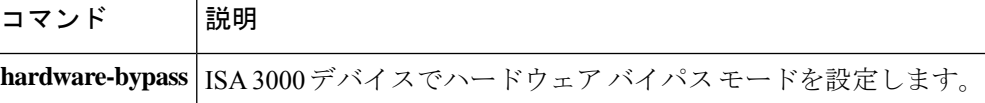

### **show history**

以前入力したコマンドを表示するには、ユーザー EXEC モードで **show history** コマンドを使用 します。

#### **show history**

- 構文の説明 このコマンドには引数またはキーワードはありません。
- コマンド デフォルトの動作や値はありません。
- コマンドモード 次の表は、このコマンドを入力できるモードを示しています。

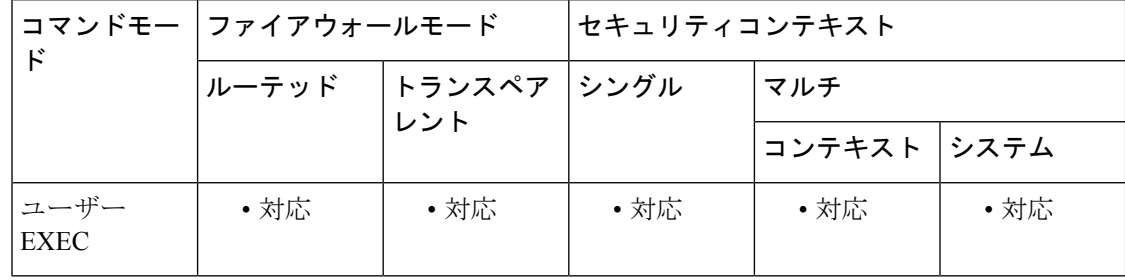

コマンド履歴 リリー 変更内容

ス

7.0(1) このコマンドが追加されました。

使用上のガイドライン show history コマンドを使用すると、以前入力したコマンドを表示できます。上矢印と下矢印 を使用してコマンドを個別に調べて、^p を入力して以前に入力した行を表示するか、^n を入 力して次の行を表示できます。

<sup>例</sup> 次に、ユーザー EXEC モードで **show history** コマンドを使用する例を示します。

ciscoasa> **show history** show history help show history 次に、特権 EXEC モードで **show history** コマンドを使用する例を示します。 ciscoasa # **show history** show history help show history enable show history

次に、グローバル コンフィギュレーション モードで **show history** コマンドを使用する 例を示します。

ciscoasa(config)# **show history** show history help show history enable show history config t show history

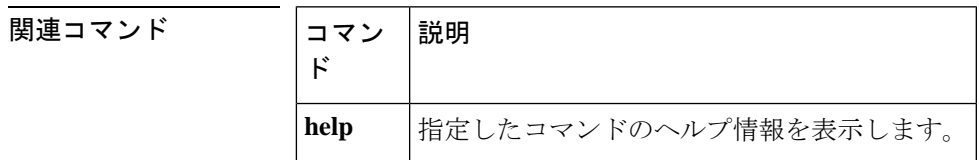

## **show hostname**

ホスト名を表示するには、特権 EXEC モードで **show hostname** コマンドを使用します。

**show hostname** [ **fqdn** ]

- 構文の説明 **fqdn** 完全修飾ドメイン名を表示します。
- コマンド デフォルト デフォルトの動作や値はありません。
- コマンド モード 次の表に、コマンドを入力できるモードを示します。

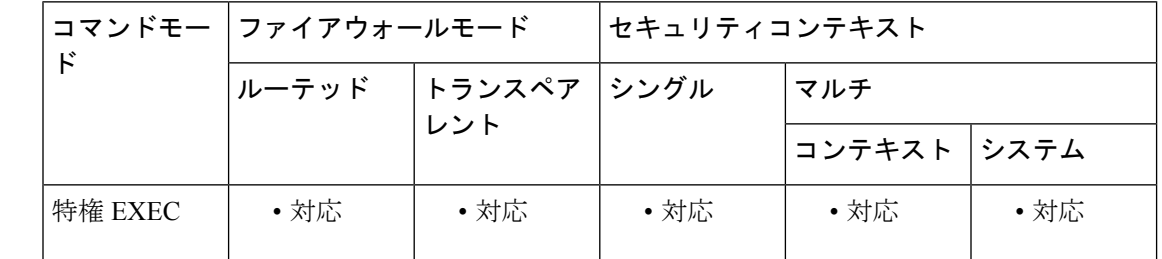

コマンド履歴 リリー 変更内容

ス

7.0(1) コマンドが追加されました。

使用上のガイドライン **hostname** コマンドを使用してホスト名を設定し、**domain-name** コマンドを使用してドメイン を設定します。

<sup>例</sup> 次に、show hostname fqdn コマンドの出力例を示します。

ciscoasa# **show hostname fqdn** asa1.cisco.com

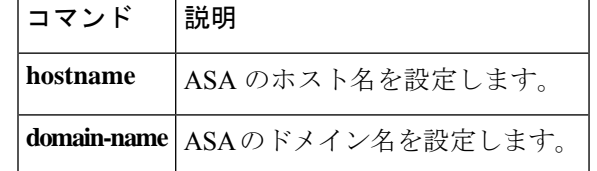

# **show icmp**

ICMP コンフィギュレーションを表示するには、特権 EXEC モードで show icmp コマンドを使 用します。

#### **show icmp**

コマンドデフォルト デフォルトの動作や値はありません。

コマンドモード 次の表に、コマンドを入力できるモードを示します。

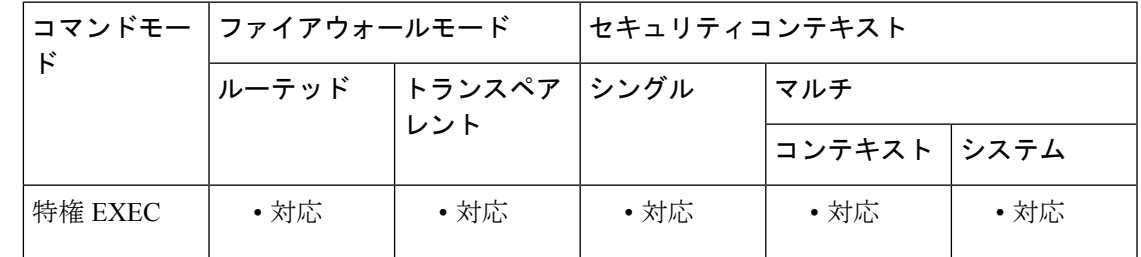

コマンド履歴 リリー 変更内容

ス

7.0(1) このコマンドはすでに存在していました。

使用上のガイドライン **show icmp** コマンドは ICMP コンフィギュレーションを表示します。

<sup>例</sup> 次に、ICMP コンフィギュレーションを表示する例を示します。

ciscoasa# **show icmp**

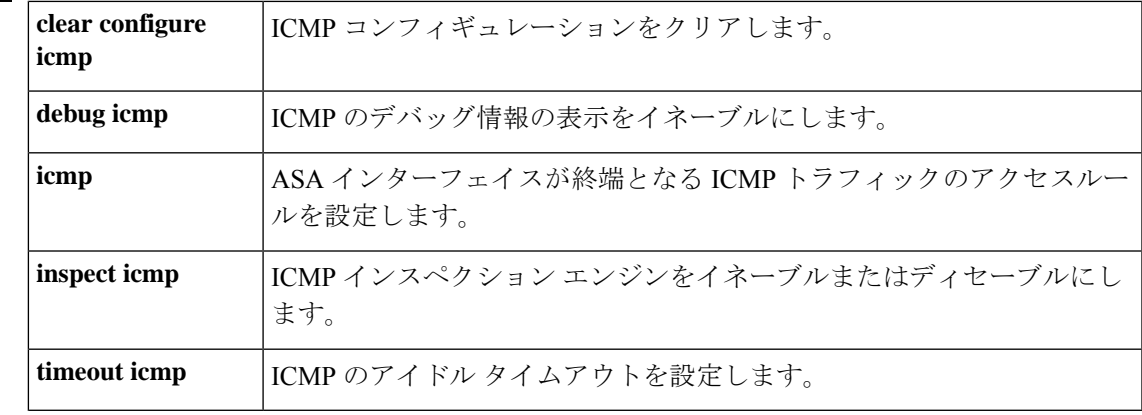

### **show idb**

Interface Descriptor Block のステータスについての情報を表示するには、特権 EXEC モードで **show idb** コマンドを使用します。

#### **show idb**

- 構文の説明 このコマンドには引数またはキーワードはありません。
- コマンドデフォルト デフォルトの動作や値はありません。
- **コマンドモード** 次の表に、コマンドを入力できるモードを示します。

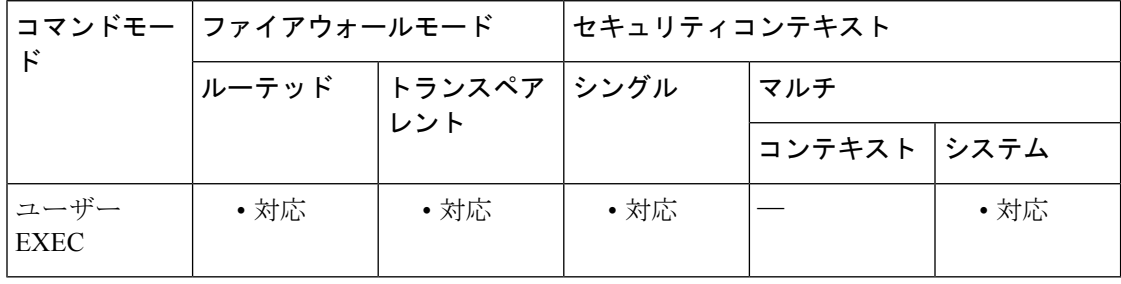

コマンド履歴 リリー 変更内容

### ス

7.0(1) このコマンドが追加されました。

- 使用上のガイドライン IDBはインターフェイスリソースを表す内部データ構造です。出力の説明については、「例」 を参照してください。
- 

<sup>例</sup> 次に、**show idb** コマンドの出力例を示します。

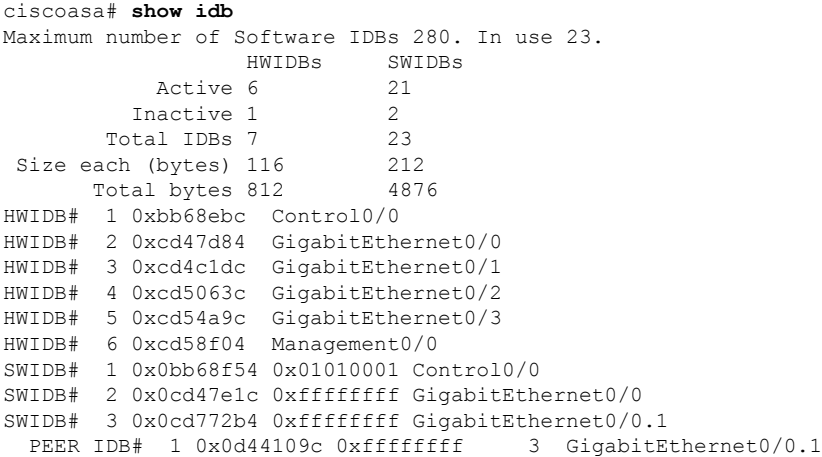

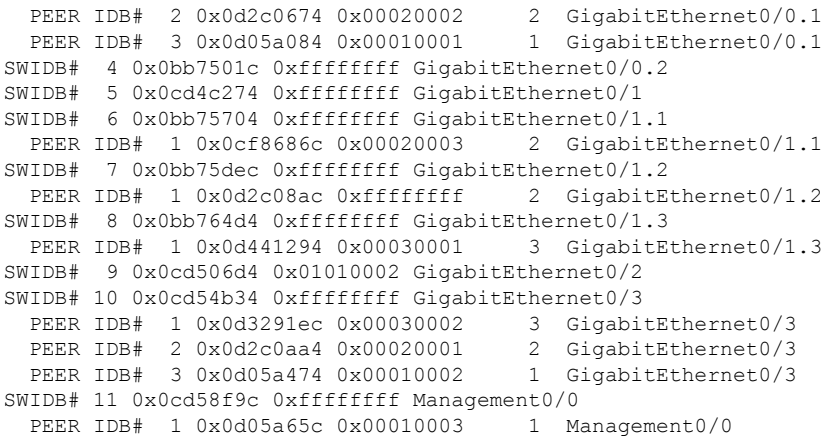

表 7-4 に、各フィールドの説明を示します。

表 **<sup>4</sup> : show idb stats** の各フィールド

| フィール<br>k,          | 説明                                                                                                    |
|---------------------|----------------------------------------------------------------------------------------------------|
| <b>HWIDBs</b>       | すべての HWIDB の統計情報を表示します。HWIDB は、システム内の各ハード<br>ウェア ポートについて作成されます。                                         |
| <b>SWIDBs</b>       | すべてのSWIDBの統計情報を表示します。SWIDBは、システム内の各メインお<br>よびサブインターフェイスについて、およびコンテキストに割り当てられている<br>各インターフェイスについて作成されます。 |
|                     | 他の一部の内部ソフトウェア モジュールも IDB を作成します。                                                                        |
| HWIDB#              | ハードウェア インターフェイス エントリを示します。IDB シーケンス番号、ア<br>ドレス、およびインターフェイス名が各行に表示されます。                                  |
| SWIDB#              | ソフトウェア インターフェイス エントリを示します。IDB シーケンス番号、ア<br>ドレス、対応する vPif ID、およびインターフェイス名が各行に表示されます。                     |
| <b>PEER</b><br>IDB# | コンテキストに割り当てられているインターフェイスを示します。IDB シーケン<br>ス番号、アドレス、対応するvPif ID、コンテキスト ID、およびインターフェイ<br>ス名が各行に表示されます。    |

**コマンド** 

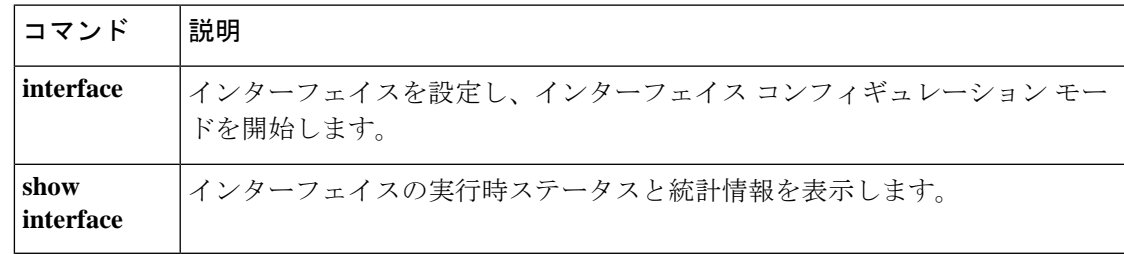

# **show igmp groups**

ASAに直接接続された受信者、およびIGMPによって学習された受信者を含むマルチキャスト グループを表示するには、特権 EXEC モードで **show igmp groups** コマンドを使用します。

**show igmp groups** [[ **reserved** | *group* ][ *if\_name* ][ **detail** ]] **| summary** ]

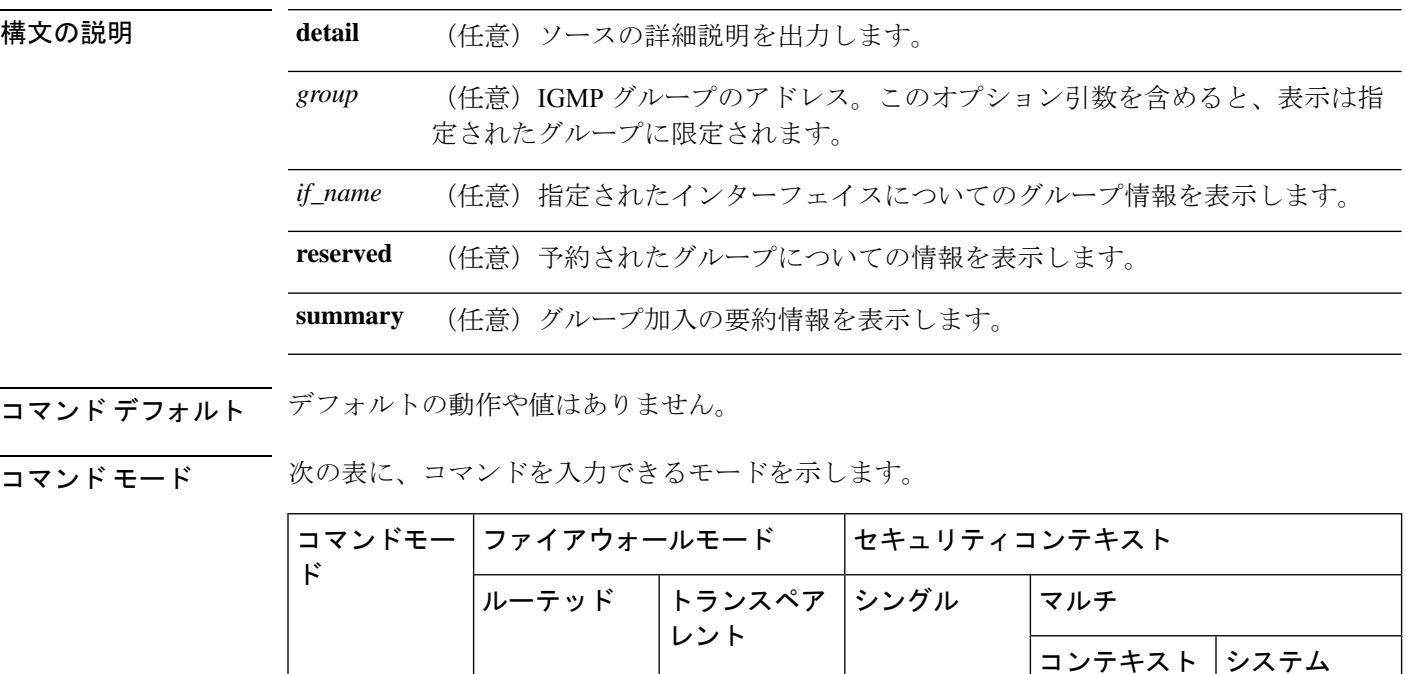

コマンド履歴 リリー 変更内容 ス

7.0(1) このコマンドが追加されました。

使用上のガイドライン オプションの引数およびキーワードをすべて省略すると、 **show igmp groups** コマンドは、直 接接続されたすべてのマルチキャストグループを、グループアドレス、インターフェイスタイ プ、およびインターフェイス番号別に表示します。

<sup>例</sup> 次に、 **show igmp groups** コマンドの出力例を示します。

特権 EXEC | • 対応 | — | • 対応

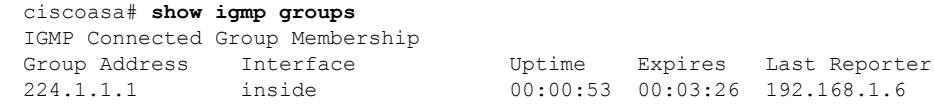
## 関連コマンド

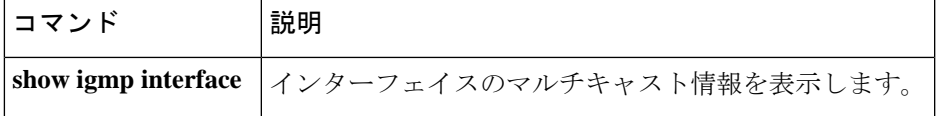

## **show igmp interface**

インターフェイスのマルチキャスト情報を表示するには、特権 EXEC モードで **show igmp interface** コマンドを使用します。

**show igmp interface** [ *if\_name* ]

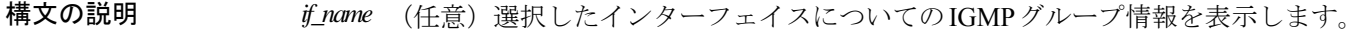

コマンドデフォルト<sup>デフォルトの動作や値はありません。</sup>

コマンド モード 次の表に、コマンドを入力できるモードを示します。

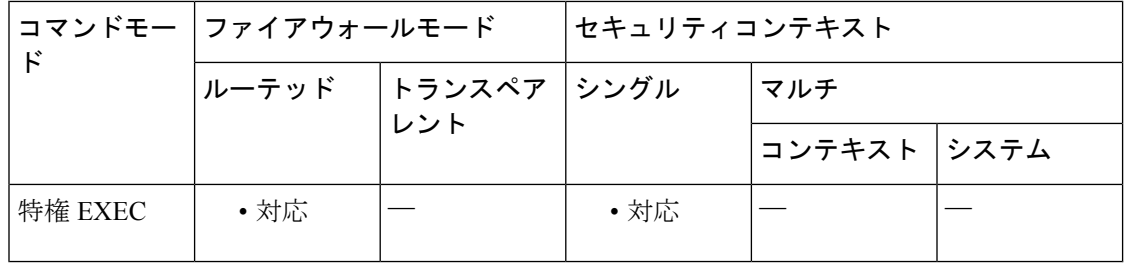

コマンド履歴 リリー 変更内容

ス

7.0(1) このコマンドが変更されました。**detail**キーワードが削除されました。

使用上のガイドライン オプションの*if\_name*引数を省略すると、**show igmpinterface**コマンドはすべてのインターフェ イスに関する情報を表示します。

<sup>例</sup> 次に、**show igmp interface** コマンドの出力例を示します。

ciscoasa# **show igmp interface inside** inside is up, line protocol is up Internet address is 192.168.37.6, subnet mask is 255.255.255.0 IGMP is enabled on interface IGMP query interval is 60 seconds Inbound IGMP access group is not set Multicast routing is enabled on interface Multicast TTL threshold is 0 Multicast designated router (DR) is 192.168.37.33 No multicast groups joined

者を含むマルチキャストグループを表示します。

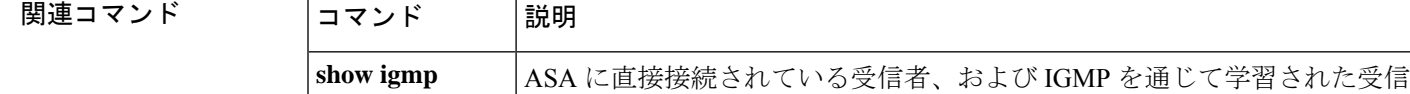

**groups**

# **show igmp traffic**

IGMP トラフィックの統計情報を表示するには、特権 EXEC モードで **show igmp traffic** コマン ドを使用します。

### **show igmp traffic**

構文の説明 このコマンドには引数またはキーワードはありません。

コマンドデフォルト デフォルトの動作や値はありません。

コマンド モード 次の表に、コマンドを入力できるモードを示します。

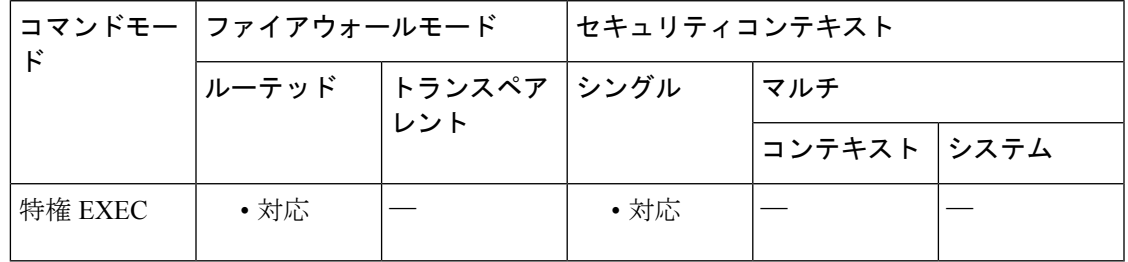

コマンド履歴 リリー 変更内容

ス

7.0(1) このコマンドが追加されました。

<sup>例</sup> 次に、**show igmp traffic** コマンドの出力例を示します。

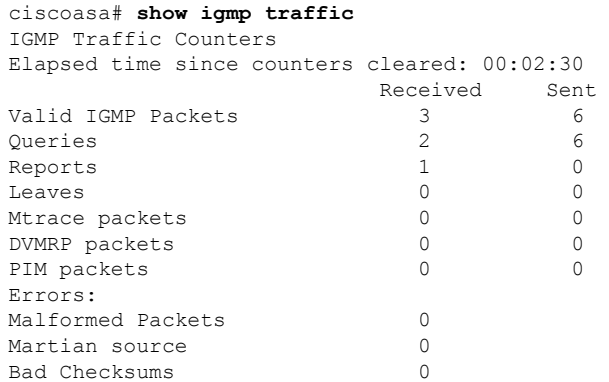

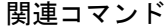

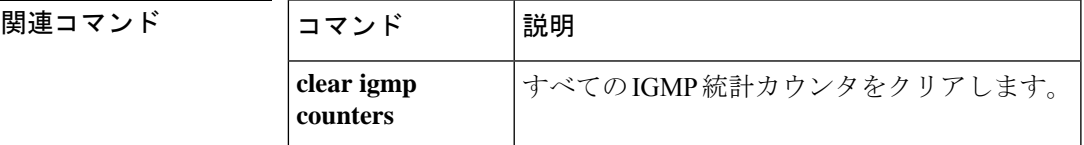

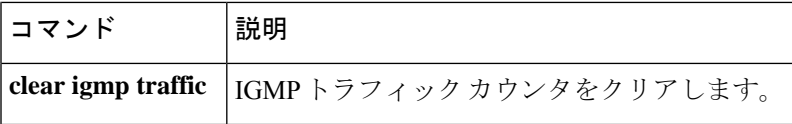

# **show import webvpn**

ASA または セキュアクライアント をカスタマイズおよびローカライズする、フラッシュメモ リ内のファイル、カスタマイゼーションオブジェクト、変換表、またはプラグインを一覧表示 するには、特権 EXEC モードで **show import webvpn** コマンドを使用します。

**show import webvpn** { **AnyConnect-customization | customization | mst-translation | plug-in | translation-table | url-list | webcontent** }[ **detailed | xml-output** ]

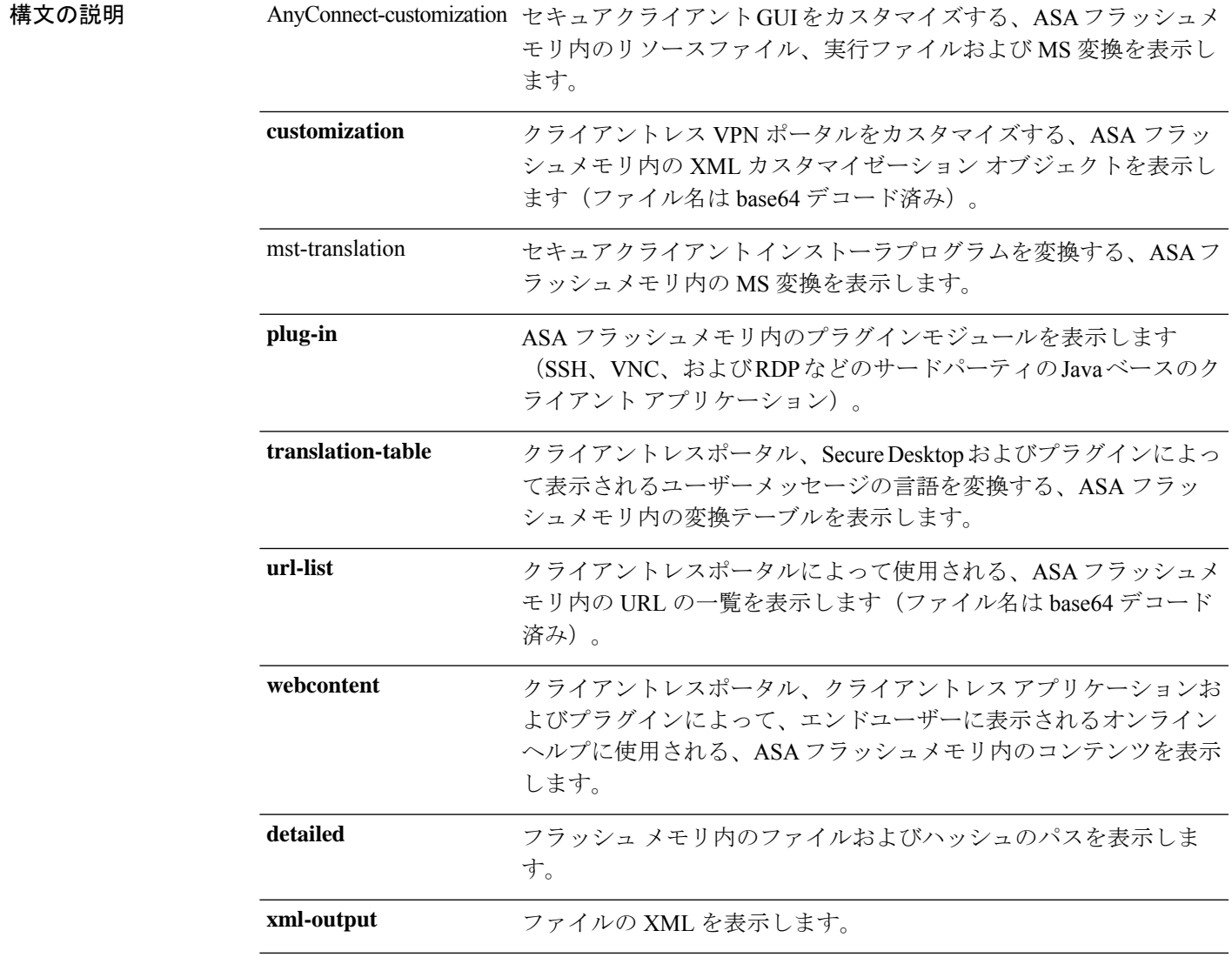

コマンドデフォルト デフォルトの動作や値はありません。

**コマンド モード** 次の表に、コマンドを入力できるモードを示します。

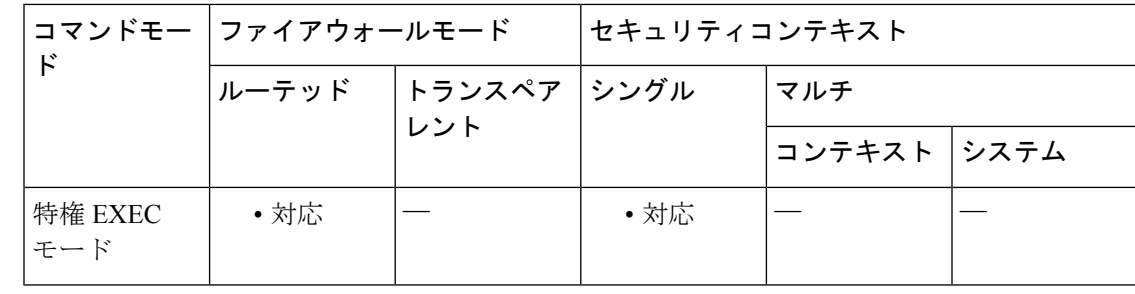

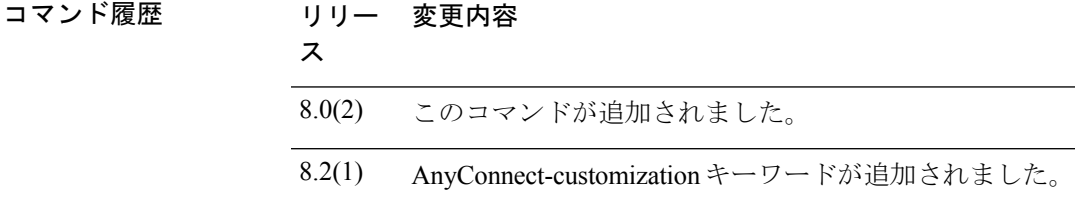

使用上のガイドライン **show import webvpn** コマンドを使用すると、クライアントレス SSL VPN ユーザーが使用可能 なカスタムデータおよび Java ベースのクライアント アプリケーションが識別されます。表示 されるリストでは、ASAのフラッシュメモリにある要求されるすべてのデータタイプの詳細が 表示されます。

<sup>例</sup> 次に、さまざまな **show import webvpn** コマンドによって表示される WebVPN データ の例を示します。

```
ciscoasa# show import webvpn plug
ssh
rdp
vnc
ciscoasa#
ciscoasa# show import webvpn plug detail
post GXN2BIGGOAOkBMibDQsMu2GWZ3Q= Tue, 29 Apr 2008 19:57:03 GMT
rdp fHeyReIOUwDCgAL9HdTsPnjdBOo= Tue, 15 Sep 2009 23:23:56 GMT
rdp2 shw8c22T2SsILLk6zyCd6H6VOz8= Wed, 11 Feb 2009 21:17:54 GMT
ciscoasa# show import webvpn customization
Template
DfltCustomization
ciscoasa#
ciscoasa# show import webvpn translation-table
Translation Tables' Templates:
 AnyConnect
 PortForwarder
 banners
 csd
 customization
 url-list
 webvpn
Translation Tables:
 ru customization
 ua customization
ciscoasa#
ciscoasa# show import webvpn url-list
Template
```
No bookmarks are currently defined ciscoasa# ciscoasa# **show import webvpn webcontent** No custom webcontent is loaded ciscoasa#

## 関連コマンド

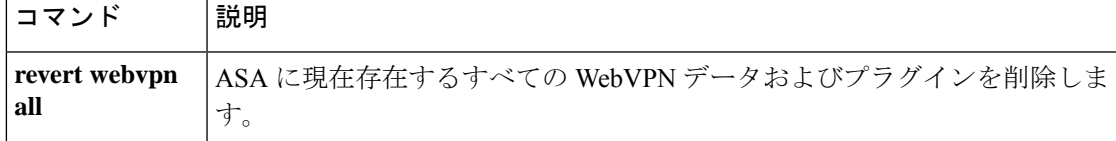

# **show interface**

インターフェイス統計情報を表示するには、特権 EXEC モードで **show interface** コマンドを 使用します。

**show interface** [{ *physical\_interface* **| redundant** *number* }[ *.subinterface* ]| *mapped\_name | interface\_name |* **vlan** *number* | **vni** *id* [ **summary** ]][ **stats | detail** ]

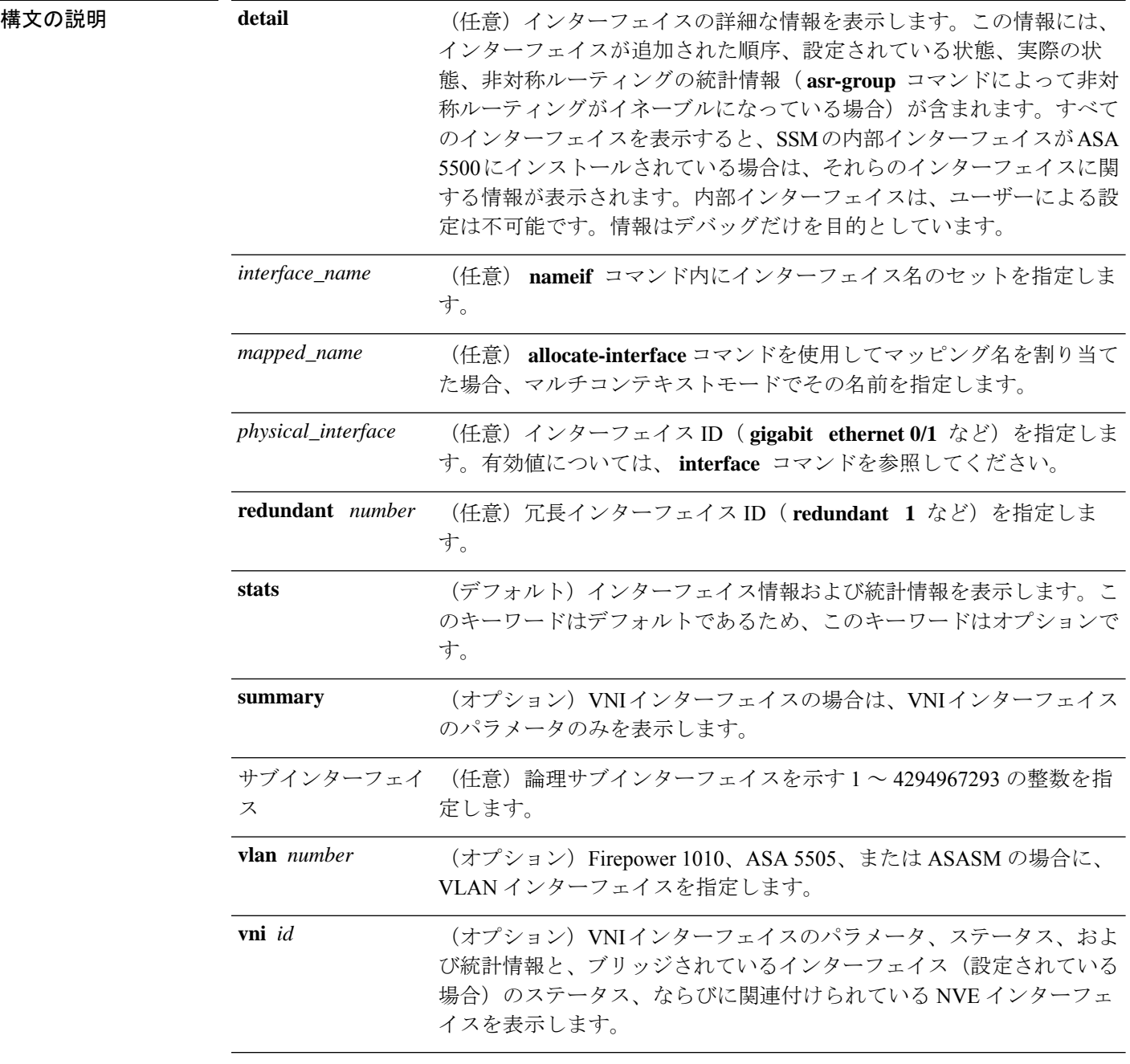

コマンド デフォルト いずれのオプションも識別しない場合、このコマンドはすべてのインターフェイスについての 基本的な統計情報を表示します。

コマンドモード 次の表に、コマンドを入力できるモードを示します。

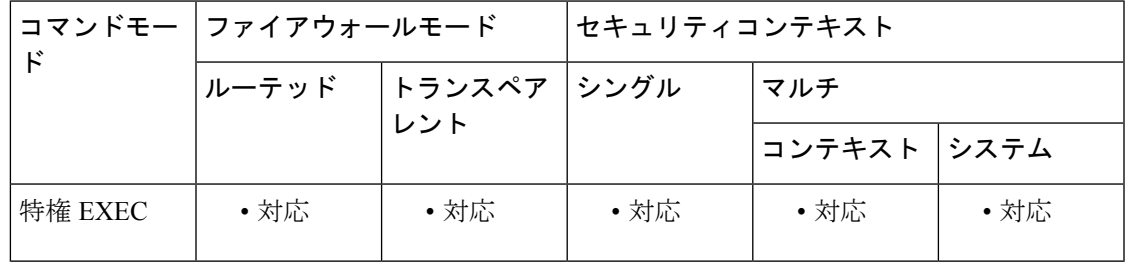

コマンド履歴 リリー 変更内容

ス

- このコマンドは、新しいインターフェイス番号付け方式を取り入れるように変更さ れ、明示的に指定するための **stats** キーワード、および **detail** キーワードが追加さ れました。 7.0(1)
- 7.0(4) 4GE SSM インターフェイスのサポートが追加されました。
- 7.2(1) スイッチ インターフェイスのサポートが追加されました。
- 冗長インターフェイスのサポートが追加されました。また、サブインターフェイス 用の遅延が追加されました。入力リセット ドロップと出力リセット ドロップの 2 つの新しいカウンタが追加されました。 8.0(2)
- No buffer の数値が、ブロック割り当てからの失敗の数を示すように変更されまし た。 8.2(1)
- ASA 5512-X ~ ASA 5555-X の共有管理インターフェイス、およびソフトウェア モ ジュールのコントロールプレーンインターフェイスのサポートが追加されました。 管理インターフェイスは **show interface detail** コマンドを使用して Internal-Data0/1 として表示され、コントロール プレーン インターフェイスは Internal-Control0/0 と して表示されます。 8.6(1)
- 9.4(1) **vni** インターフェイスタイプが追加されました。
- 9.5(1) クラスタリング サイト固有の MAC アドレスが出力に追加されました。
- Firepower 2100/4100/9300の場合、コマンドの出力は、インターフェイスのスーパー バイザの関連付けステータスを表示するために強化されています。 9.10(1)
- アプライアンスモードでの Firepower 1000 シリーズおよび Firepower 2100 のサポー トが追加されました。 9.13(1)

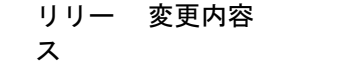

- 9.17(1) VNIインターフェイスについて、シングルアームプロキシが有効になっているかど うかを示します。CiscoSecureFirewall 3100 の場合は FEC モードを示し、**detail** オプ ションの場合はキューの出力インターフェイスを示します。
- 使用上のガイドライン 1 つのインターフェイスが複数のコンテキストで共有されているときに、あるコンテキストで このコマンドを入力した場合、ASAは現在のコンテキストの統計情報だけを表示します。物理 インターフェイスのシステム実行スペース内でこのコマンドを使用すると、ASAはすべてのコ ンテキストについて組み合わせた統計情報を表示します。

サブインターフェイスについて表示される統計情報の数は、物理インターフェイスについて表 示される統計情報の数のサブセットです。

インターフェイス名は、システム実行スペースでは使用できません。これは、 **nameif** コマン ドはコンテキスト内だけで使用できるためです。同様に、**allocate-interface** コマンドを使用し てインターフェイス ID をマッピング名にマッピングした場合、そのマッピング名はコンテキ スト内だけで使用できます。 **allocate-interface** コマンドで **visible** キーワードを設定した場 合、ASA は **show interface** コマンドの出力にインターフェイス ID を表示します。

ハードウェアカウントとトラフィック統計カウントでは、送受信されるバイト数が異なりま す。ハードウェアカウントでは、トラフィック量はハードウェアから直接取得され、レイヤ 2 のパケットサイズが反映されます。一方トラフィック統計には、レイヤ3パケットサイズが反 映されます。カウントの差は、インターフェイス カード ハードウェアの設計によって異なり ます。たとえば、ファスト イーサネット カードの場合は、イーサネット ヘッダーが含まれる ため、レイヤ 2 カウントのほうがトラフィック カウントより 14 バイト大きくなります。ギガ ビット イーサネット カードの場合、レイヤ 2 カウントはイーサネット ヘッダーと CRC の両方 を含むため、トラフィック カウントよりも 18 バイト大きくなります。 (注)

出力の説明については、「例」を参照してください。

<sup>例</sup> 次に、 **show interface** コマンドの出力例を示します。

```
ciscoasa# show interface
Interface GigabitEthernet0/0 "outside", is up, line protocol is up
 Hardware is i82546GB rev03, BW 1000 Mbps, DLY 1000 usec
       Auto-Duplex(Full-duplex), Auto-Speed(100 Mbps)
        MAC address 000b.fcf8.c44e, MTU 1500
        IP address 10.86.194.60, subnet mask 255.255.254.0
       1328522 packets input, 124426545 bytes, 0 no buffer
       Received 1215464 broadcasts, 0 runts, 0 giants
        0 input errors, 0 CRC, 0 frame, 0 overrun, 0 ignored, 0 abort
        9 L2 decode drops
       124606 packets output, 86803402 bytes, 0 underruns
       0 output errors, 0 collisions
        0 late collisions, 0 deferred
        0 input reset drops, 0 output reset drops
```

```
input queue (curr/max packets): hardware (0/7)
        output queue (curr/max packets): hardware (0/13)
  Traffic Statistics for "outside":
       1328509 packets input, 99873203 bytes
        124606 packets output, 84502975 bytes
        524605 packets dropped
      1 minute input rate 0 pkts/sec, 0 bytes/sec
     1 minute output rate 0 pkts/sec, 0 bytes/sec
     1 minute drop rate, 0 pkts/sec
     5 minute input rate 0 pkts/sec, 0 bytes/sec
     5 minute output rate 0 pkts/sec, 0 bytes/sec
      5 minute drop rate, 0 pkts/sec
Interface GigabitEthernet0/1 "inside", is administratively down, line protocol is down
  Hardware is i82546GB rev03, BW 1000 Mbps, DLY 1000 usec
        Auto-Duplex, Auto-Speed
       MAC address 000b.fcf8.c44f, MTU 1500
        IP address 10.10.0.1, subnet mask 255.255.0.0
        0 packets input, 0 bytes, 0 no buffer
        Received 0 broadcasts, 0 runts, 0 giants
        0 input errors, 0 CRC, 0 frame, 0 overrun, 0 ignored, 0 abort
       0 L2 decode drops
        0 packets output, 0 bytes, 0 underruns
        0 output errors, 0 collisions
        0 late collisions, 0 deferred
        0 input reset drops, 0 output reset drops
        input queue (curr/max packets): hardware (0/0)
        output queue (curr/max packets): hardware (0/0)
  Traffic Statistics for "inside":
        0 packets input, 0 bytes
        0 packets output, 0 bytes
       0 packets dropped
     1 minute input rate 0 pkts/sec, 0 bytes/sec
     1 minute output rate 0 pkts/sec, 0 bytes/sec
      1 minute drop rate, 0 pkts/sec
     5 minute input rate 0 pkts/sec, 0 bytes/sec
     5 minute output rate 0 pkts/sec, 0 bytes/sec
      5 minute drop rate, 0 pkts/sec
Interface GigabitEthernet0/2 "faillink", is administratively down, line protocol is down
  Hardware is i82546GB rev03, BW 1000 Mbps, DLY 1000 usec
       Auto-Duplex, Auto-Speed
        Description: LAN/STATE Failover Interface
       MAC address 000b.fcf8.c450, MTU 1500
        IP address 192.168.1.1, subnet mask 255.255.255.0
        0 packets input, 0 bytes, 0 no buffer
        Received 0 broadcasts, 0 runts, 0 giants
        0 input errors, 0 CRC, 0 frame, 0 overrun, 0 ignored, 0 abort
        0 L2 decode drops
        0 packets output, 0 bytes, 0 underruns
        0 output errors, 0 collisions
        0 late collisions, 0 deferred
        0 input reset drops, 0 output reset drops
        input queue (curr/max packets): hardware (0/0)
        output queue (curr/max packets): hardware (0/0)
  Traffic Statistics for "faillink":
        0 packets input, 0 bytes
        1 packets output, 28 bytes
        0 packets dropped
      1 minute input rate 0 pkts/sec, 0 bytes/sec
     1 minute output rate 0 pkts/sec, 0 bytes/sec
      1 minute drop rate, 0 pkts/sec
      5 minute input rate 0 pkts/sec, 0 bytes/sec
     5 minute output rate 0 pkts/sec, 0 bytes/sec
     5 minute drop rate, 0 pkts/sec
```
Interface GigabitEthernet0/3 "", is administratively down, line protocol is down Hardware is i82546GB rev03, BW 1000 Mbps, DLY 1000 usec Auto-Duplex, Auto-Speed Active member of Redundant5 MAC address 000b.fcf8.c451, MTU not set IP address unassigned 0 packets input, 0 bytes, 0 no buffer Received 0 broadcasts, 0 runts, 0 giants 0 input errors, 0 CRC, 0 frame, 0 overrun, 0 ignored, 0 abort 0 L2 decode drops 0 packets output, 0 bytes, 0 underruns 0 output errors, 0 collisions 0 late collisions, 0 deferred 0 input reset drops, 0 output reset drops input queue (curr/max packets): hardware (0/0) output queue (curr/max packets): hardware (0/0) Interface Management0/0 "", is administratively down, line protocol is down Hardware is i82557, BW 100 Mbps, DLY 1000 usec Auto-Duplex, Auto-Speed Available but not configured via nameif MAC address 000b.fcf8.c44d, MTU not set IP address unassigned 0 packets input, 0 bytes, 0 no buffer Received 0 broadcasts, 0 runts, 0 giants 0 input errors, 0 CRC, 0 frame, 0 overrun, 0 ignored, 0 abort 0 L2 decode drops 0 packets output, 0 bytes, 0 underruns 0 output errors, 0 collisions, 0 interface resets 0 babbles, 0 late collisions, 0 deferred 0 lost carrier, 0 no carrier input queue (curr/max packets): hardware (128/128) software (0/0) output queue (curr/max packets): hardware (0/0) software (0/0) Interface Redundant1 "", is down, line protocol is down Redundancy Information: Members unassigned Interface Redundant5 "redundant", is administratively down, line protocol is down Hardware is i82546GB rev03, BW 1000 Mbps, DLY 1000 usec Auto-Duplex, Auto-Speed MAC address 000b.fcf8.c451, MTU 1500 IP address 10.2.3.5, subnet mask 255.255.255.0 0 packets input, 0 bytes, 0 no buffer Received 0 broadcasts, 0 runts, 0 giants 0 input errors, 0 CRC, 0 frame, 0 overrun, 0 ignored, 0 abort 0 L2 decode drops 0 packets output, 0 bytes, 0 underruns 0 output errors, 0 collisions 0 late collisions, 0 deferred 0 input reset drops, 0 output reset drops input queue (curr/max packets): hardware (0/0) software (0/0) output queue (curr/max packets): hardware (0/0) software (0/0) Traffic Statistics for "redundant": 0 packets input, 0 bytes 0 packets output, 0 bytes 0 packets dropped 1 minute input rate 0 pkts/sec, 0 bytes/sec 1 minute output rate 0 pkts/sec, 0 bytes/sec 1 minute drop rate, 0 pkts/sec 5 minute input rate 0 pkts/sec, 0 bytes/sec 5 minute output rate 0 pkts/sec, 0 bytes/sec 5 minute drop rate, 0 pkts/sec Redundancy Information: Member GigabitEthernet0/3(Active), GigabitEthernet0/2 Last switchover at 15:15:26 UTC Oct 24 2006 Interface Redundant5.1 "", is down, line protocol is down

VLAN identifier none Available but not configured with VLAN or via nameif

次の出力は、使用している場合のサイト MAC アドレスの使用状況を示しています。

```
ciscoasa# show interface port-channel1.3151
```

```
Interface Port-channel1.3151 "inside", is up, line protocol is up
Hardware is EtherChannel/LACP, BW 1000 Mbps, DLY 10 usec
VLAN identifier 3151
MAC address aaaa.1111.1234, MTU 1500
Site Specific MAC address aaaa.1111.aaaa
IP address 10.3.1.1, subnet mask 255.255.255.0
Traffic Statistics for "inside":
132269 packets input, 6483425 bytes
1062 packets output, 110448 bytes
98530 packets dropped
```
表 7-5 に、各フィールドの説明を示します。

表 **5 : show interface** の各フィールド

| フィールド                         | 説明                                                                                                    |
|-------------------------------|----------------------------------------------------------------------------------------------------|
| Interface <i>ID</i>           | インターフェイス ID。コンテキスト内では、allocate-interface コマン<br>ドで visible キーワードを設定しない限り、ASA はマッピング名(設定<br>されている場合)を表示します。                                                            |
| "interface_name"              | nameif コマンドで設定されたインターフェイス名。システム実行スペー<br>スでは、システムに名前を設定できないため、このフィールドはブラン<br>クです。名前を設定しない場合、Hardware行の下に次のメッセージが表<br>示されます。<br>Available but not configured via nameif |
| is <i>state</i>               | 管理ステートは次のとおりです。<br>•up:インターフェイスはシャットダウンされません。<br>• administratively down : インターフェイスは、shutdown コマンドを<br>使用してシャットダウンされます。                                               |
| Line protocol is <i>state</i> | 同線ステータスは次のとおりです。<br>•up:動作するケーブルがネットワークインターフェイスに接続され<br>ています。<br>•down:ケーブルが正しくないか、インターフェイス コネクタに接<br>続されていません。                                                       |
| VLAN 識別子                      | サブインターフェイスの場合、VLAN ID。                                                                                                    |

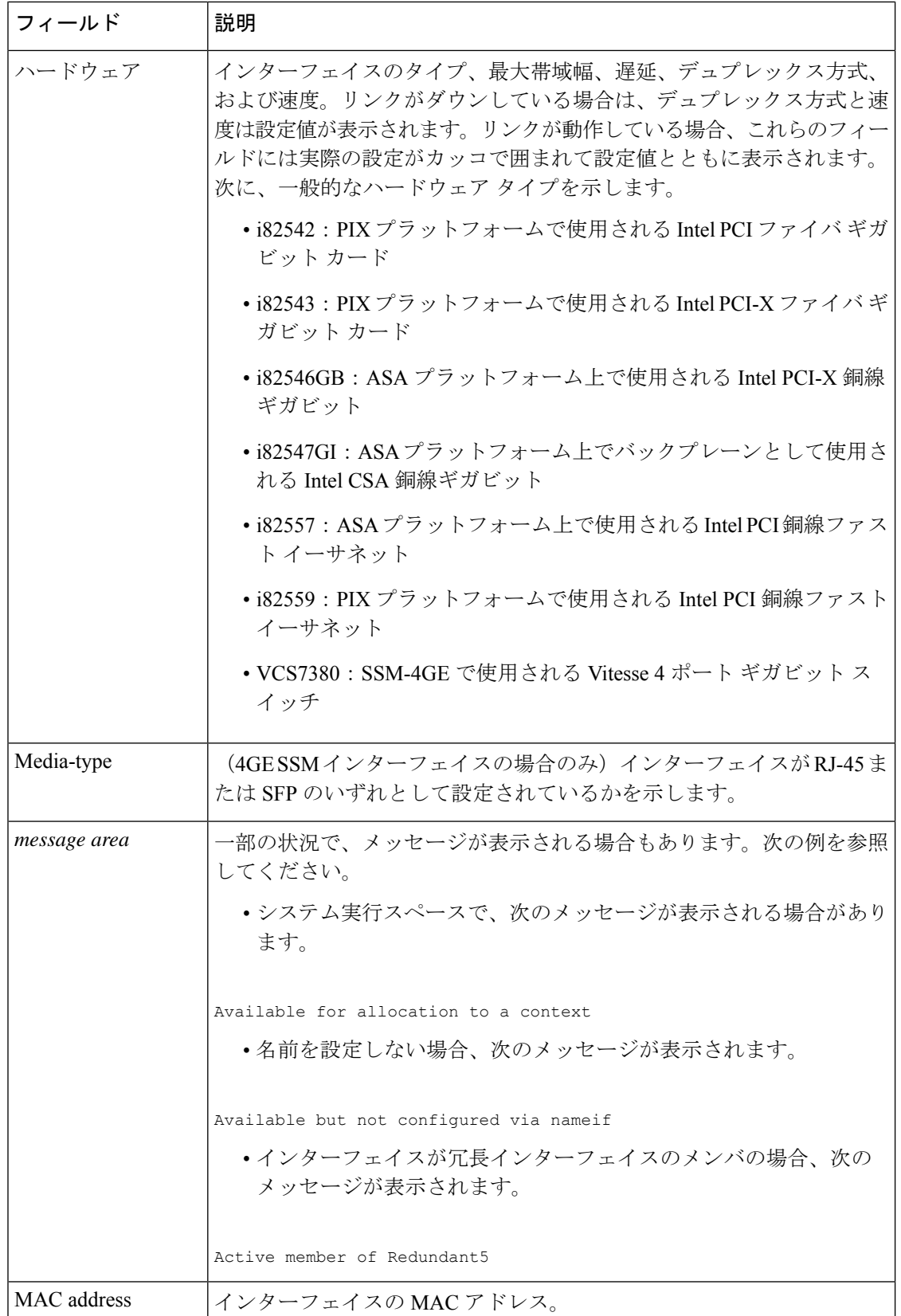

 $\mathbf l$ 

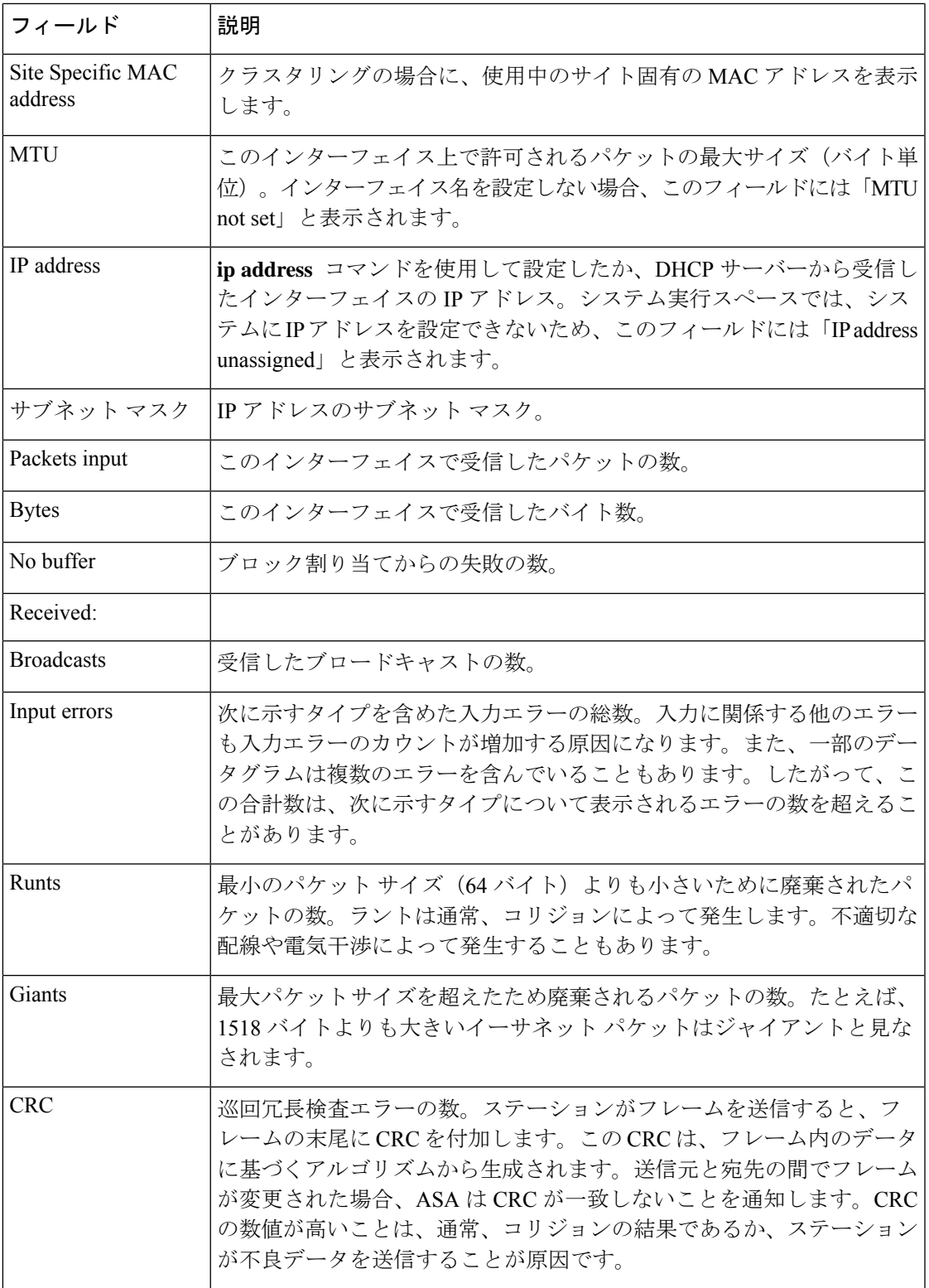

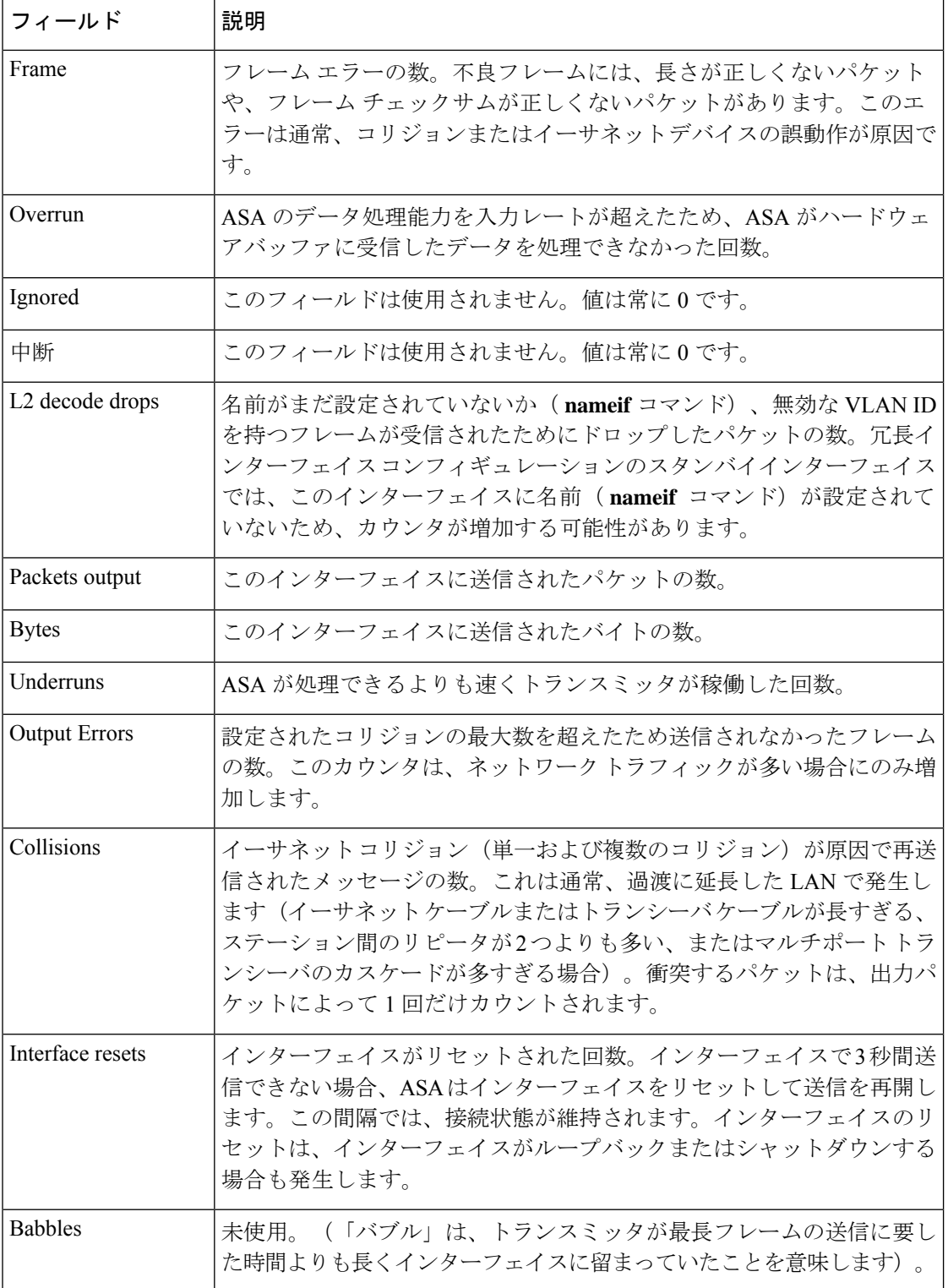

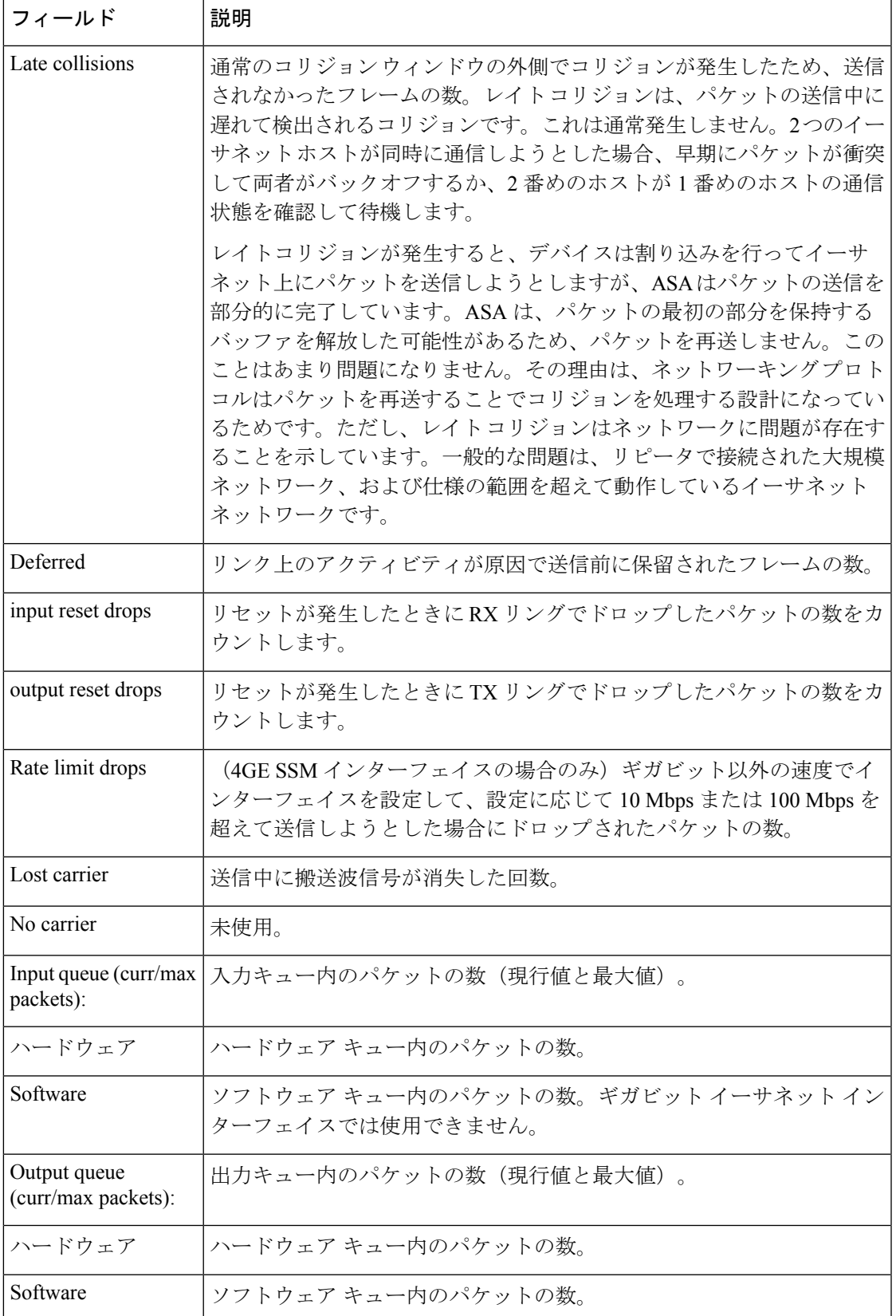

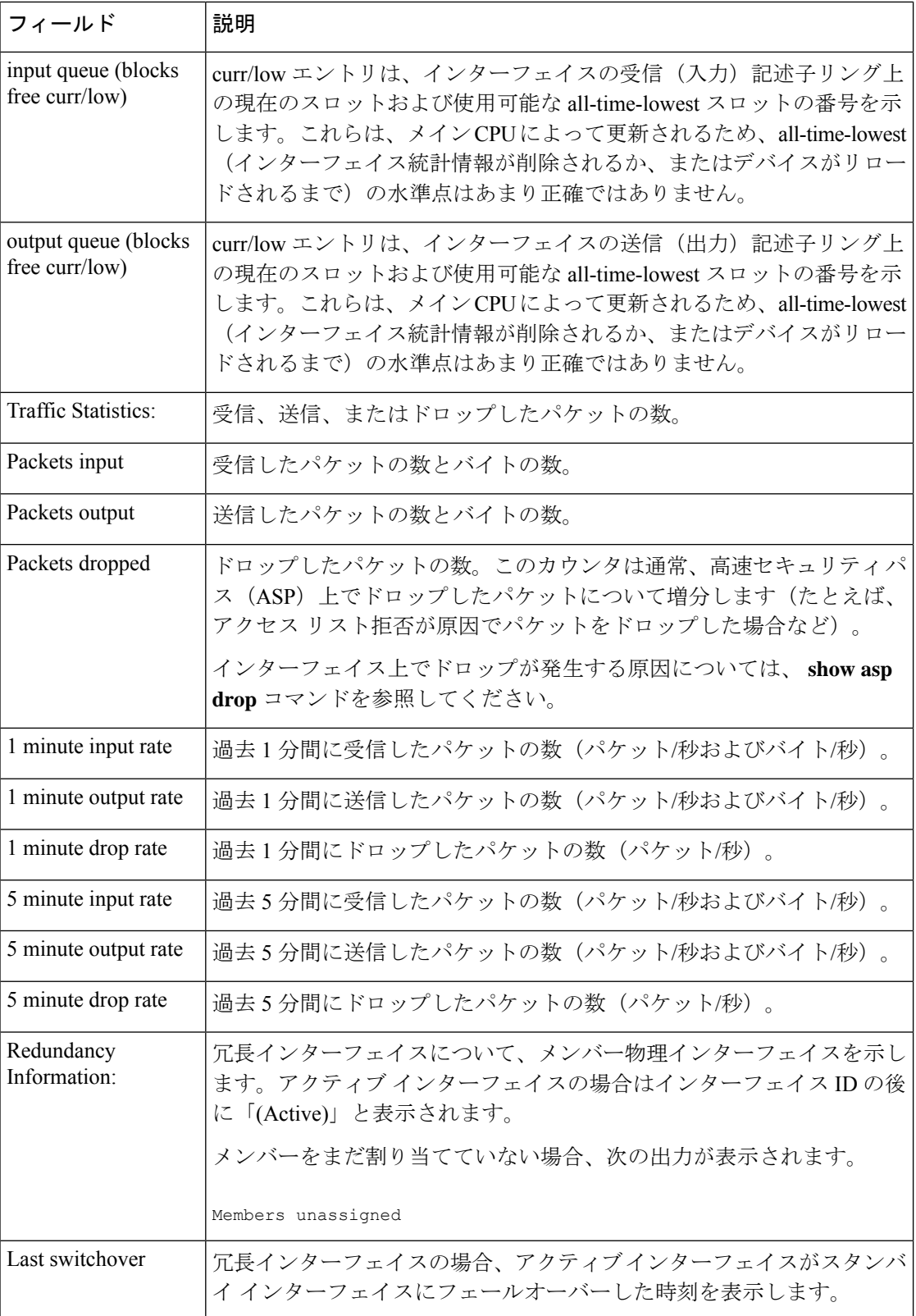

```
例 次に、スイッチポートを含む ASA 5505 上での show interface コマンドの出力例を示
            します。
```
ciscoasa# **show interface** Interface Vlan1 "inside", is up, line protocol is up Hardware is EtherSVI, BW 100 Mbps, DLY 100 usec MAC address 00d0.2bff.449f, MTU 1500 IP address 1.1.1.1, subnet mask 255.0.0.0 Traffic Statistics for "inside": 0 packets input, 0 bytes 0 packets output, 0 bytes 0 packets dropped 1 minute input rate 0 pkts/sec, 0 bytes/sec 1 minute output rate 0 pkts/sec, 0 bytes/sec 1 minute drop rate, 0 pkts/sec 5 minute input rate 0 pkts/sec, 0 bytes/sec 5 minute output rate 0 pkts/sec, 0 bytes/sec 5 minute drop rate, 0 pkts/sec Interface Ethernet0/0 "", is up, line protocol is up Hardware is 88E6095, BW 100 Mbps, DLY 1000 usec Auto-Duplex(Half-duplex), Auto-Speed(100 Mbps) Available but not configured via nameif MAC address 00d0.2bfd.6ec5, MTU not set IP address unassigned 407 packets input, 53587 bytes, 0 no buffer Received 103 broadcasts, 0 runts, 0 giants 0 input errors, 0 CRC, 0 frame, 0 overrun, 0 ignored, 0 abort 0 L2 decode drops 43 switch ingress policy drops 0 packets output, 0 bytes, 0 underruns 0 output errors, 0 collisions, 0 interface resets 0 babbles, 0 late collisions, 0 deferred 0 lost carrier, 0 no carrier 0 rate limit drops 0 switch egress policy drops

表 7 : show interface detail の各フィールド に、Firepower 1010 または ASA 5505 のスイッ チインターフェイスなどのスイッチインターフェイスに対する **show interface** コマン ドの各フィールドの説明を示します。 **show interface** コマンドでも表示されるフィー ルドについては、表 7-6 を参照してください。

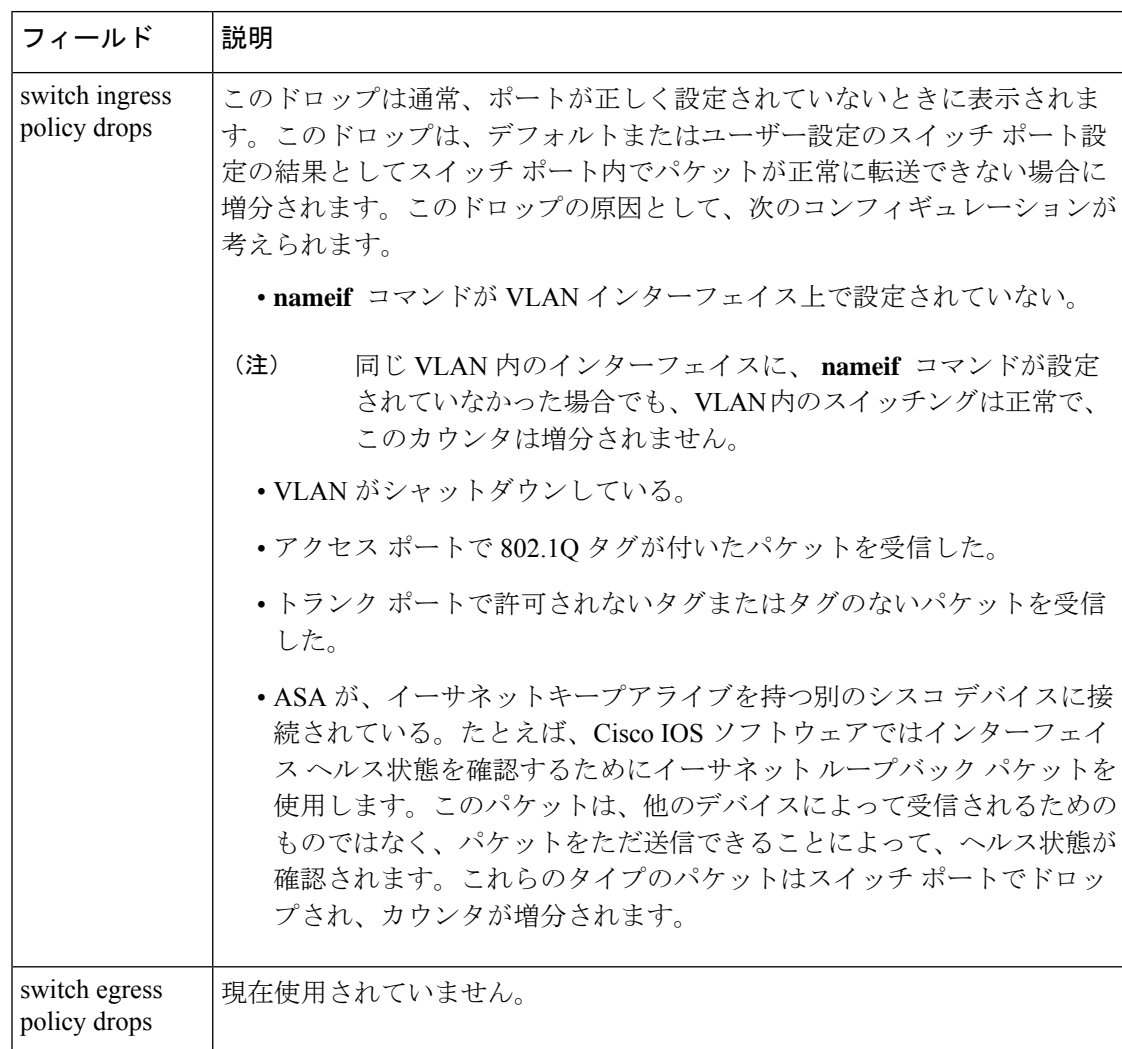

表 **6 :** スイッチ インターフェイスについての **show interface** の各フィールド

Cisco Secure Firewall 3100 に対する **show interface** コマンドの次の出力例は、FEC モードを auto (cl74-fc を使用)として示しています。

```
ciscoasa(config-if)# sh int eth1/5
Interface Ethernet1/5 "", is up, line protocol is up
 Hardware is EtherSVI, BW 1000 Mbps, DLY 1000 usec
  Full-Duplex(fullDuplex), 25000 Mbps(25gbps)
  Available but not configured via nameif
  MAC address fc58.9a06.9112, MTU not set
  IP address unassigned
  FEC mode is auto(cl74-fc)
  13 packets input, 2165 bytes, 0 no buffer
  Received 0 broadcasts, 0 runts, 0 giants
  0 input errors, 0 CRC, 0 frame, 0 overrun, 0 ignored, 0 abort
  0 pause input, 0 resume input
  0 packets output, 0 bytes, 0 underruns
  0 pause output, 0 resume output
  0 output errors, 0 collisions, 0 interface resets
```
...

0 late collisions, 0 deferred

0 input reset drops, 0 output reset drops

<sup>例</sup> 次に、 **show interface detail** コマンドの出力例を示します。次に、すべてのインター フェイス(プラットフォームに存在する場合は内部インターフェイスを含む)につい ての詳細なインターフェイス統計情報および非対称ルーティング統計情報(**asr-group** コマンドでイネーブルにされている場合)を表示する例を示します。

```
ciscoasa# show interface detail
Interface GigabitEthernet0/0 "outside", is up, line protocol is up
  Hardware is i82546GB rev03, BW 1000 Mbps, DLY 1000 usec
        Auto-Duplex(Full-duplex), Auto-Speed(100 Mbps)
        MAC address 000b.fcf8.c44e, MTU 1500
        IP address 10.86.194.60, subnet mask 255.255.254.0
        1330214 packets input, 124580214 bytes, 0 no buffer
        Received 1216917 broadcasts, 0 runts, 0 giants
        0 input errors, 0 CRC, 0 frame, 0 overrun, 0 ignored, 0 abort
        9 L2 decode drops
        124863 packets output, 86956597 bytes, 0 underruns
        0 output errors, 0 collisions
        0 late collisions, 0 deferred
        input queue (curr/max packets): hardware (0/7)
        output queue (curr/max packets): hardware (0/13)
  Traffic Statistics for "outside":
        1330201 packets input, 99995120 bytes
        124863 packets output, 84651382 bytes
        525233 packets dropped
  Control Point Interface States:
        Interface number is 1
        Interface config status is active
        Interface state is active
Interface Internal-Data0/0 "", is up, line protocol is up
  Hardware is i82547GI rev00, BW 1000 Mbps, DLY 1000 usec
        (Full-duplex), (1000 Mbps)
        MAC address 0000.0001.0002, MTU not set
        IP address unassigned
        6 packets input, 1094 bytes, 0 no buffer
        Received 6 broadcasts, 0 runts, 0 giants
        0 input errors, 0 CRC, 0 frame, 0 overrun, 0 ignored, 0 abort
        0 L2 decode drops, 0 demux drops
        0 packets output, 0 bytes, 0 underruns
        0 output errors, 0 collisions
        0 late collisions, 0 deferred
        input queue (curr/max packets): hardware (0/2) software (0/0)
        output queue (curr/max packets): hardware (0/0) software (0/0)
   Control Point Interface States:
        Interface number is unassigned
```
表 7 :show interface detail の各フィールド に、 **show interface detail** コマンドの各フィー ルドの説明を示します。 **show interface** コマンドでも表示されるフィールドについて は、表 7 : show interface detail の各フィールド を参照してください。

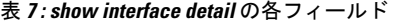

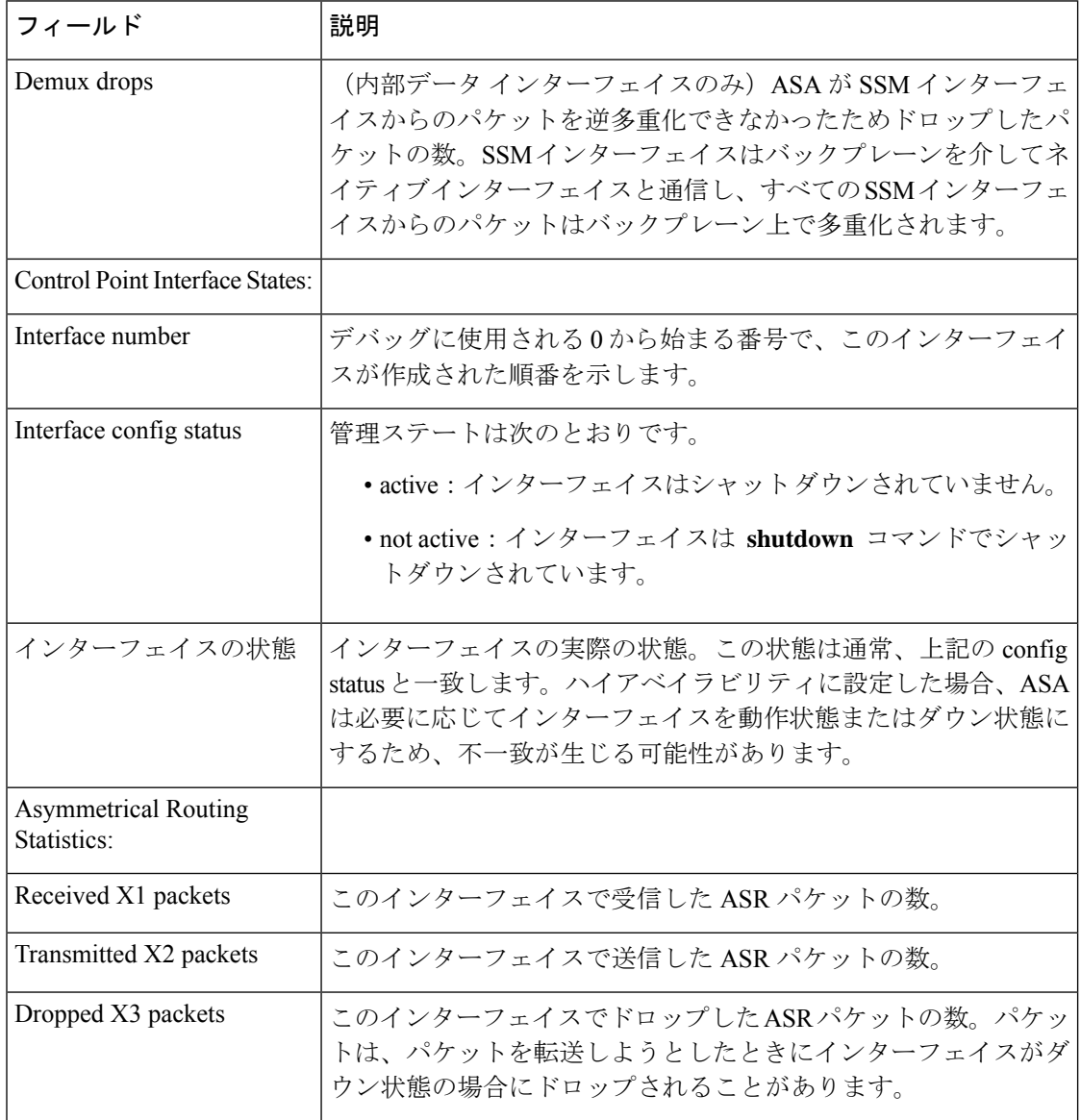

次に、ASA 5512-X ~ ASA 5555-X 上の **show interface detail** コマンドの出力例を示し ます。この例では、ASA とソフトウェアモジュールの両方の管理 0/0 インターフェイ ス(「Internal-Data0/1」として表示)の統計情報を組み合わせて示しています。出力に は、Internal-Control0/0 インターフェイスも示されています。これは、ソフトウェアモ ジュールと ASA 間の制御トラフィックに使用されています。

```
Interface Internal-Data0/1 "ipsmgmt", is down, line protocol is up
 Hardware is , BW Unknown Speed-Capability, DLY 1000 usec
       (Full-duplex), (1000 Mbps)
        Input flow control is unsupported, output flow control is unsupported
        MAC address 0100.0100.0000, MTU not set
        IP address 127.0.1.1, subnet mask 255.255.0.0
        0 packets input, 0 bytes, 0 no buffer
```
Received 0 broadcasts, 0 runts, 0 giants input errors, 0 CRC, 0 frame, 0 overrun, 0 ignored, 0 abort pause input, 0 resume input L2 decode drops packets output, 9992 bytes, 0 underruns pause output, 0 resume output output errors, 0 collisions, 0 interface resets late collisions, 0 deferred input reset drops, 0 output reset drops input queue (blocks free curr/low): hardware (0/0) output queue (blocks free curr/low): hardware (0/0) Traffic Statistics for "ipsmgmt": packets input, 0 bytes packets output, 0 bytes packets dropped minute input rate 0 pkts/sec, 0 bytes/sec minute output rate 0 pkts/sec, 0 bytes/sec minute drop rate, 0 pkts/sec minute input rate 0 pkts/sec, 0 bytes/sec minute output rate 0 pkts/sec, 0 bytes/sec minute drop rate, 0 pkts/sec Control Point Interface States: Interface number is 11 Interface config status is active Interface state is active Interface Internal-Control0/0 "cplane", is down, line protocol is up Hardware is , BW Unknown Speed-Capability, DLY 1000 usec (Full-duplex), (1000 Mbps) Input flow control is unsupported, output flow control is unsupported MAC address 0100.0100.0000, MTU not set IP address 127.0.1.1, subnet mask 255.255.0.0 packets input, 0 bytes, 0 no buffer Received 0 broadcasts, 0 runts, 0 giants input errors, 0 CRC, 0 frame, 0 overrun, 0 ignored, 0 abort pause input, 0 resume input L2 decode drops packets output, 9992 bytes, 0 underruns pause output, 0 resume output output errors, 0 collisions, 0 interface resets late collisions, 0 deferred input reset drops, 0 output reset drops input queue (blocks free curr/low): hardware (0/0) output queue (blocks free curr/low): hardware (0/0) Traffic Statistics for "cplane": packets input, 0 bytes packets output, 0 bytes packets dropped minute input rate 0 pkts/sec, 0 bytes/sec minute output rate 0 pkts/sec, 0 bytes/sec minute drop rate, 0 pkts/sec minute input rate 0 pkts/sec, 0 bytes/sec minute output rate 0 pkts/sec, 0 bytes/sec minute drop rate, 0 pkts/sec Control Point Interface States: Interface number is 11 Interface config status is active Interface state is active

Cisco Secure Firewall 3100 に対する **show interface detail** については、キューの出力イ ンターフェースを示している次の出力を参照してください。

ciscoasa# show interface detail Interface Internal Data0/1 "", is up, line protocol is up

```
Hardware is , BW 500000 Mbps, DLY 1000 usec
   (Full duplex), (50000 Mbps)
   [1, 1]TX[64]: 0 packets, 0 bytes, 0 underruns
        Blocks free curr /low: 511/512
        Used by Ethernet1/1
      TX[65]: 0 packets, 0 bytes, 0 underruns
        Blocks free curr /low: 511/512
        Used by Ethernet1/1
```
**show interface vni 1** コマンドについては、次の出力を参照してください。

```
ciscoasa# show interface vni 1
Interface vni1 "vni-inside", is up, line protocol is up
VTEP-NVE 1
Segment-id 5001
Tag-switching: disabled
MTU: 1500
MAC: aaaa.bbbb.1234
IP address 192.168.0.1, subnet mask 255.255.255.0
Multicast group 239.1.3.3
Traffic Statistics for "vni-inside":
235 packets input, 23606 bytes
524 packets output, 32364 bytes
14 packets dropped
1 minute input rate 0 pkts/sec, 0 bytes/sec
1 minute output rate 0 pkts/sec, 2 bytes/sec
1 minute drop rate, 0 pkts/sec
5 minute input rate 0 pkts/sec, 0 bytes/sec
5 minute output rate 0 pkts/sec, 0 bytes/sec
5 minute drop rate, 0 pkts/sec
```
**show interface vni 1 summary** コマンドについては、次の出力を参照してください。

```
ciscoasa# show interface vni 1 summary
Interface vni1 "vni-inside", is up, line protocol is up
VTEP-NVE 1
Segment-id 5001
Tag-switching: disabled
MTU: 1500
MAC: aaaa.bbbb.1234
IP address 192.168.0.1, subnet mask 255.255.255.0
Multicast group not configured
```
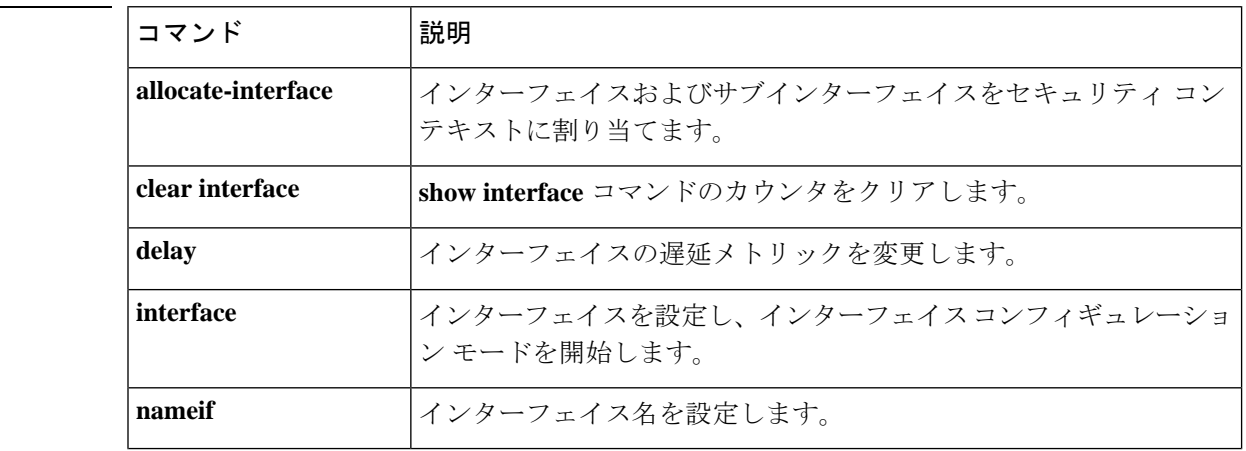

## 関連コマンド

 $\mathbf I$ 

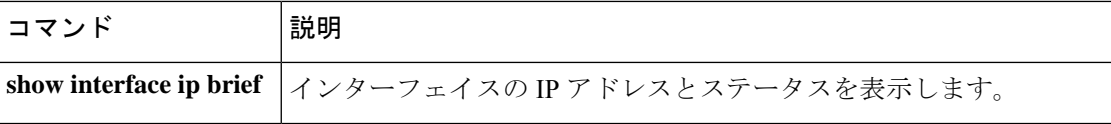

# **show interface ip brief**

インターフェイスの IP アドレスおよびステータスを表示するには、特権 EXEC モードで **show interface ip brief** コマンドを使用します。

**show interface** [ *physical\_interface* [ *.subinterface* ] *| mapped\_name | interface\_name* | **vlan** *number* ] **ip brief**

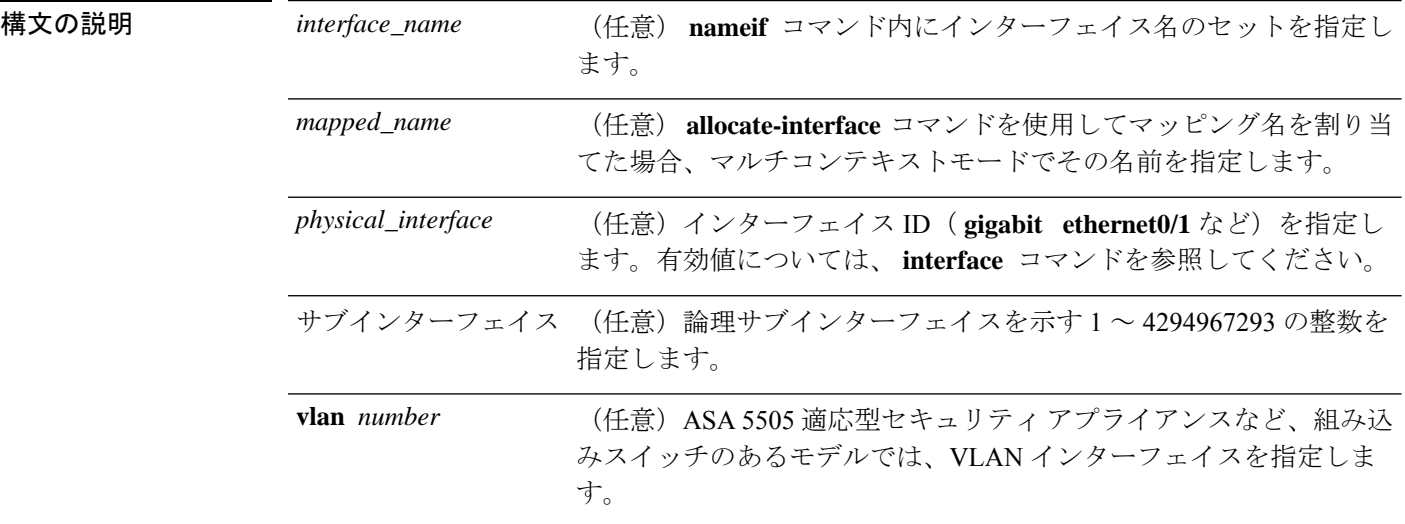

**コマンド デフォルト** インターフェイスを指定しない場合、ASA はすべてのインターフェイスを表示します。

**コマンドモード** 次の表に、コマンドを入力できるモードを示します。

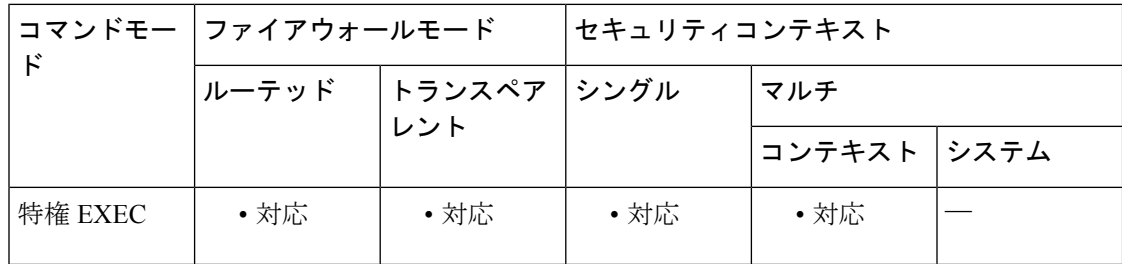

```
コマンド履歴 リリー 変更内容
```
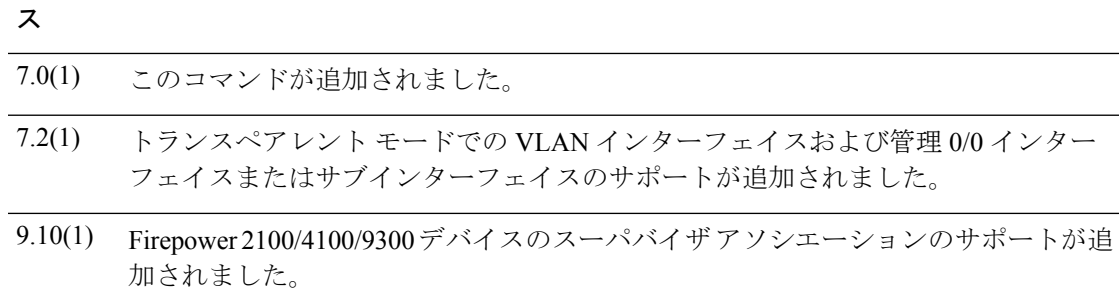

**セルトライン** マルチコンテキストモードで、 allocate-interface コマンドを使用してインターフェイス ID を マッピングした場合、そのマッピング名またはインターフェイス名はコンテキスト内だけで指 定できます。

出力の説明については、「例」を参照してください。

<sup>例</sup> 次に、 **show ip brief** コマンドの出力例を示します。

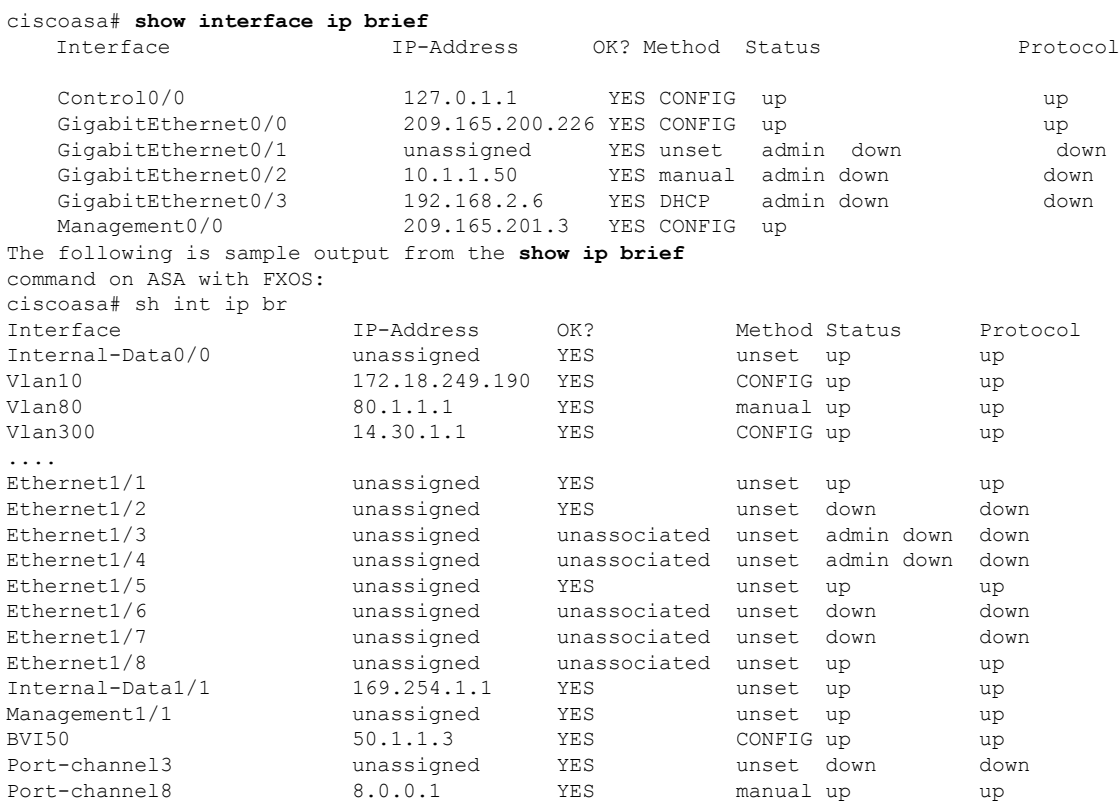

<sup>例</sup> <sup>表</sup> <sup>7</sup> : show interface detail の各フィールド に、各フィールドの説明を示します。

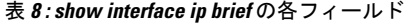

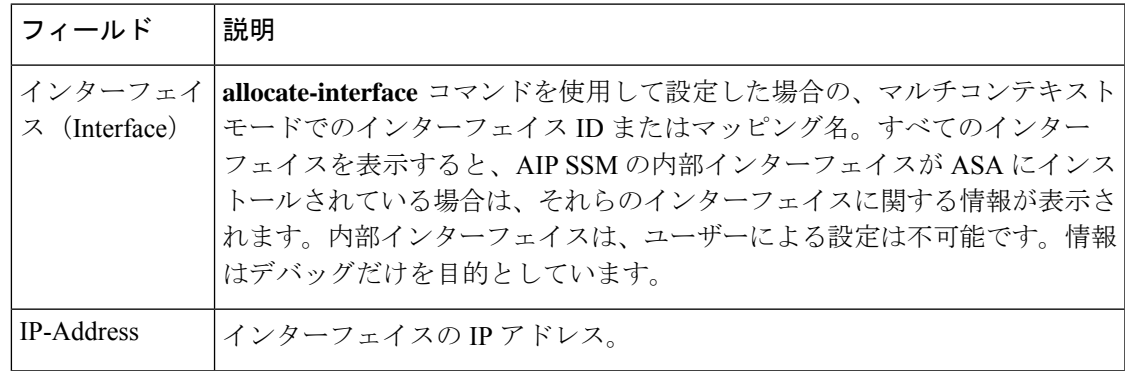

### $\mathbf{s}$ how  $\mathbf{f} \sim \mathbf{s}$ how ipu

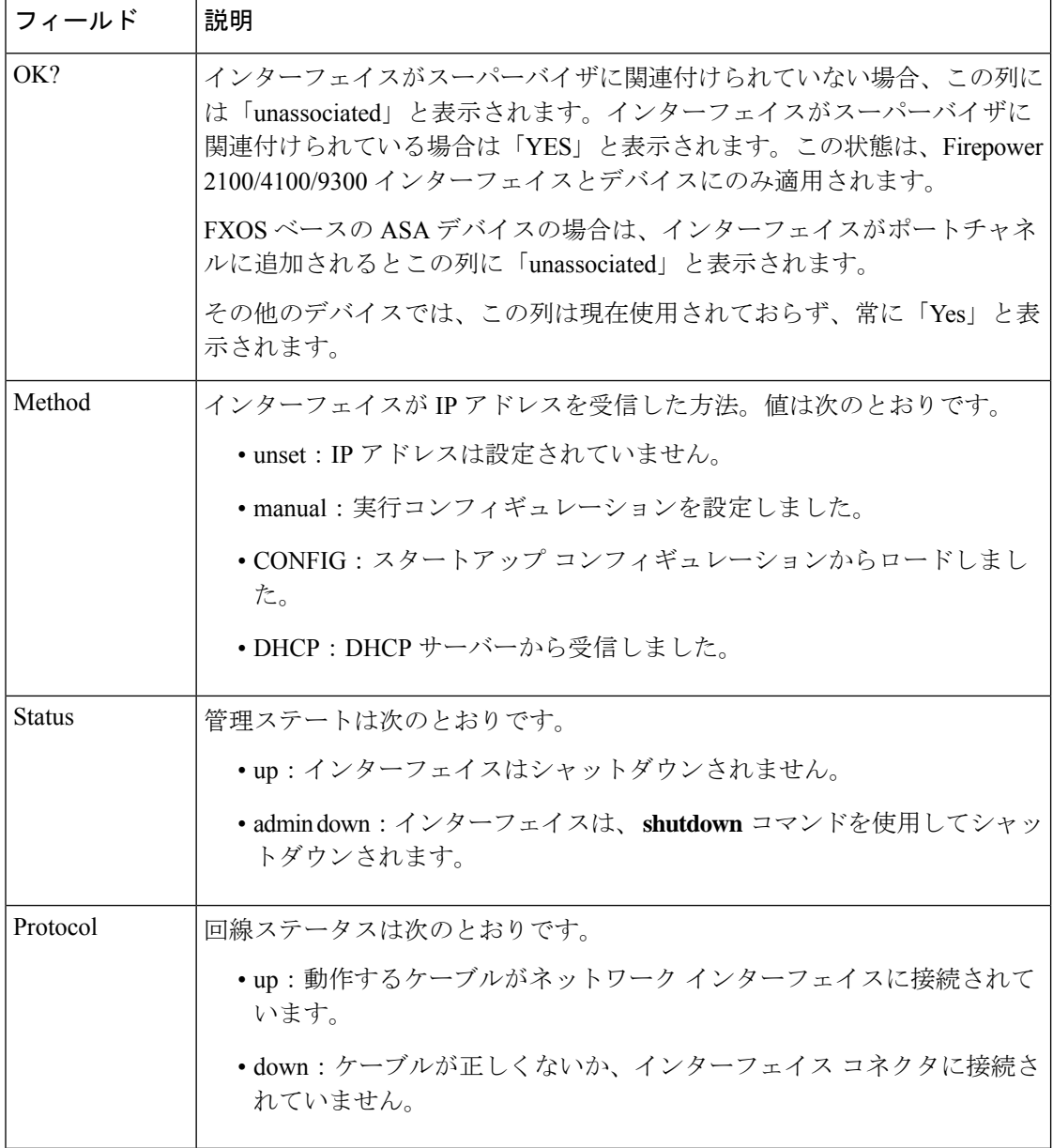

## **コンド** 関連コマンド

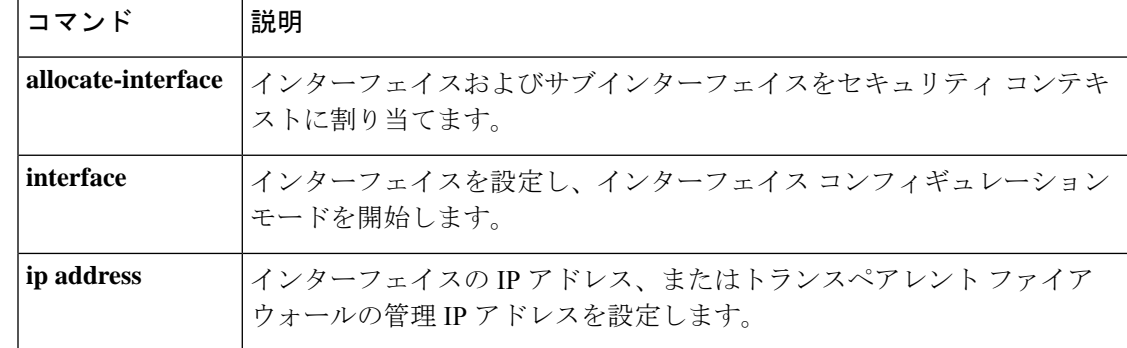

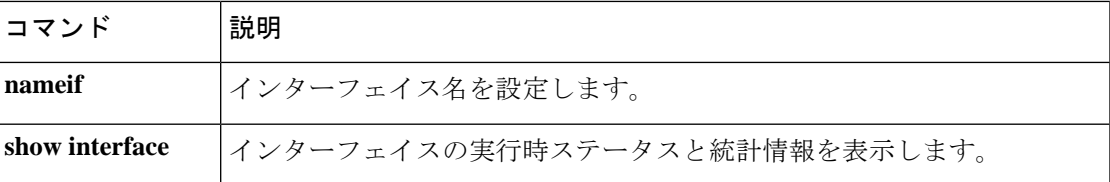

## **show inventory**

製品 ID(PID)、バージョン ID(VID)、およびシリアル番号(SN)が割り当てられている ネットワークデバイスにインストールされているすべてのシスコ製品に関する情報を表示する には、ユーザー EXEC モードで **show inventory** コマンドを使用します。

### **show inventory** *mod\_id*

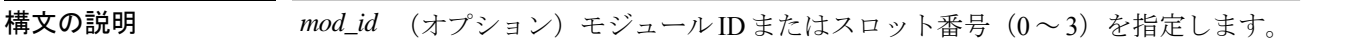

コマンドデフォルト 項目のインベントリを表示するスロットを指定しない場合は、すべてのモジュール(電源モ ジュールを含む)のインベントリ情報が表示されます。

コマンドモード 次の表は、このコマンドを入力できるモードを示しています。

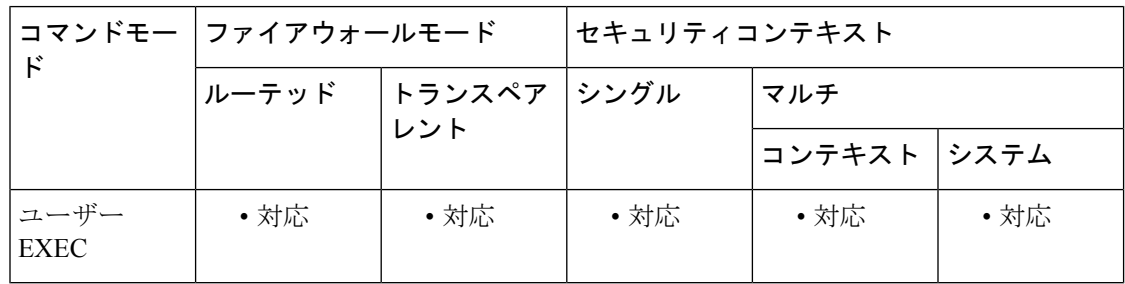

## コマンド履歴 リリー 変更内容 ス

- 7.0(1) このコマンドが導入されました。
- SSP の出力が追加されました。さらに、デュアル SSP インストールのサポートが追 加されました。 8.4(2)
- ASA 5512-X、5515-X、5525-X、5545-X および 5555-X(シャーシ、冗長電源、I/O 拡張カード)の出力が追加されました。 8.6(1)
- 9.1(1) ASA CX モジュールの出力が追加されました。
- 使用上のガイドライン **show inventory** コマンドは、各シスコ製品に関するンベントリ情報を UDI 形式で取得および表 示します。UDI形式とは、製品ID(PID)、バージョンID(VID)、およびシリアル番号(SN) という 3 つの異なるデータ要素の組み合わせです。

PIDは製品を発注するための名前で、従来は「製品名」または「部品番号」と呼ばれていまし た。これは、正しい交換部品を発注するために使用する ID です。

VIDは製品のバージョンです。製品が変更されると、VIDは、製品の変更通知を管理する業界 ガイドラインである Telcordia GR-209-CORE から定めた厳格なプロセスに従って増分されま す。

SN はベンダー固有の製品の通し番号です。それぞれの製品には工場で割り当てた独自のシリ アル番号があり、現場では変更できません。シリアル番号は、製品の個々の固有のインスタン スを識別するための手段です。シリアル番号は、デバイスのさまざまなコンポーネントに応じ てその長さが異なる場合があります。

UDIでは各製品をエンティティと呼びます。シャーシなどの一部のエンティティには、スロッ トのようなサブエンティティがあります。各エンティティは、シスコエンティティごとに階層 的に配置された論理的な表示順で別々の行に表示されます。

オプションを指定せずに **show inventory** コマンドを使用すると、ネットワーキングデバイスに 取り付けられており、PID が割り当てられているシスコエンティティのリストが表示されま す。

シスコ エンティティに PID が割り当てられていない場合、そのエンティティは取得または表 示されません。

# $\mathscr{D}_{\mathscr{A}}$

2 つの SSP が同じシャーシに取り付けられている場合は、モジュールの番号がシャーシ内での モジュールの物理的な場所を示します。スロット 0 に取り付けられた SSP が、常にシャーシ マスターとなります。センサーは、SSPが関連付けられている場合にのみ、出力に表示されま す。出力内の用語 *module* は、物理スロットと同等です。SSP 自体の説明においては、物理ス ロット 0 に取り付けられている場合には出力に module: 0、それ以外の場合は module: 1 が含ま れます。ターゲット SSP がシャーシマスターである場合、**show inventory** コマンドの出力には 電源や冷却ファンが含まれます。それ以外の場合、これらのコンポーネントは省略されます。 (注)

ASA 5500-X シリーズのハードウェア上の制限により、シリアル番号が表示されない場合があ ります。これらのモデルの PCI-E I/O(NIC)オプション カードの UDI 表示では、カード タイ プは2つのみですが、出力はシャーシタイプに応じて6通りになります。これは、指定された シャーシに応じて異なる PCI-E ブラケット アセンブリが使用されるためです。次に、各 PCI-E I/O カード アセンブリについて予想される出力を示します。たとえば、Silicom SFP NIC カード が検出された場合、UDI表示はこのカードが取り付けられているデバイスによって決定されま す。VID および S/N の値は N/A です。これは、これらの値が電子的に格納されていないため です。

ASA 5512-X または 5515-X 内の 6 ポート SFP イーサネット NIC カードの場合:

Name: "module1", DESCR: "ASA 5512-X/5515-X Interface Card 6-port GE SFP, SX/LX" PID: ASA-IC-6GE-SFP-A , VID: N/A, SN: N/A

ASA 5525-X 内の 6 ポート SFP イーサネット NIC カードの場合:

Name: "module1", DESCR: "ASA 5525-X Interface Card 6-port GE SFP, SX/LX" PID: ASA-IC-6GE-SFP-B , VID: N/A, SN: N/A

ASA 5545-X または 5555-X 内の 6 ポート SFP イーサネット NIC カードの場合:

Name: "module1", DESCR: "ASA 5545-X/5555-X Interface Card 6-port GE SFP, SX/LX" PID: ASA-IC-6GE-SFP-C , VID: N/A, SN: N/A

ASA 5512-X または 5515-X 内の 6 ポート銅線イーサネット NIC カードの場合:

Name: "module1", DESCR: "ASA 5512-X/5515-X Interface Card 6-port 10/100/1000, RJ-45" PID: ASA-IC-6GE-CU-A , VID: N/A, SN: N/A

ASA 5525-X 内の 6 ポート銅線イーサネット NIC カードの場合:

Name: "module1", DESCR: "ASA 5525-X Interface Card 6-port 10/100/1000, RJ-45" PID: ASA-IC-6GE-CU-B , VID: N/A, SN: N/A

ASA 5545-X または 5555-X 内の 6 ポート銅線イーサネット NIC カードの場合:

Name: "module1", DESCR: "ASA 5545-X/5555-X Interface Card 6-port 10/100/1000, RJ-45" PID: ASA-IC-6GE-CU-C , VID: N/A, SN: N/A

<sup>例</sup> 次に、キーワードや引数を指定していない **show inventory** コマンドの出力例を示しま す。この出力例は、ASA に取り付けられている、PID が割り当てられている各シスコ エンティティのリストを示しています(ASA CX モジュール用に使用されているスト レージデバイスを含む)。

### ciscoasa> **show inventory**

Name: "Chassis", DESCR: "ASA 5555-X with SW, 8 GE Data, 1 GE Mgmt"<br>PID: ASA5555 ... VID: V01 ... SN: FGL170441BU PID: ASA5555 , VID: V01 , SN: FGL170441BU Name: "power supply 1", DESCR: "ASA 5545-X/5555-X AC Power Supply" PID: ASA-PWR-AC , VID: N/A , SN: 2CS1AX Name: "Storage Device 1", DESCR: "Micron 128 GB SSD MLC, Model Number: C400-MTFDDAC128MAM" PID: N/A , VID: N/A , SN: MXA174201RR

次に、デュアル SSP インストールのシャーシマスター上の **show inventory** コマンドの 出力例を示します。

### ciscoasa> **show inventory**

Name: "module 0", DESCR: "ASA 5585-X Security Services Processor-40 w 6GE, 4 SFP+"<br>PID: ASA5585-SSP-40 , VID: V01 , SN: JAF1436ACLJ PID: ASA5585-SSP-40 Name: "Chassis", DESCR: "ASA 5585-X"<br>PID: ASA5585 , VID: V01 PID: ASA5585 , VID: V01 , SN: 123456789AB Name: "fan", DESCR: "ASA 5585-X Fan Module" PID: ASA5585-FAN , VID: V01 , SN: POG1434000G Name: "power supply 0", DESCR: "ASA 5585-X AC Power Supply"<br>PID: ASA5585-PWR-AC , VID: V01 , SN: POG1434002K PID: ASA5585-PWR-AC

このコマンドは取り外し可能なモジュールのみを表示します。したがって、ASA で **show interface brief** を実行すると、EPM のすべての SFP インターフェイスが表示され ますが、ASA で **show inventory** コマンドを実行すると、SFP が接続されているイン ターフェイスのデータのみが表示されます。次に、接続されている SFP インターフェ イスでの **show inventory** コマンドの出力例を示します。

ciscoasa> **show inventory**

Name: "Ethernet 1/13", DESCR: "h10g-acu1m" PID: SFP-10G-AOC1M, VID: , SN: A4Z1942K0UC-B

表 7-9 に、この出力で表示されるフィールドについて説明します。

表 **<sup>9</sup> : show inventory** のフィールドの説明

| フィール         | 説明                                                                                                    |
|--------------|----------------------------------------------------------------------------------------------------|
| 名前           | シスコ エンティティに割り当てられた物理名(テキスト ストリング)。たとえ<br>ば、コンソール、SSP、または「1」などの簡易コンポーネント番号(ポートまた<br>はモジュールの番号)など、デバイスの物理コンポーネント命名構文に応じて異<br>なります。RFC 2737 の entPhysicalName MIB 変数に相当します。 |
| <b>DESCR</b> | オブジェクトを特徴付けるシスコ エンティティの物理的な説明。RFC 2737 の<br>entPhysicalDesc MIB 変数に相当します。                                                                                                |
| <b>PID</b>   | エンティティ製品 ID。RFC 2737 の entPhysicalModelName MIB 変数に相当しま<br>す。                                                                                                    |
| <b>VID</b>   | エンティティのバージョン番号。RFC 2737 の entPhysicalHardwareRev MIB 変数に<br>相当します。                                                                                                    |
| <b>SN</b>    | エンティティのシリアル番号。RFC 2737 の entPhysicalSerialNum MIB 変数に相当<br>します。                                                                                                    |

関連コマンド

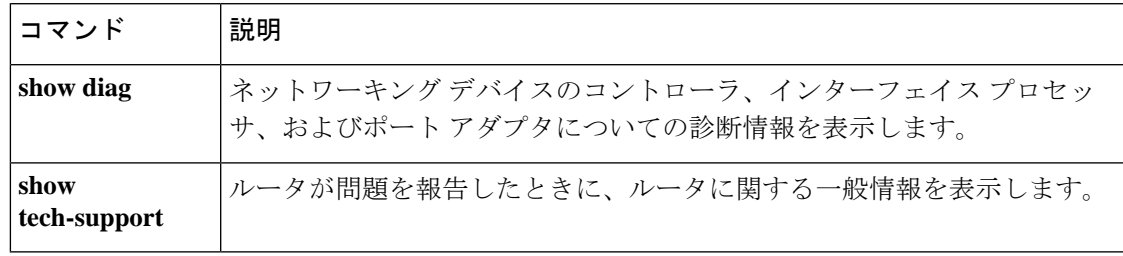

# **show ip address**

インターフェイス IP アドレス (トランスペアレントモードの場合は管理 IP アドレス)を表示 するには、特権 EXEC モードで **show ip address** コマンドを使用します。

**show ipaddress** [ *physical\_interface* [ *.subinterface* ] *| mapped\_name |interface\_name |* **vlan***number* ]

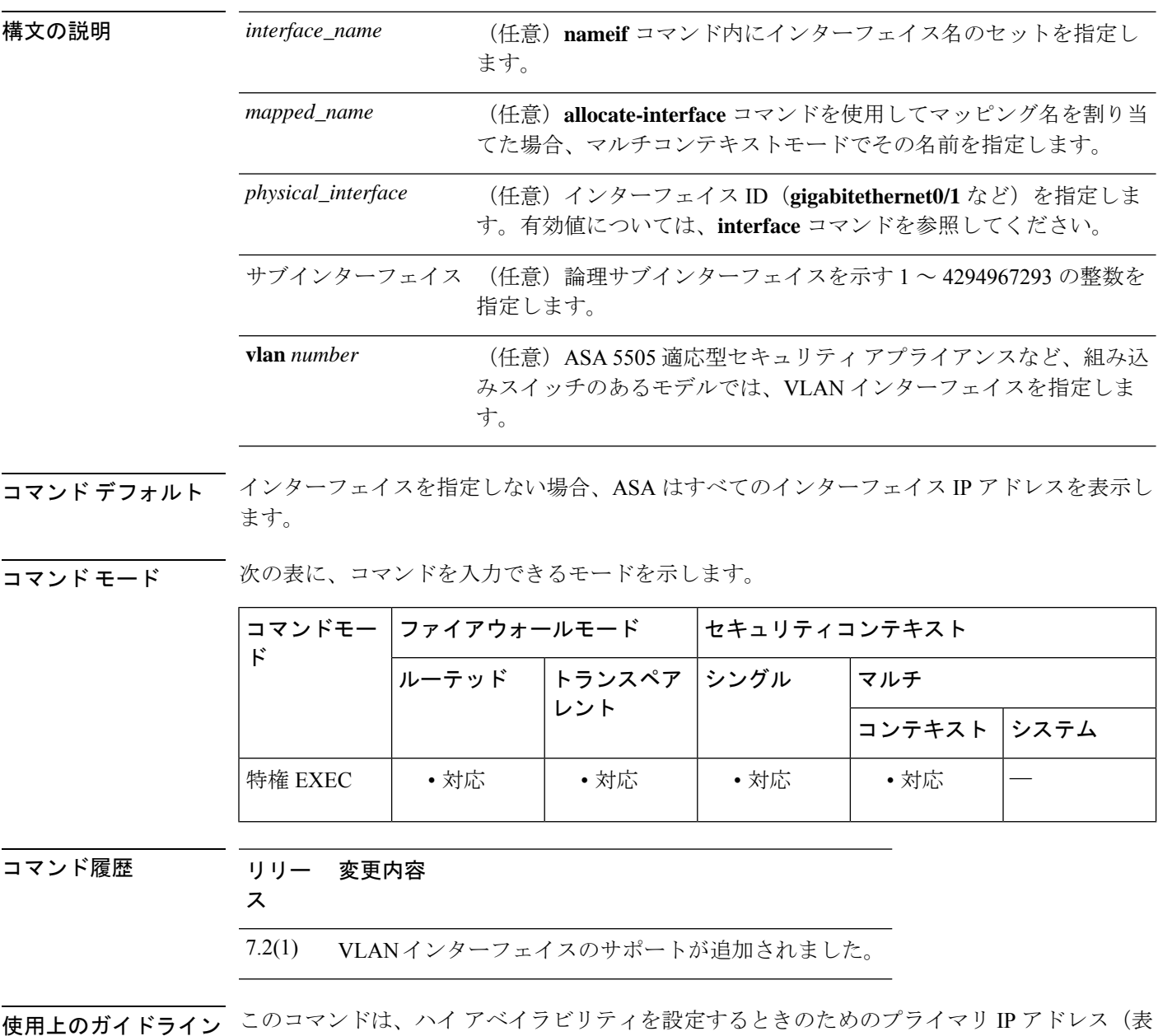

示では「System」と記載される)と現在の IP アドレスを表示します。ユニットがアクティブ

の場合、システム IP アドレスと現在の IP アドレスは一致します。ユニットがスタンバイの場 合、現在の IP アドレスにはスタンバイ アドレスが表示されます。

<sup>例</sup> 次に、**show ip address** コマンドの出力例を示します。

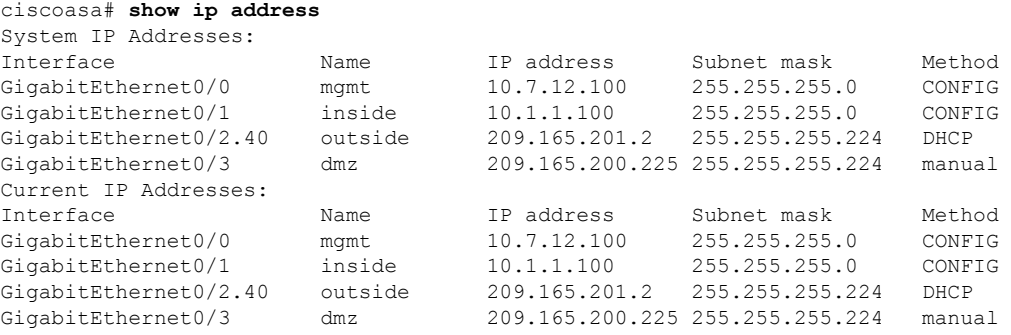

表 7 : show interface detail の各フィールド に、各フィールドの説明を示します。

表 **<sup>10</sup> : show ip address** の各フィールド

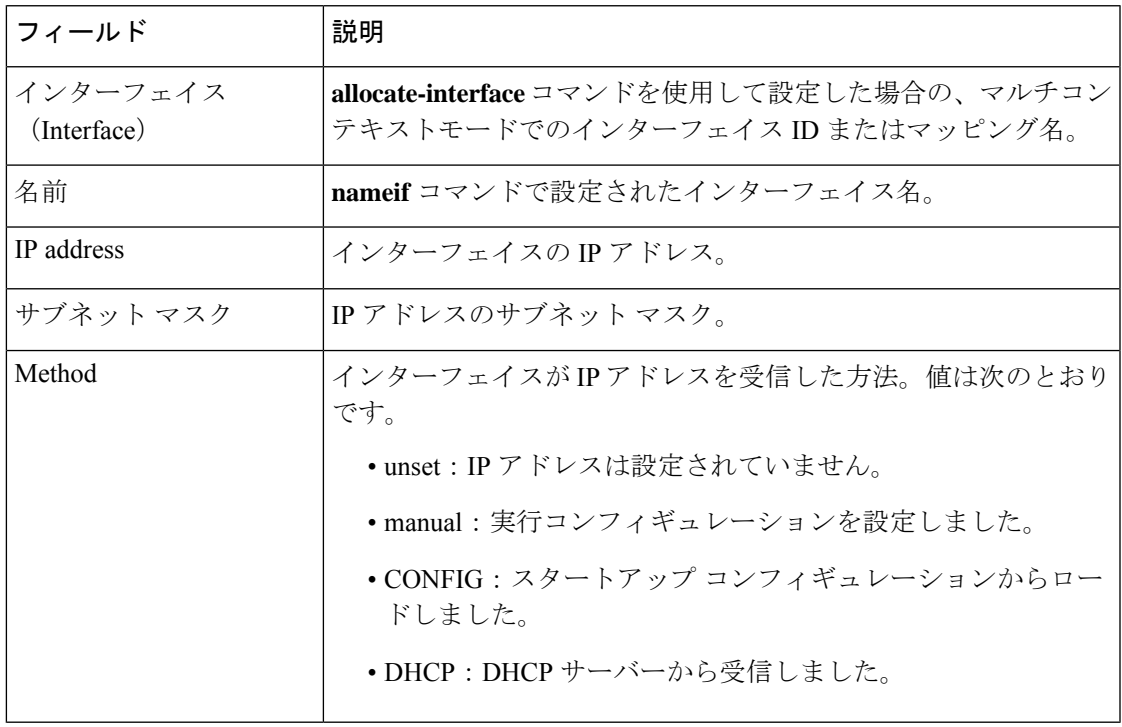

関連コマンド

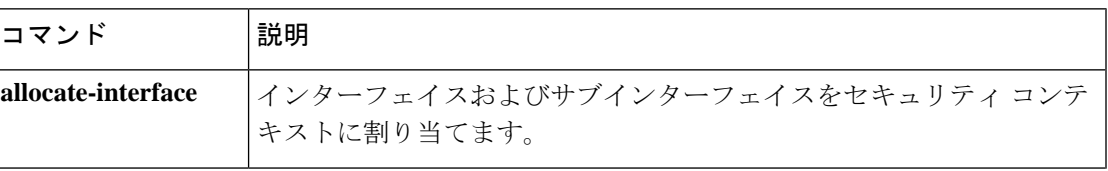

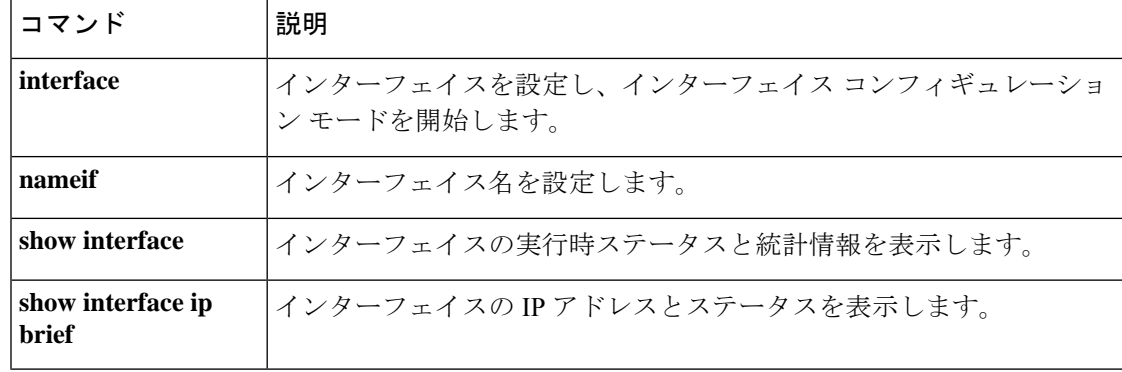
## **show ip address dhcp**

インターフェイスに対するDHCPリースまたはサーバーに関する詳細情報を表示するには、特 権 EXEC モードで **show ip address dhcp** コマンドを使用します。

**show ip address** { *physical\_interface* [ *.subinterface* ] *| mapped\_name | interface\_name* } **dhcp** { **lease | server** }

**show ip address** { *physical\_interface* [ *.subinterface* ] *| mapped\_name | interface\_name* } **dhcp lease** { **proxy | server** }{ **summary** }

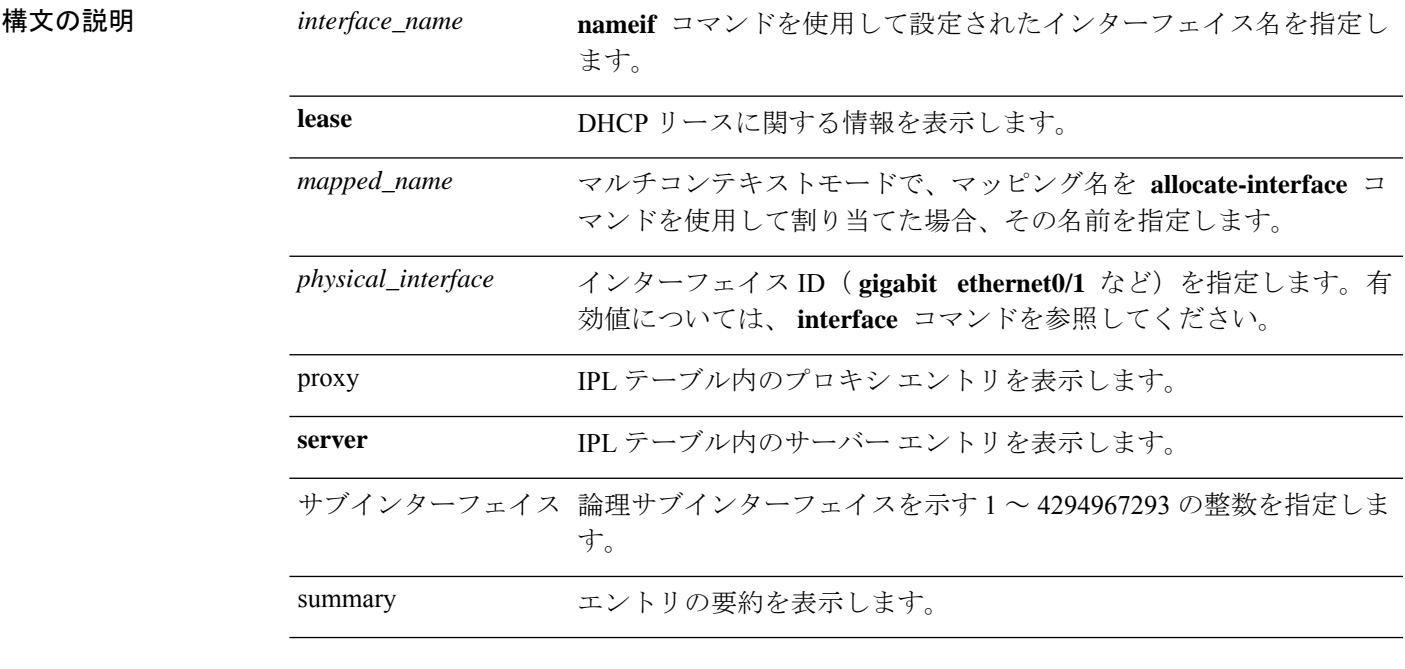

コマンドデフォルト デフォルトの動作や値はありません。

コマンドモード 次の表に、コマンドを入力できるモードを示します。

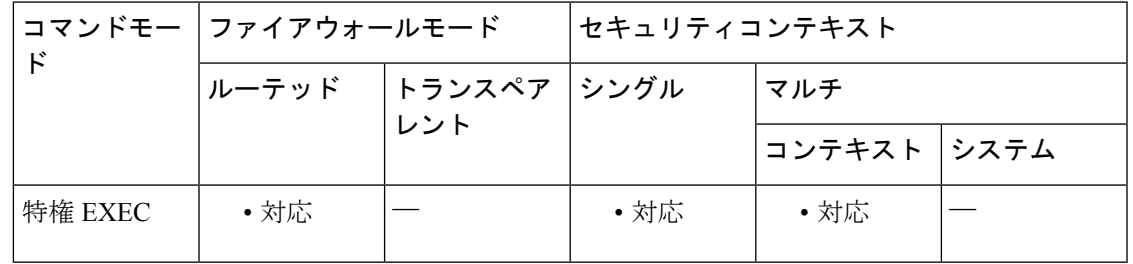

コマンド履歴 リリー 変更内容

ス

新しいサーバー機能に適応するための **lease** キーワードおよび **server** キーワード が追加されました。 7.0(1)

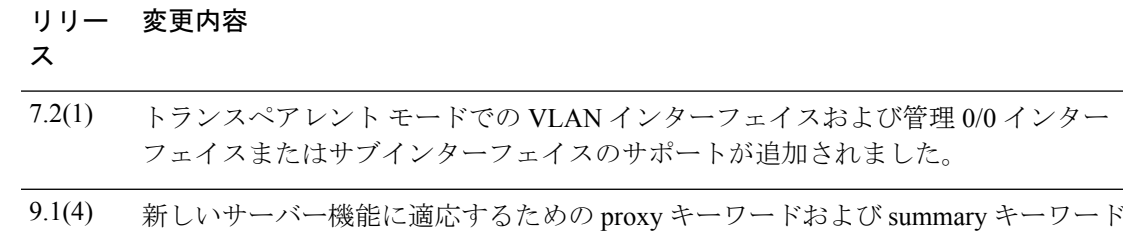

使用上のガイドライン 出力の説明については、「例」を参照してください。

が追加されました。

<sup>例</sup> 次に、 **show ip address dhcp lease** コマンドの出力例を示します。

```
ciscoasa# show ip address outside dhcp lease
Temp IP Addr:209.165.201.57 for peer on interface:outside
Temp sub net mask:255.255.255.224
  DHCP Lease server:209.165.200.225, state:3 Bound
  DHCP Transaction id:0x4123
  Lease:259200 secs, Renewal:129600 secs, Rebind:226800 secs
  Temp default-gateway addr:209.165.201.1
  Temp ip static route0: dest 10.9.0.0 router 10.7.12.255
  Next timer fires after:111797 secs
  Retry count:0, Client-ID:cisco-0000.0000.0000-outside
  Proxy: TRUE Proxy Network: 10.1.1.1
  Hostname: device1
```
表 7 : show interface detail の各フィールド に、各フィールドの説明を示します。

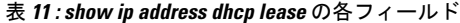

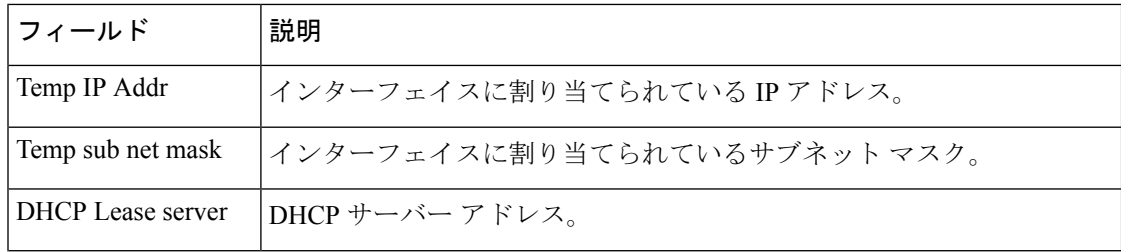

I

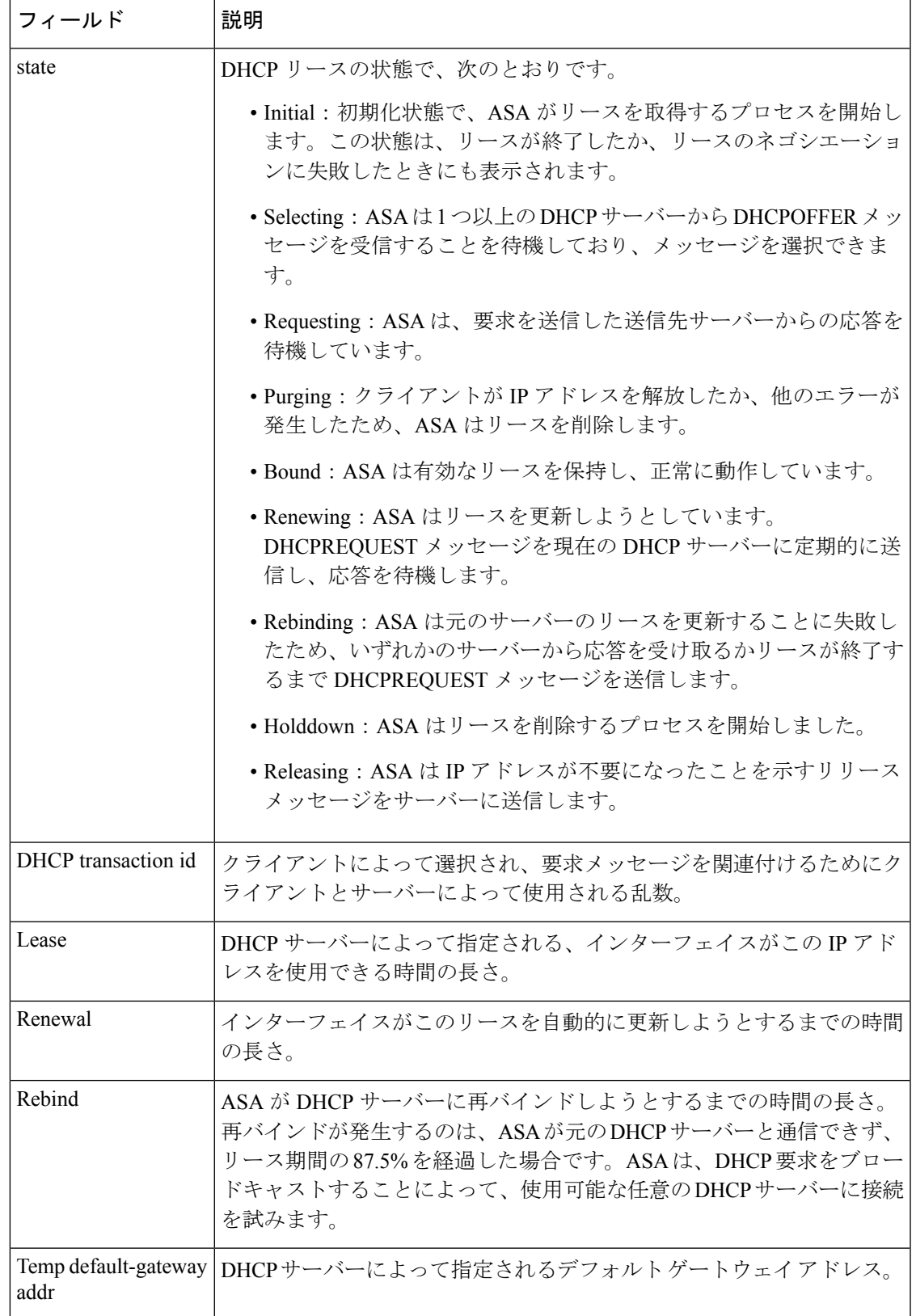

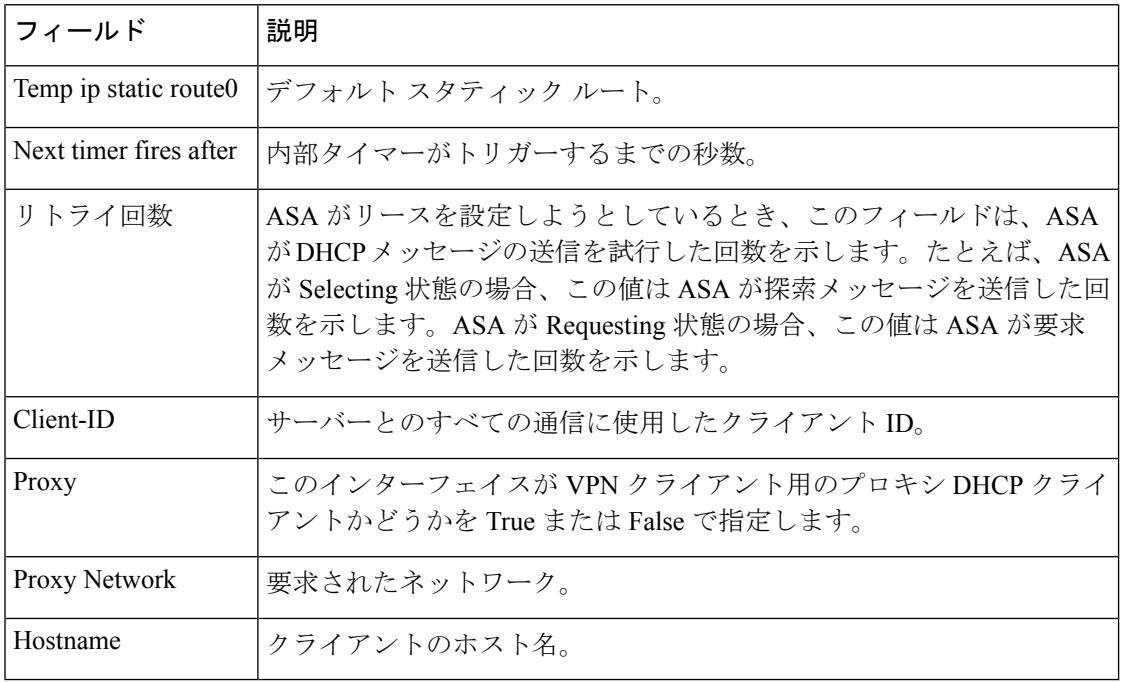

次に、 **show ip address dhcp server** コマンドの出力例を示します。

ciscoasa# **show ip address outside dhcp server**

```
DHCP server: ANY (255.255.255.255)
Leases: 0<br>Offers: 0
Offers: 0 Requests: 0 Acks: 0 Naks: 0<br>Declines: 0 Releases: 0 Bad: 0
                 Releases: 0
DHCP server: 40.7.12.6
Leases: 1
 Offers: 1 Requests: 17 Acks: 17 Naks: 0
 Declines: 0 Releases: 0 Bad: 0
 DNS0: 171.69.161.23, DNS1: 171.69.161.24
 WINS0: 172.69.161.23, WINS1: 172.69.161.23
 Subnet: 255.255.0.0 DNS Domain: cisco.com
```
表 7-12 に、各フィールドの説明を示します。

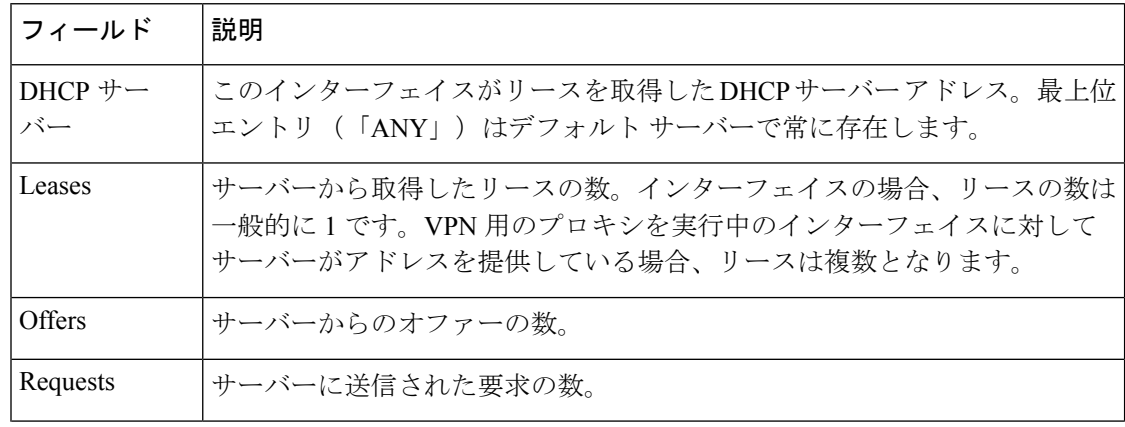

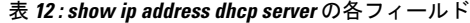

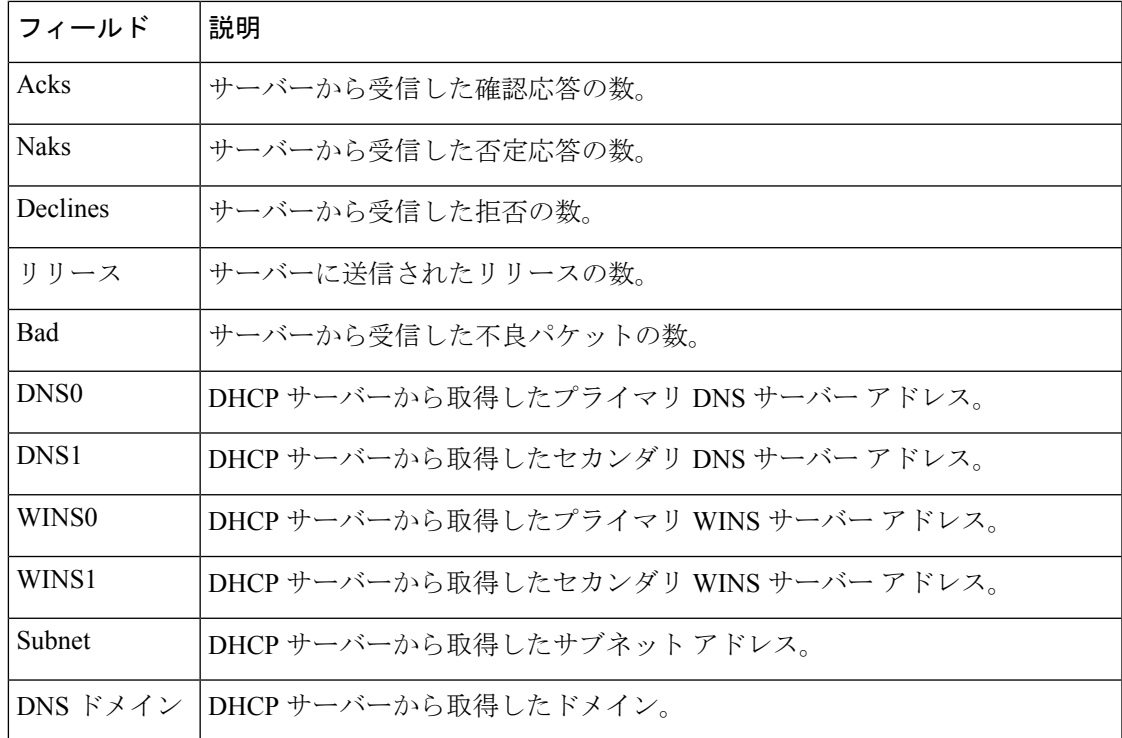

**コンスト** 

I

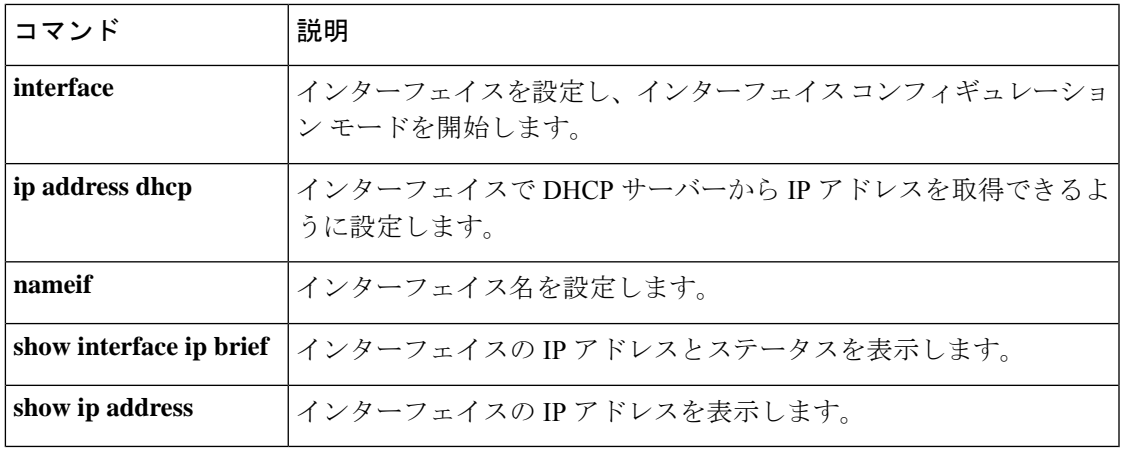

## **show ip address pppoe**

PPPoE 接続に関する詳細情報を表示するには、特権 EXEC モードで **show ip address pppoe** コ マンドを使用します。

**show ip address** { *physical\_interface* [ *.subinterface* ] *| mapped\_name | interface\_name |* **vlan** *number* } **pppoe**

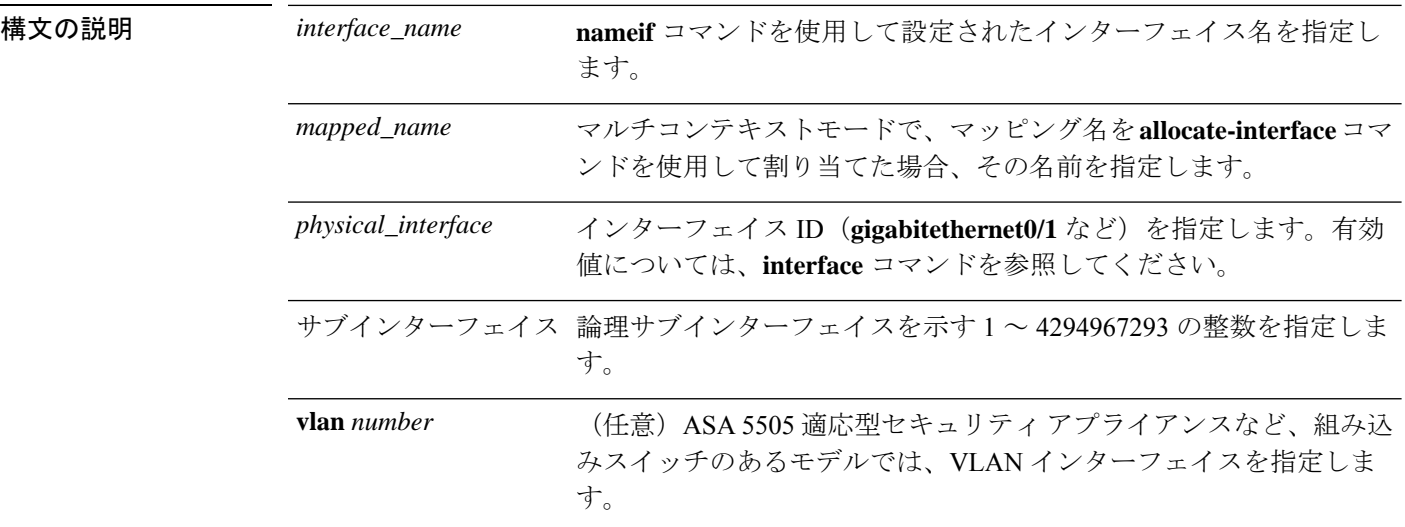

コマンド デフォルト デフォルトの動作や値はありません。

コマンドモード 次の表に、コマンドを入力できるモードを示します。

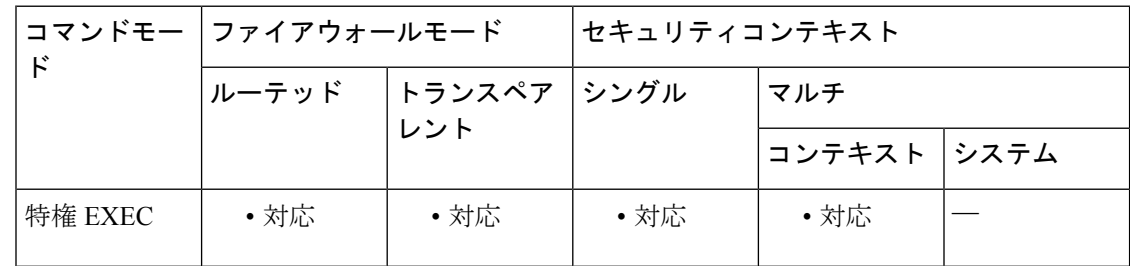

コマンド履歴 リリー 変更内容

ス

7.2(1) このコマンドが追加されました。

使用上のガイドライン 出力の説明については、「例」を参照してください。

<sup>例</sup> 次に、**show ip address pppoe** コマンドの出力例を示します。

ciscoasa# **show ip address outside pppoe**

I

L.

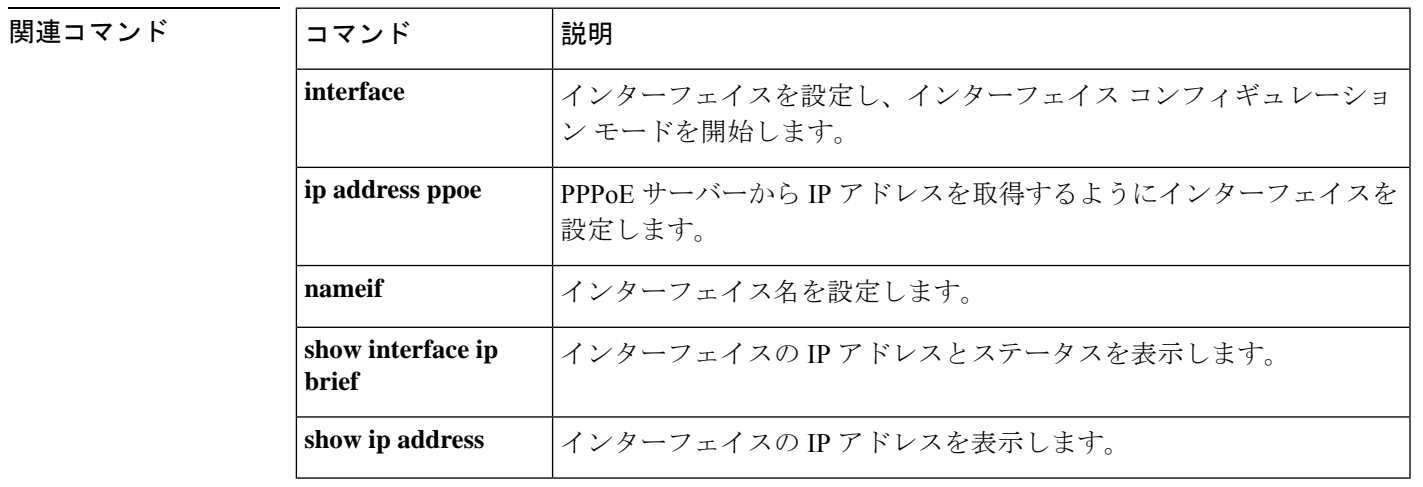

## **show ip audit count**

監査ポリシーをインターフェイスに適用するときシグニチャの一致数を表示するには、特権 EXEC モードで **show ip audit count** コマンドを使用します。

**show ip audit count** [ **global | interface** *interface\_name* ]

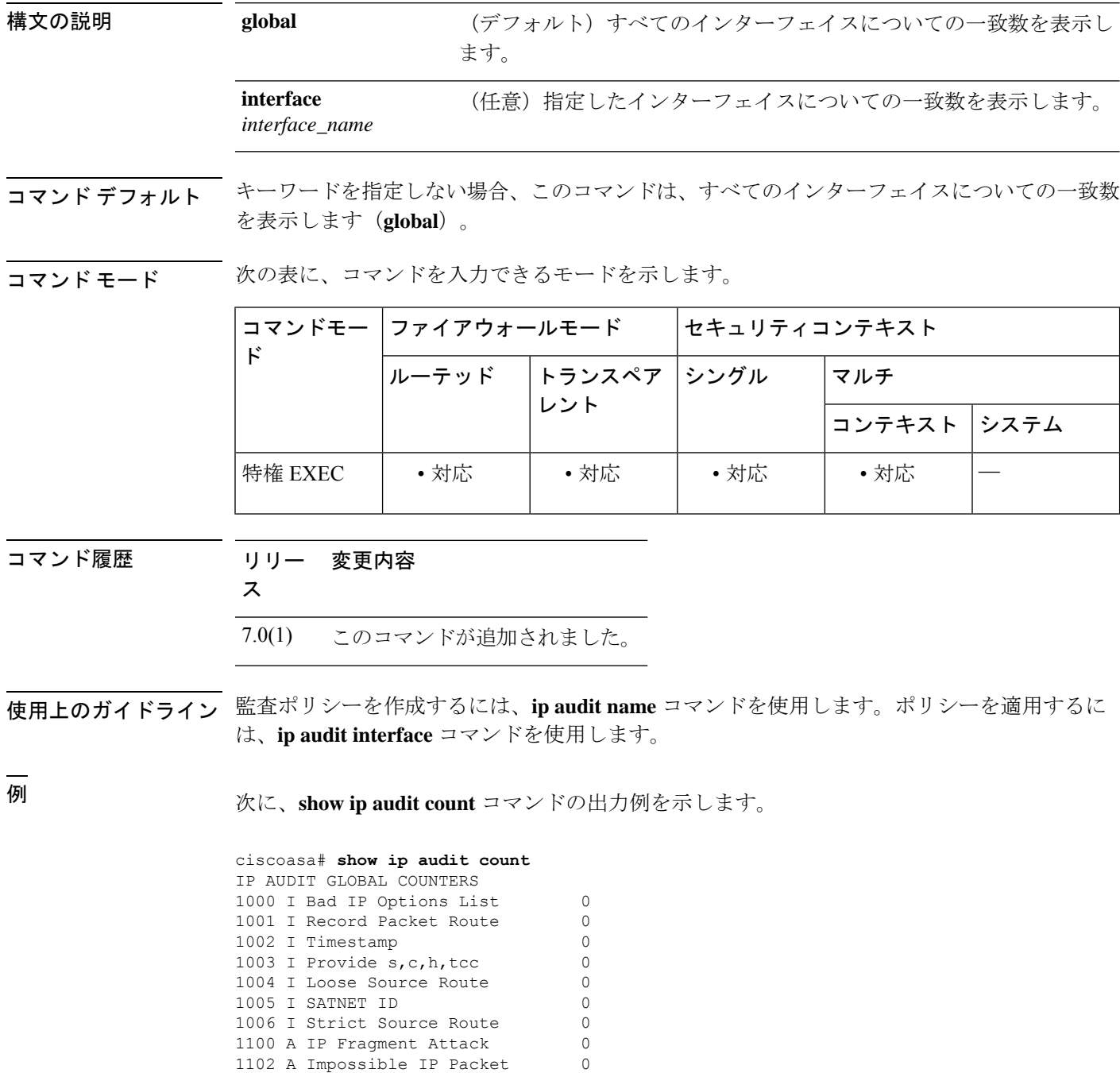

1103 A IP Teardrop 0 2000 I ICMP Echo Reply 0<br>2001 I ICMP Unreachable 0 I ICMP Unreachable 0 I ICMP Source Quench 0 I ICMP Redirect 0 I ICMP Echo Request 10 2005 I ICMP Time Exceed 0 I ICMP Parameter Problem 0 I ICMP Time Request 0 I ICMP Time Reply 0 I ICMP Info Request 0 I ICMP Info Reply 0 I ICMP Address Mask Request 0 I ICMP Address Mask Reply 0 2150 A Fragmented ICMP 0 2151 A Large ICMP 0 A Ping of Death 0 A TCP No Flags 0 A TCP SYN & FIN Flags Only 0 A TCP FIN Flag Only 0 A FTP Improper Address 0 3154 A FTP Improper Port 4050 A Bomb 0 A Snork 0 4052 A Chargen 0 I DNS Host Info 0 6051 I DNS Zone Xfer 0<br>6052 I DNS Zone Xfer High Port 0 I DNS Zone Xfer High Port 0 I DNS All Records 0 I RPC Port Registration 0 I RPC Port Unregistration 0 6102 I RPC Dump 0<br>6103 A Proxied RPC 0 6103 A Proxied RPC I ypserv Portmap Request 0 I ypbind Portmap Request 0 I yppasswdd Portmap Request 0 I ypupdated Portmap Request 0 6154 I ypxfrd Portmap Request I mountd Portmap Request 0 I rexd Portmap Request 0 6180 I rexd Attempt 0 A statd Buffer Overflow 0 IP AUDIT INTERFACE COUNTERS: inside ...

関連コマンド

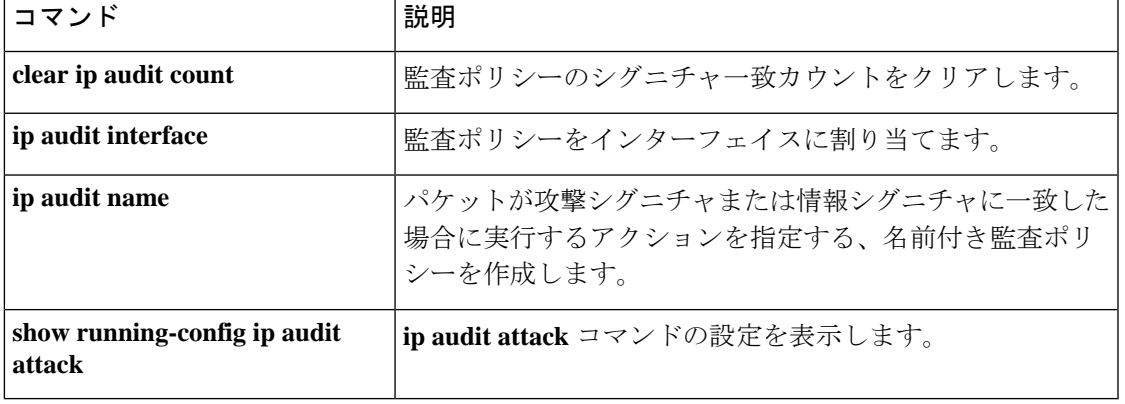

## **show ip local pool**

IPv4 アドレスプール情報を表示するには、特権 EXEC モードで **show ip local pool** コマンドを 使用します。

**show ip local pool interface** *pool\_name*

構文の説明 *pool\_name* アドレス プールの名前。プールのリストを確認するには、? を入力します。

コマンドモード 次の表に、コマンドを入力できるモードを示します。

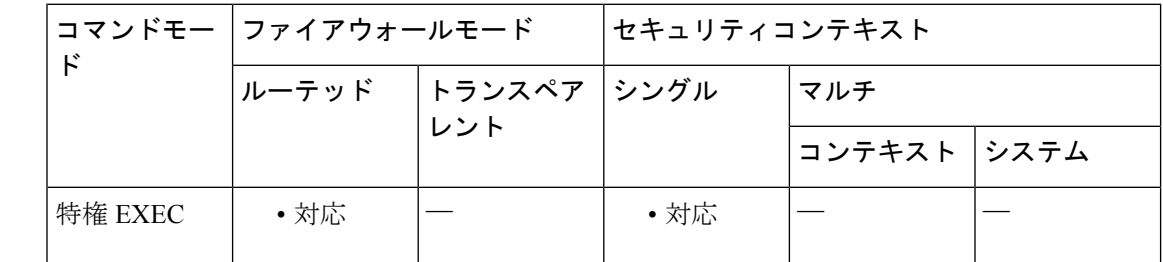

コマンド履歴 リリー 変更内容 ス

- 7.0(1) このコマンドが追加されました。
- 使用上のガイドライン このコマンドを使用し、**ip local pool** コマンドで作成した IPv4 アドレスプールの内容を表示し ます。これらのプールは、リモートアクセスVPNおよびクラスタリングで使用されます。IPv6 アドレスプールを表示するには、**ipv6 local pool** コマンドを使用します。

<sup>例</sup> 次に、**show ipv6 local pool** コマンドの出力例を示します。

ciscoasa# **show ip local pool test-ipv4-pool**

Begin End Mask Free Held In use 10.100.10.10 10.100.10.254 255.255.255.0 245 0 0 Available Addresses: 10.100.10.10 10.100.10.11 10.100.10.12 10.100.10.13 10.100.10.14 10.100.10.15 10.100.10.16 ... (*remaining output redacted*)...

# 関連コマンド コンプロング コントランド コントランド マンド じゅうしゅう

 $\mathbf l$ 

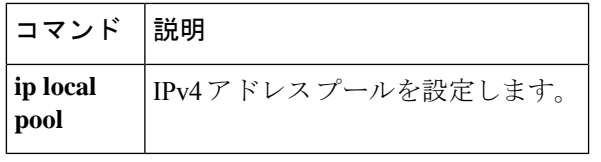

## **show ip verify statistics**

ユニキャスト RPF 機能が原因でドロップしたパケットの数を表示するには、特権 EXEC モー ドで **show ip verify statistics** コマンドを使用します。ユニキャスト RPF をイネーブルにするに は、**ip verify reverse-path** コマンドを使用します。

**show ip verify statistics** [ **interface** *interface\_name* ]

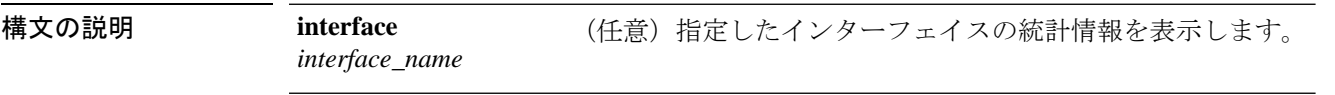

コマンドデフォルト このコマンドは、すべてのインターフェイスの統計情報を表示します。

コマンドモード 次の表に、コマンドを入力できるモードを示します。

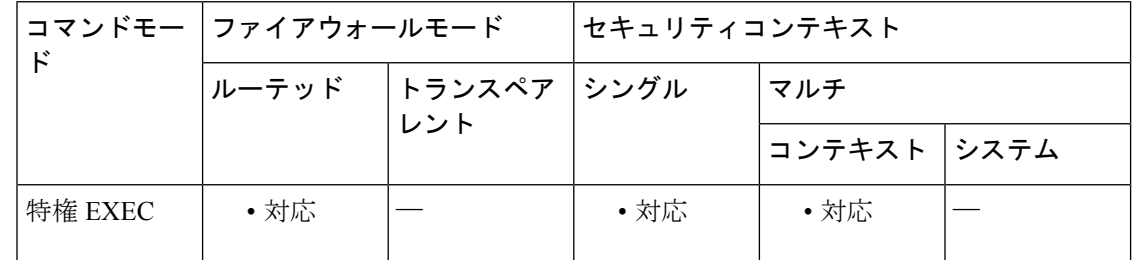

コマンド履歴 リリー 変更内容 ス

7.0(1) このコマンドが追加されました。

<sup>例</sup> 次に、**show ip verify statistics** コマンドの出力例を示します。

ciscoasa# **show ip verify statistics** interface outside: 2 unicast rpf drops interface inside: 1 unicast rpf drops interface intf2: 3 unicast rpf drops

### 関連コマンド

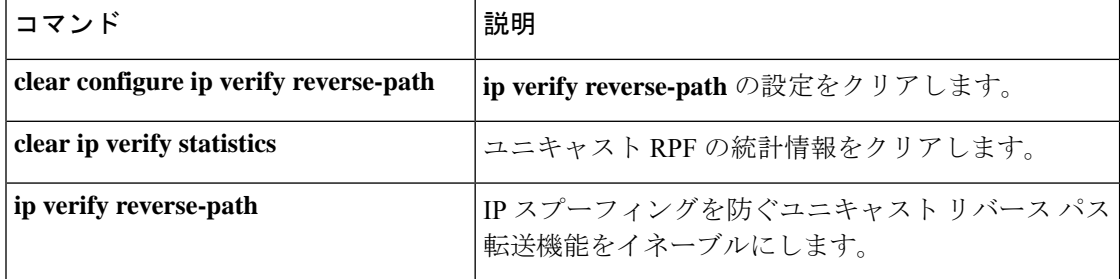

I

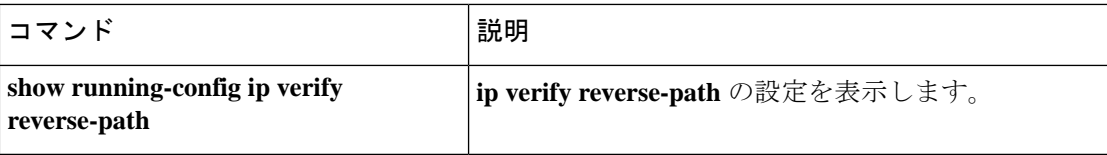

## **show ips**

AIP SSM で設定されている使用可能な IPS 仮想センサーをすべて表示するには、特権 EXEC モードで **show ips** コマンドを使用します。

**show ips** [ **detail** ]

構文の説明 **detail** (任意)センサーのID番号と名前を表示します。

コマンド デフォルト デフォルトの動作や値はありません。

コマンドモード 次の表に、コマンドを入力できるモードを示します。

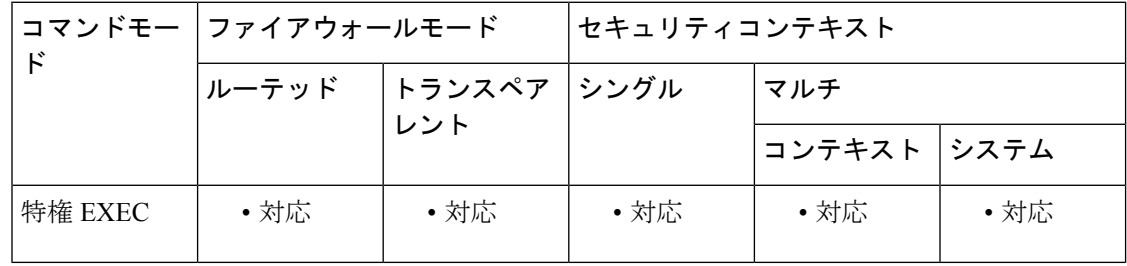

コマンド履歴 リリー 変更内容

### ス

8.0(2) このコマンドが追加されました。

**||<br>|使用上のガイドライン** マルチ コンテキスト モードでは、このコマンドは、システム実行スペースで入力するとすべ ての仮想センサーを表示しますが、コンテキスト実行スペース内ではコンテキストに割り当て られた仮想センサーのみ表示します。仮想センサーをコンテキストに割り当てることについて は、**allocate-ips** コマンドを参照してください。

仮想センサーは IPS バージョン 6.0 以降で使用できます。

<sup>例</sup> 次に、**show ips** コマンドの出力例を示します。

ciscoasa# **show ips** Sensor name ----------- ips1 ips2 次に、**show ips detail** コマンドの出力例を示します。 ciscoasa# **show ips detail** Sensor name ------------ ---------

 $\begin{matrix} \texttt{ips1} & \texttt{1}\\ \texttt{ips2} & \texttt{2} \end{matrix}$ ips2

**コマンド** 

 $\mathbf l$ 

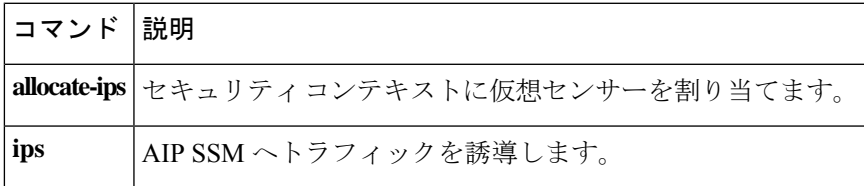

## **show ipsec df-bit**

指定されたインターフェイスの IPsec パケットの IPsec do-not-fragment (DF ビット) ポリシー を表示するには、グローバル コンフィギュレーション モードまたは特権 EXEC モードで **show ipsec df-bit** コマンドを使用します。同じ意味を持つ **show crypto ipsec df-bit** コマンドも使用で きます。

**show ipsec df-bit** *interface*

構文の説明 *interface* インターフェイス名を指定します。

コマンド デフォルトの動作や値はありません。

コマンド モード 次の表に、コマンドを入力できるモードを示します。

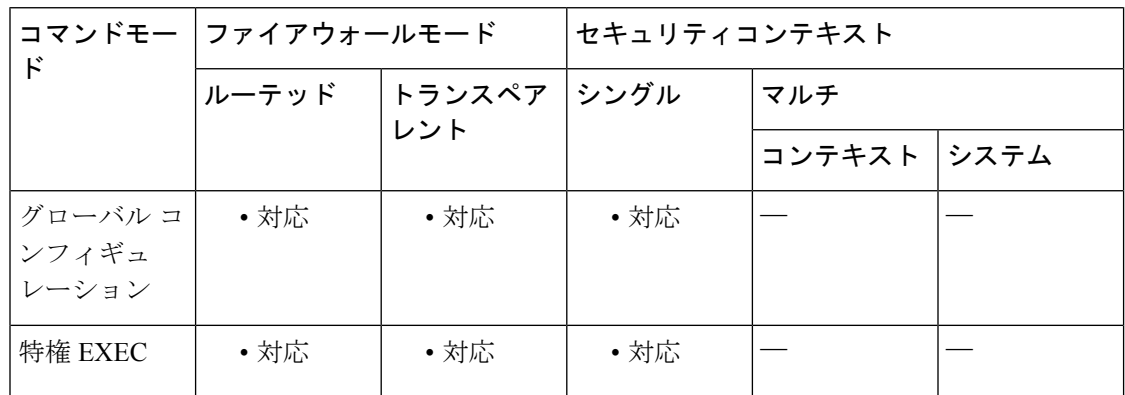

### コマンド履歴 リリー 変更内容

ス

7.0(1) このコマンドが追加されました。

使用上のガイドライン df ビットの設定によって、カプセル化されたヘッダーの do-not-fragment (DF) ビットのシス テムによる処理方法が決まります。IP ヘッダー内の DF ビットにより、デバイスがパケットを フラグメント化できるかどうかが決定されます。この設定に基づき、システムは暗号の適用時 に外側のIPsecヘッダーに対するクリアテキストパケットのDFビットの設定をクリアするか、 設定するか、コピーするかのいずれかを実行します。

<sup>例</sup> 次に、inside というインターフェイスの IPsec DF ビット ポリシーを表示する例を示し ます。

> ciscoasa(config)# **show ipsec df-bit inside** df-bit inside copy ciscoasa(config)#

## 関連コマンド

 $\mathbf l$ 

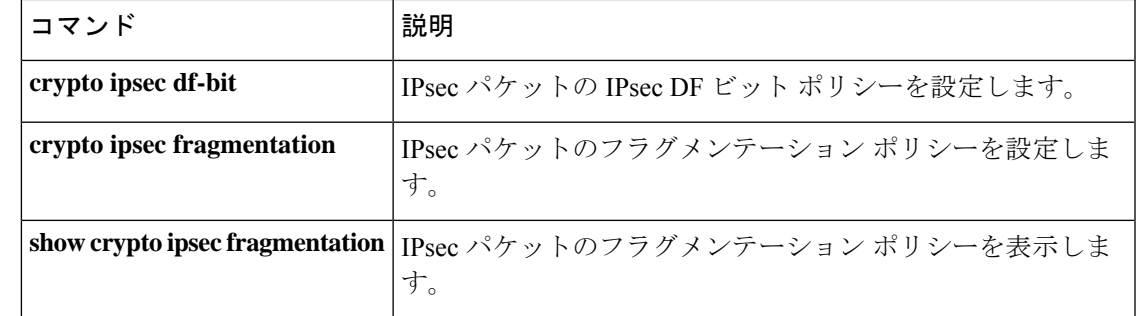

## **show crypto ipsec fragmentation**

IPsec パケットのフラグメンテーション ポリシーを表示するには、グローバル コンフィギュ レーションモードまたは特権EXECモードで**show ipsec fragmentation**コマンドを使用します。 同じ意味を持つ **show crypto ipsec fragmentation** コマンドも使用できます。

**show ipsec fragmentation** *interface*

構文の説明 *interface* インターフェイス名を指定します。

コマンドモード 次の表に、コマンドを入力できるモードを示します。

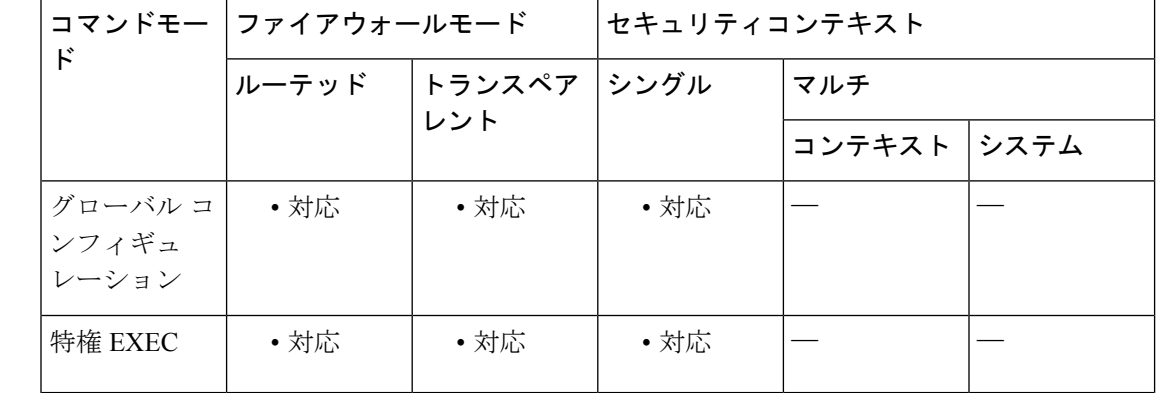

## コマンド履歴 リリー 変更内容

ス

7.0(1) このコマンドが追加されました。

使用上のガイドライン VPNに対するパケットを暗号化する際、システムはパケット長をアウトバウンドインターフェ イスの MTU と比較します。パケットの暗号化が MTU を超える場合は、パケットをフラグメ ント化する必要があります。このコマンドは、パケットを暗号化した後(after-encryption)、 または暗号化する前(before-encryption)にシステムがパケットをフラグメント化するかどうか を表示します。暗号化前のパケットのフラグメント化は、事前フラグメント化とも呼ばれ、暗 号化パフォーマンス全体を向上させるため、システムのデフォルト動作になっています。

<sup>例</sup> 次に、グローバルコンフィギュレーションモードで、insideという名前のインターフェ イスの IPsec フラグメンテーション ポリシーを表示する例を示します。

ciscoasa(config)# **show ipsec fragmentation inside** fragmentation inside before-encryption ciscoasa(config)#

## 関連コマンド

 $\overline{\phantom{a}}$ 

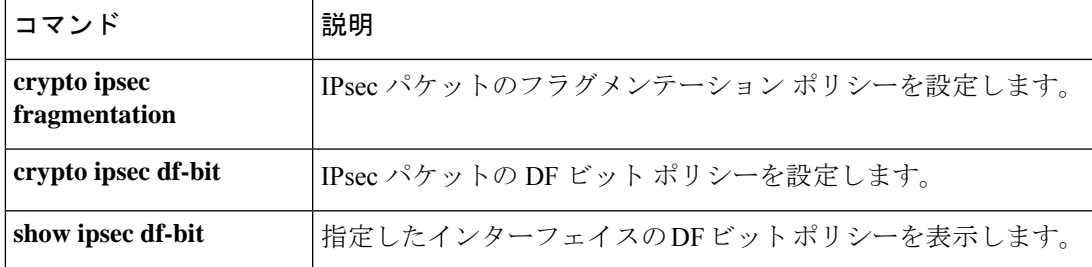

## **show ipsec policy**

OSPFv3 に設定されている IPsec セキュアソケット API(SS API)セキュリティポリシーを表示 するには、グローバル コンフィギュレーション モードまたは特権 EXEC モードで **show ipsec policy** コマンドを使用します。このコマンドの代替形式である **show crypto ipsec policy** を使用 することもできます。

### **show ipsec policy**

構文の説明 このコマンドには、キーワードや変数はありません。

コマンド モード 次の表に、コマンドを入力できるモードを示します。

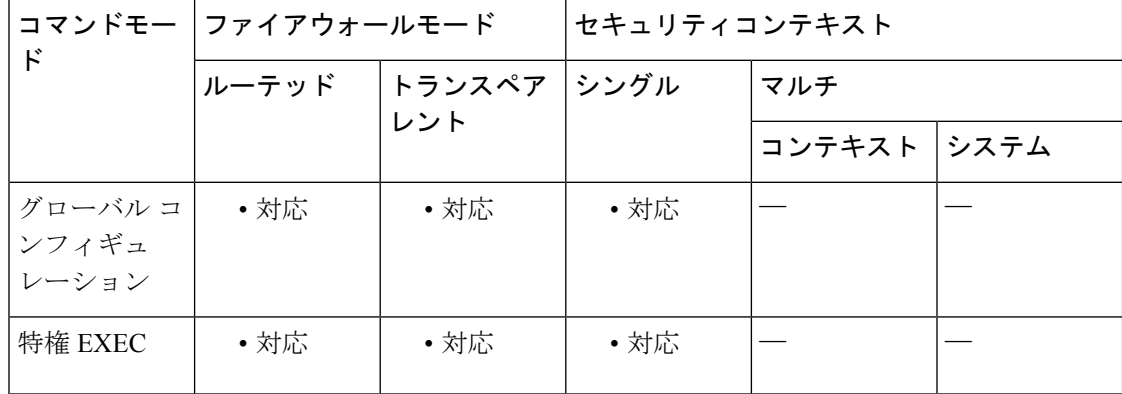

コマンド履歴 リリー 変更内容

ス

9.0(1) このコマンドが追加されました。

<sup>例</sup> 次に、OSPFv3 認証と暗号方式ポリシーを表示する例を示します。

### ciscoasa# **show ipsec policy**

Crypto IPsec client security policy data Policy name: 0SPFv3-1-256 Policy refcount: 1<br>Policy flags: 0x00000000 Policy flags: SA handles: sess 268382208 (0xfff3000) / in 55017 (0xd6e9) / out 90369 (0x16101) Inbound ESP SPI: 256 (0x100) Outbound ESP SPI: 256 (0x100) Inbound ESP Auth Key: 1234567890123456789012345678901234567890 Outbound ESP Auth Key: 1234567890123456789012345678901234567890 Inbound ESP Cipher Key: 12345678901234567890123456789012 Outbound ESP Cipher Key: 12345678901234567890123456789012 Transform set: esp-aes esp-sha-hmac

## 関連コマンド

 $\overline{\phantom{a}}$ 

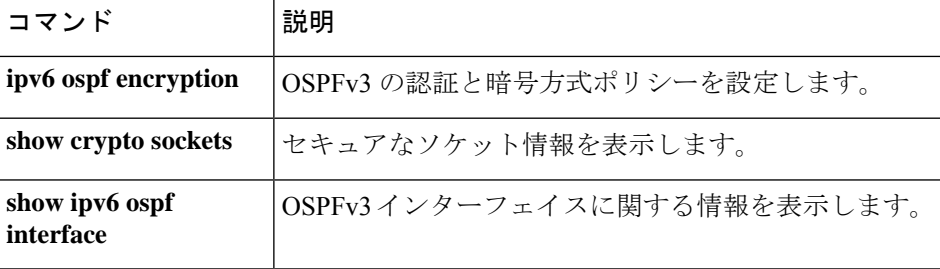

## **show ipsec sa**

IPsec SA のリストを表示するには、グローバル コンフィギュレーション モードまたは特権 EXEC モードで **show ipsec sa** コマンドを使用します。このコマンドの代替形式である **show crypto ipsec sa** を使用することもできます。

**show ipsec sa** [ **assigned-address** *hostname* または *IP address* **| entry | identity | inactive | map** *map-name* **| peer** *peer-addr* ][ **detail** ]

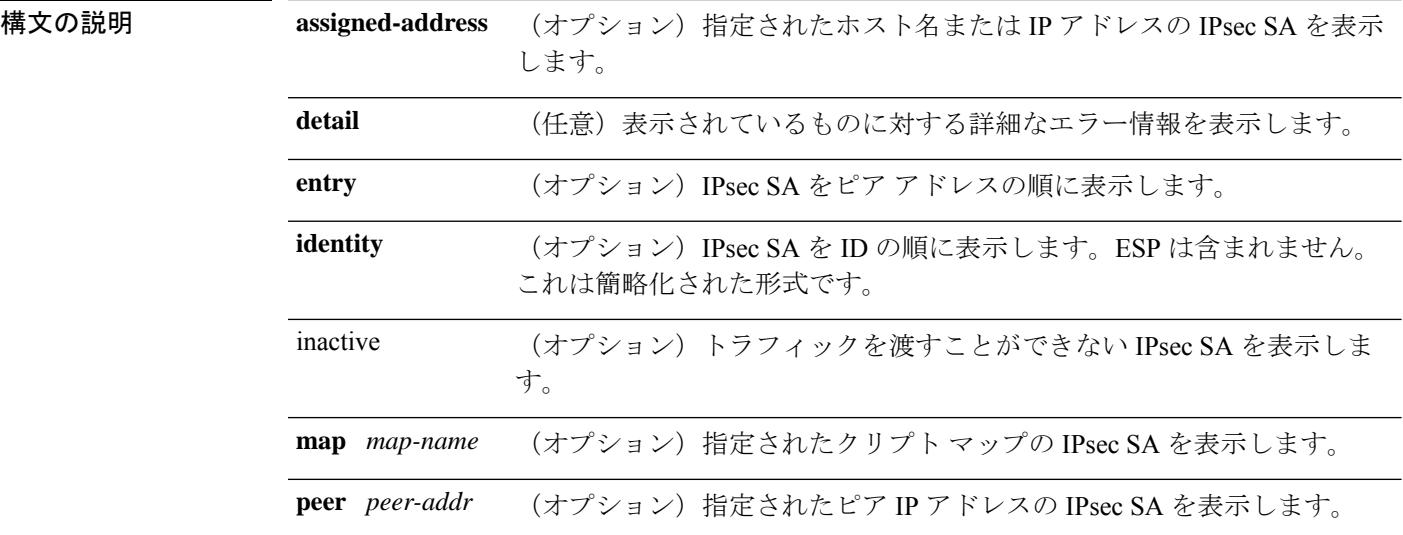

## コマンドデフォルト デフォルトの動作や値はありません。

### **コマンドモード -- 次の表に、コマンドを入力できるモードを示します。**

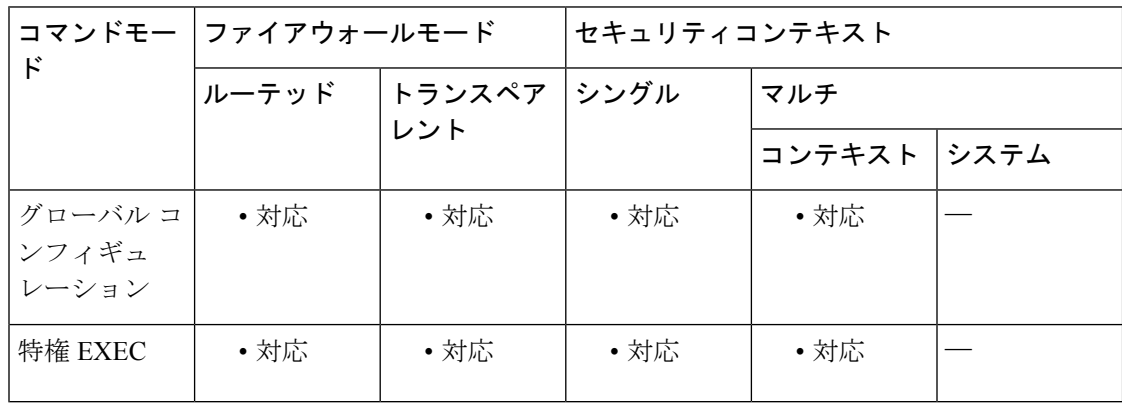

コマンド履歴 リリー 変更内容

ス

7.0(1) このコマンドが追加されました。

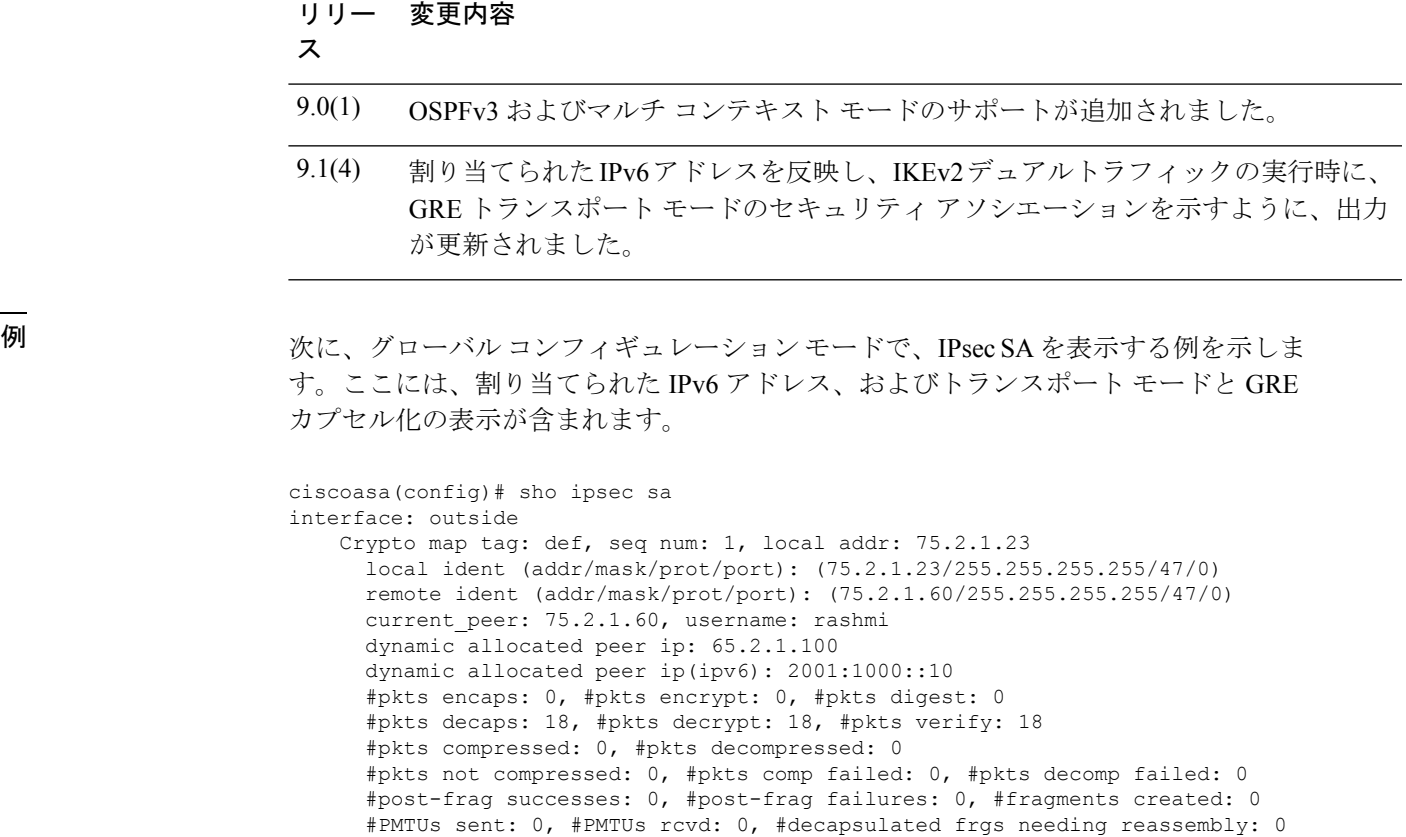

#TFC rcvd: 0, #TFC sent: 0 #Valid ICMP Errors rcvd: 0, #Invalid ICMP Errors rcvd: 0 #send errors: 0, #recv errors: 4 local crypto endpt.: 75.2.1.23/4500, remote crypto endpt.: 75.2.1.60/64251 path mtu 1342, ipsec overhead 62(44), override mtu 1280, media mtu 1500 PMTU time remaining (sec): 0, DF policy: copy-df ICMP error validation: disabled, TFC packets: disabled current outbound spi: D9C00FC2 current inbound spi : 4FCB6624 inbound esp sas: spi: 0x4FCB6624 (1338730020) transform: esp-3des esp-sha-hmac no compression in use settings ={RA, Transport, NAT-T-Encaps, GRE, IKEv2, } slot: 0, conn id: 8192, crypto-map: def sa timing: remaining key lifetime (sec): 28387 IV size: 8 bytes replay detection support: Y Anti replay bitmap: 0x0003FFFF 0xFFFFFFFF outbound esp sas: spi: 0xD9C00FC2 (3653242818) transform: esp-3des esp-sha-hmac no compression in use settings ={RA, Transport, NAT-T-Encaps, GRE, IKEv2, } slot: 0, conn id: 8192, crypto-map: def sa timing: remaining key lifetime (sec): 28387 IV size: 8 bytes replay detection support: Y Anti replay bitmap: 0x00000000 0x00000001

```
次に、グローバル コンフィギュレーション モードで、IPsecSA を表示する例を示しま
す。ここには使用中の設定が含まれ、トンネルが OSPFv3 として示されています。
ciscoasa(config)# show ipsec sa
interface: outside2
   Crypto map tag: def, local addr: 10.132.0.17
     local ident (addr/mask/prot/port): (0.0.0.0/0.0.0.0/0/0)
     remote ident (addr/mask/prot/port): (172.20.0.21/255.255.255.255/0/0)
     current_peer: 172.20.0.21
     dynamic allocated peer ip: 10.135.1.5
     #pkts encaps: 0, #pkts encrypt: 0, #pkts digest: 0
     #pkts decaps: 1145, #pkts decrypt: 1145, #pkts verify: 1145
     #pkts compressed: 0, #pkts decompressed: 0
     #pkts not compressed: 0, #pkts comp failed: 0, #pkts decomp failed: 0
     #pre-frag successes: 2, #pre-frag failures: 1, #fragments created: 10
     #PMTUs sent: 5, #PMTUs rcvd: 2, #decapstulated frags needing reassembly: 1
     #send errors: 0, #recv errors: 0
     local crypto endpt.: 10.132.0.17, remote crypto endpt.: 172.20.0.21
     path mtu 1500, ipsec overhead 60, media mtu 1500
     current outbound spi: DC15BF68
   inbound esp sas:
     spi: 0x1E8246FC (511854332)
        transform: esp-3des esp-md5-hmac
        in use settings ={L2L, Transport, Manual key (OSPFv3), }slot: 0, conn id: 3, crypto-map: def
        sa timing: remaining key lifetime (sec): 548
        IV size: 8 bytes
        replay detection support: Y
   outbound esp sas:
     spi: 0xDC15BF68 (3692412776)
        transform: esp-3des esp-md5-hmac
        in use settings ={L2L, Transport, Manual key (OSPFv3), }
        slot: 0, conn id: 3, crypto-map: def
        sa timing: remaining key lifetime (sec): 548
        IV size: 8 bytes
        replay detection support: Y
   Crypto map tag: def, local addr: 10.132.0.17
     local ident (addr/mask/prot/port): (0.0.0.0/0.0.0.0/0/0)
ciscoasa(config)#
```
IPSec SA ポリシーに、フラグメンテーションは IPsec 処理の前に発生すると明記され ている場合、フラグメンテーション統計情報は、フラグメンテーション前の統計情報 です。SA ポリシーに、フラグメンテーションは IPsec 処理の後に発生すると明記され ている場合、フラグメンテーション後の統計情報が表示されます。 (注)

次に、グローバル コンフィギュレーション モードで、def という名前のクリプト マッ プの IPsec SA を表示する例を示します。

```
ciscoasa(config)# show ipsec sa map def
cryptomap: def
   Crypto map tag: def, local addr: 172.20.0.17
     local ident (addr/mask/prot/port): (0.0.0.0/0.0.0.0/0/0)
     remote ident (addr/mask/prot/port): (10.132.0.21/255.255.255.255/0/0)
     current_peer: 10.132.0.21
     dynamic allocated peer ip: 90.135.1.5
      #pkts encaps: 0, #pkts encrypt: 0, #pkts digest: 0
      #pkts decaps: 1146, #pkts decrypt: 1146, #pkts verify: 1146
```

```
#pkts compressed: 0, #pkts decompressed: 0
      #pkts not compressed: 0, #pkts comp failed: 0, #pkts decomp failed: 0
      #send errors: 0, #recv errors: 0
     local crypto endpt.: 172.20.0.17, remote crypto endpt.: 10.132.0.21
     path mtu 1500, ipsec overhead 60, media mtu 1500
      current outbound spi: DC15BF68
    inbound esp sas:
      spi: 0x1E8246FC (511854332)
        transform: esp-3des esp-md5-hmac
         in use settings ={RA, Tunnel, }
        slot: 0, conn_id: 3, crypto-map: def
         sa timing: remaining key lifetime (sec): 480
        IV size: 8 bytes
        replay detection support: Y
    outbound esp sas:
      spi: 0xDC15BF68 (3692412776)
         transform: esp-3des esp-md5-hmac
         in use settings ={RA, Tunnel, }
         slot: 0, conn id: 3, crypto-map: def
        sa timing: remaining key lifetime (sec): 480
        IV size: 8 bytes
         replay detection support: Y
    Crypto map tag: def, local addr: 172.20.0.17
      local ident (addr/mask/prot/port): (0.0.0.0/0.0.0.0/0/0)
     remote ident (addr/mask/prot/port): (192.168.132.0/255.255.255.0/0/0)
     current_peer: 10.135.1.8
     dynamic allocated peer ip: 0.0.0.0
      #pkts encaps: 73672, #pkts encrypt: 73672, #pkts digest: 73672
      #pkts decaps: 78824, #pkts decrypt: 78824, #pkts verify: 78824
      #pkts compressed: 0, #pkts decompressed: 0
      #pkts not compressed: 73672, #pkts comp failed: 0, #pkts decomp failed: 0
      #send errors: 0, #recv errors: 0
     local crypto endpt.: 172.20.0.17, remote crypto endpt.: 10.135.1.8
     path mtu 1500, ipsec overhead 60, media mtu 1500
     current outbound spi: 3B6F6A35
    inbound esp sas:
      spi: 0xB32CF0BD (3006066877)
         transform: esp-3des esp-md5-hmac
         in use settings ={RA, Tunnel, }
         slot: 0, conn id: 4, crypto-map: def
         sa timing: remaining key lifetime (sec): 263
        IV size: 8 bytes
         replay detection support: Y
    outbound esp sas:
      spi: 0x3B6F6A35 (997157429)
         transform: esp-3des esp-md5-hmac
         in use settings ={RA, Tunnel, }
         slot: 0, conn id: 4, crypto-map: def
         sa timing: remaining key lifetime (sec): 263
         IV size: 8 bytes
         replay detection support: Y
ciscoasa(config)#
```

```
次に、グローバルコンフィギュレーションモードで、キーワード entry に対するIPsec
SA を表示する例を示します。
```

```
ciscoasa(config)# show ipsec sa entry
peer address: 10.132.0.21
    Crypto map tag: def, local addr: 172.20.0.17
      local ident (addr/mask/prot/port): (0.0.0.0/0.0.0.0/0/0)
      remote ident (addr/mask/prot/port): (10.132.0.21/255.255.255.255/0/0)
      current_peer: 10.132.0.21
      dynamic allocated peer ip: 90.135.1.5
```

```
#pkts encaps: 0, #pkts encrypt: 0, #pkts digest: 0
      #pkts decaps: 1147, #pkts decrypt: 1147, #pkts verify: 1147
      #pkts compressed: 0, #pkts decompressed: 0
      #pkts not compressed: 0, #pkts comp failed: 0, #pkts decomp failed: 0
      #send errors: 0, #recv errors: 0
      local crypto endpt.: 172.20.0.17, remote crypto endpt.: 10.132.0.21
      path mtu 1500, ipsec overhead 60, media mtu 1500
      current outbound spi: DC15BF68
    inbound esp sas:
      spi: 0x1E8246FC (511854332)
        transform: esp-3des esp-md5-hmac
         in use settings ={RA, Tunnel, }
        slot: 0, conn id: 3, crypto-map: def
        sa timing: remaining key lifetime (sec): 429
        IV size: 8 bytes
        replay detection support: Y
    outbound esp sas:
      spi: 0xDC15BF68 (3692412776)
        transform: esp-3des esp-md5-hmac
        in use settings ={RA, Tunnel, }
        slot: 0, conn id: 3, crypto-map: def
         sa timing: remaining key lifetime (sec): 429
         IV size: 8 bytes
        replay detection support: Y
peer address: 10.135.1.8
    Crypto map tag: def, local addr: 172.20.0.17
      local ident (addr/mask/prot/port): (0.0.0.0/0.0.0.0/0/0)
      remote ident (addr/mask/prot/port): (192.168.132.0/255.255.255.0/0/0)
      current_peer: 10.135.1.8
     dynamic allocated peer ip: 0.0.0.0
     #pkts encaps: 73723, #pkts encrypt: 73723, #pkts digest: 73723
      #pkts decaps: 78878, #pkts decrypt: 78878, #pkts verify: 78878
      #pkts compressed: 0, #pkts decompressed: 0
      #pkts not compressed: 73723, #pkts comp failed: 0, #pkts decomp failed: 0
      #send errors: 0, #recv errors: 0
     local crypto endpt.: 172.20.0.17, remote crypto endpt.: 10.135.1.8
     path mtu 1500, ipsec overhead 60, media mtu 1500
      current outbound spi: 3B6F6A35
    inbound esp sas:
      spi: 0xB32CF0BD (3006066877)
        transform: esp-3des esp-md5-hmac
        in use settings ={RA, Tunnel, }
         slot: 0, conn id: 4, crypto-map: def
        sa timing: remaining key lifetime (sec): 212
         IV size: 8 bytes
         replay detection support: Y
    outbound esp sas:
      spi: 0x3B6F6A35 (997157429)
        transform: esp-3des esp-md5-hmac
         in use settings ={RA, Tunnel, }
         slot: 0, conn id: 4, crypto-map: def
         sa timing: remaining key lifetime (sec): 212
        IV size: 8 bytes
         replay detection support: Y
ciscoasa(config)#
次に、グローバル コンフィギュレーション モードで、キーワード entry detail を使用
して IPsec SA を表示する例を示します。
```
ciscoasa(config)# **show ipsec sa entry detail** peer address: 10.132.0.21 Crypto map tag: def, local addr: 172.20.0.17 local ident (addr/mask/prot/port): (0.0.0.0/0.0.0.0/0/0)

```
remote ident (addr/mask/prot/port): (10.132.0.21/255.255.255.255/0/0)
      current_peer: 10.132.0.21
     dynamic allocated peer ip: 90.135.1.5
      #pkts encaps: 0, #pkts encrypt: 0, #pkts digest: 0
      #pkts decaps: 1148, #pkts decrypt: 1148, #pkts verify: 1148
      #pkts compressed: 0, #pkts decompressed: 0
      #pkts not compressed: 0, #pkts comp failed: 0, #pkts decomp failed: 0
      #pkts no sa (send): 0, #pkts invalid sa (rcv): 0
      #pkts encaps failed (send): 0, #pkts decaps failed (rcv): 0
      #pkts invalid prot (rcv): 0, #pkts verify failed: 0
      #pkts invalid identity (rcv): 0, #pkts invalid len (rcv): 0
      #pkts replay rollover (send): 0, #pkts replay rollover (rcv): 0
      #pkts replay failed (rcv): 0
      #pkts internal err (send): 0, #pkts internal err (rcv): 0
     local crypto endpt.: 172.20.0.17, remote crypto endpt.: 10.132.0.21
     path mtu 1500, ipsec overhead 60, media mtu 1500
     current outbound spi: DC15BF68
    inbound esp sas:
      spi: 0x1E8246FC (511854332)
        transform: esp-3des esp-md5-hmac
         in use settings ={RA, Tunnel, }
         slot: 0, conn_id: 3, crypto-map: def
         sa timing: remaining key lifetime (sec): 322
        IV size: 8 bytes
        replay detection support: Y
    outbound esp sas:
      spi: 0xDC15BF68 (3692412776)
         transform: esp-3des esp-md5-hmac
         in use settings ={RA, Tunnel, }
         slot: 0, conn_id: 3, crypto-map: def
         sa timing: remaining key lifetime (sec): 322
         IV size: 8 bytes
         replay detection support: Y
peer address: 10.135.1.8
    Crypto map tag: def, local addr: 172.20.0.17
     local ident (addr/mask/prot/port): (0.0.0.0/0.0.0.0/0/0)
     remote ident (addr/mask/prot/port): (192.168.132.0/255.255.255.0/0/0)
     current_peer: 10.135.1.8
     dynamic allocated peer ip: 0.0.0.0
      #pkts encaps: 73831, #pkts encrypt: 73831, #pkts digest: 73831
      #pkts decaps: 78989, #pkts decrypt: 78989, #pkts verify: 78989
      #pkts compressed: 0, #pkts decompressed: 0
      #pkts not compressed: 73831, #pkts comp failed: 0, #pkts decomp failed: 0
      #pkts no sa (send): 0, #pkts invalid sa (rcv): 0
      #pkts encaps failed (send): 0, #pkts decaps failed (rcv): 0
      #pkts invalid prot (rcv): 0, #pkts verify failed: 0
      #pkts invalid identity (rcv): 0, #pkts invalid len (rcv): 0
      #pkts replay rollover (send): 0, #pkts replay rollover (rcv): 0
      #pkts replay failed (rcv): 0
      #pkts internal err (send): 0, #pkts internal err (rcv): 0
     local crypto endpt.: 172.20.0.17, remote crypto endpt.: 10.135.1.8
     path mtu 1500, ipsec overhead 60, media mtu 1500
      current outbound spi: 3B6F6A35
    inbound esp sas:
      spi: 0xB32CF0BD (3006066877)
         transform: esp-3des esp-md5-hmac
         in use settings ={RA, Tunnel, }
         slot: 0, conn id: 4, crypto-map: def
         sa timing: remaining key lifetime (sec): 104
         IV size: 8 bytes
         replay detection support: Y
    outbound esp sas:
      spi: 0x3B6F6A35 (997157429)
         transform: esp-3des esp-md5-hmac
```

```
in use settings =\{RA, Tunnel, \}slot: 0, conn id: 4, crypto-map: def
        sa timing: remaining key lifetime (sec): 104
        IV size: 8 bytes
        replay detection support: Y
ciscoasa(config)#
次に、キーワード identity を使用した IPsec SA の例を示します。
ciscoasa(config)# show ipsec sa identity
interface: outside2
   Crypto map tag: def, local addr: 172.20.0.17
      local ident (addr/mask/prot/port): (0.0.0.0/0.0.0.0/0/0)
      remote ident (addr/mask/prot/port): (10.132.0.21/255.255.255.255/0/0)
      current_peer: 10.132.0.21
     dynamic allocated peer ip: 90.135.1.5
      #pkts encaps: 0, #pkts encrypt: 0, #pkts digest: 0
      #pkts decaps: 1147, #pkts decrypt: 1147, #pkts verify: 1147
      #pkts compressed: 0, #pkts decompressed: 0
      #pkts not compressed: 0, #pkts comp failed: 0, #pkts decomp failed: 0
      #send errors: 0, #recv errors: 0
     local crypto endpt.: 172.20.0.17, remote crypto endpt.: 10.132.0.21
     path mtu 1500, ipsec overhead 60, media mtu 1500
      current outbound spi: DC15BF68
    Crypto map tag: def, local addr: 172.20.0.17
     local ident (addr/mask/prot/port): (0.0.0.0/0.0.0.0/0/0)
     remote ident (addr/mask/prot/port): (192.168.132.0/255.255.255.0/0/0)
     current peer: 10.135.1.8
     dynamic allocated peer ip: 0.0.0.0
      #pkts encaps: 73756, #pkts encrypt: 73756, #pkts digest: 73756
      #pkts decaps: 78911, #pkts decrypt: 78911, #pkts verify: 78911
      #pkts compressed: 0, #pkts decompressed: 0
      #pkts not compressed: 73756, #pkts comp failed: 0, #pkts decomp failed: 0
      #send errors: 0, #recv errors: 0
      local crypto endpt.: 172.20.0.17, remote crypto endpt.: 10.135.1.8
      path mtu 1500, ipsec overhead 60, media mtu 1500
      current outbound spi: 3B6F6A35
次に、キーワード identity および detail を使用した IPsec SA の例を示します。
ciscoasa(config)# show ipsec sa identity detail
interface: outside2
```

```
Crypto map tag: def, local addr: 172.20.0.17
  local ident (addr/mask/prot/port): (0.0.0.0/0.0.0.0/0/0)
 remote ident (addr/mask/prot/port): (10.132.0.21/255.255.255.255/0/0)
  current_peer: 10.132.0.21
 dynamic allocated peer ip: 90.135.1.5
  #pkts encaps: 0, #pkts encrypt: 0, #pkts digest: 0
  #pkts decaps: 1147, #pkts decrypt: 1147, #pkts verify: 1147
  #pkts compressed: 0, #pkts decompressed: 0
  #pkts not compressed: 0, #pkts comp failed: 0, #pkts decomp failed: 0
  #pkts no sa (send): 0, #pkts invalid sa (rcv): 0
  #pkts encaps failed (send): 0, #pkts decaps failed (rcv): 0
  #pkts invalid prot (rcv): 0, #pkts verify failed: 0
  #pkts invalid identity (rcv): 0, #pkts invalid len (rcv): 0
  #pkts replay rollover (send): 0, #pkts replay rollover (rcv): 0
  #pkts replay failed (rcv): 0
  #pkts internal err (send): 0, #pkts internal err (rcv): 0
  local crypto endpt.: 172.20.0.17, remote crypto endpt.: 10.132.0.21
 path mtu 1500, ipsec overhead 60, media mtu 1500
 current outbound spi: DC15BF68
Crypto map tag: def, local addr: 172.20.0.17
  local ident (addr/mask/prot/port): (0.0.0.0/0.0.0.0/0/0)
```
remote ident (addr/mask/prot/port): (192.168.132.0/255.255.255.0/0/0) current\_peer: 10.135.1.8 dynamic allocated peer ip: 0.0.0.0 #pkts encaps: 73771, #pkts encrypt: 73771, #pkts digest: 73771 #pkts decaps: 78926, #pkts decrypt: 78926, #pkts verify: 78926 #pkts compressed: 0, #pkts decompressed: 0 #pkts not compressed: 73771, #pkts comp failed: 0, #pkts decomp failed: 0 #pkts no sa (send): 0, #pkts invalid sa (rcv): 0 #pkts encaps failed (send): 0, #pkts decaps failed (rcv): 0 #pkts invalid prot (rcv): 0, #pkts verify failed: 0 #pkts invalid identity (rcv): 0, #pkts invalid len (rcv): 0 #pkts replay rollover (send): 0, #pkts replay rollover (rcv): 0 #pkts replay failed (rcv): 0 #pkts internal err (send): 0, #pkts internal err (rcv): 0 local crypto endpt.: 172.20.0.17, remote crypto endpt.: 10.135.1.8 path mtu 1500, ipsec overhead 60, media mtu 1500 current outbound spi: 3B6F6A35

### 次の例では、IPv6で割り当てられたアドレスに基づいてIPSecSAを表示しています。

ciscoasa(config)# sho ipsec sa assigned-address 2001:1000::10 assigned address: 2001:1000::10 Crypto map tag: def, seq num: 1, local addr: 75.2.1.23 local ident (addr/mask/prot/port): (75.2.1.23/255.255.255.255/47/0) remote ident (addr/mask/prot/port): (75.2.1.60/255.255.255.255/47/0) current peer: 75.2.1.60, username: rashmi dynamic allocated peer ip: 65.2.1.100 dynamic allocated peer ip(ipv6): 2001:1000::10 #pkts encaps: 0, #pkts encrypt: 0, #pkts digest: 0 #pkts decaps: 326, #pkts decrypt: 326, #pkts verify: 326 #pkts compressed: 0, #pkts decompressed: 0 #pkts not compressed: 0, #pkts comp failed: 0, #pkts decomp failed: 0 #post-frag successes: 0, #post-frag failures: 0, #fragments created: 0 #PMTUs sent: 0, #PMTUs rcvd: 0, #decapsulated frgs needing reassembly: 0 #TFC rcvd: 0, #TFC sent: 0 #Valid ICMP Errors rcvd: 0, #Invalid ICMP Errors rcvd: 0 #send errors: 0, #recv errors: 35 local crypto endpt.: 75.2.1.23/4500, remote crypto endpt.: 75.2.1.60/64251 path mtu 1342, ipsec overhead 62(44), override mtu 1280, media mtu 1500 PMTU time remaining (sec): 0, DF policy: copy-df ICMP error validation: disabled, TFC packets: disabled current outbound spi: D9C00FC2 current inbound spi : 4FCB6624 inbound esp sas: spi: 0x4FCB6624 (1338730020) transform: esp-3des esp-sha-hmac no compression in use settings ={RA, Transport, NAT-T-Encaps, GRE, IKEv2, } slot: 0, conn id: 8192, crypto-map: def sa timing: remaining key lifetime (sec): 28108 IV size: 8 bytes replay detection support: Y Anti replay bitmap: 0xFFFFFFFF 0xFFFFFFFF outbound esp sas: spi: 0xD9C00FC2 (3653242818) transform: esp-3des esp-sha-hmac no compression in use settings ={RA, Transport, NAT-T-Encaps, GRE, IKEv2, } slot: 0, conn id: 8192, crypto-map: def sa timing: remaining key lifetime (sec): 28108 IV size: 8 bytes replay detection support: Y Anti replay bitmap: 0x00000000 0x00000001

I

## 関連コマンド

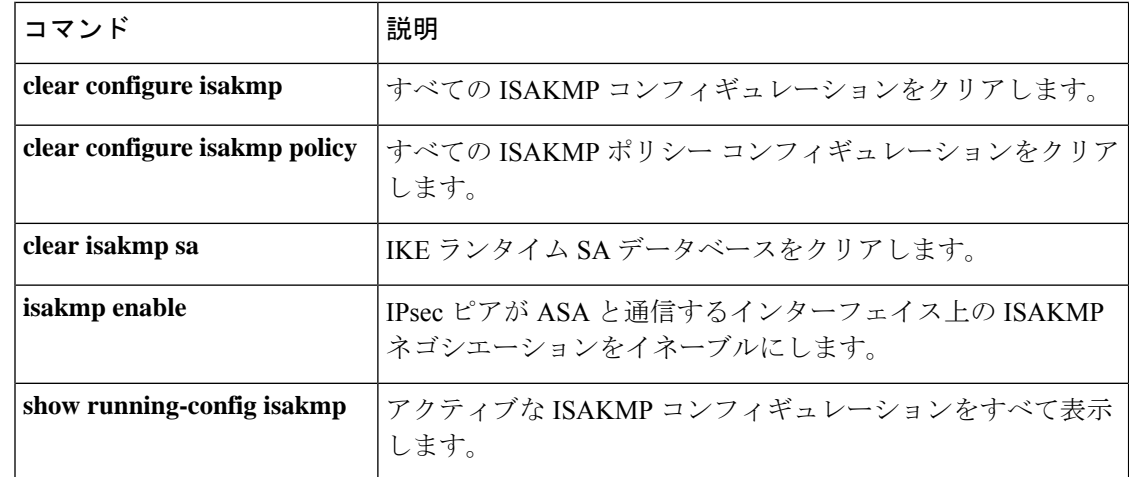

## **show ipsec sa summary**

IPsecSAの要約を表示するには、グローバルコンフィギュレーションモードまたは特権EXEC モードで **show ipsec sa summary** コマンドを使用します。

### **show ipsec sa summary**

構文の説明 このコマンドには、引数または変数はありません。

コマンド デフォルト デフォルトの動作や値はありません。

**コマンドモード** 次の表に、コマンドを入力できるモードを示します。

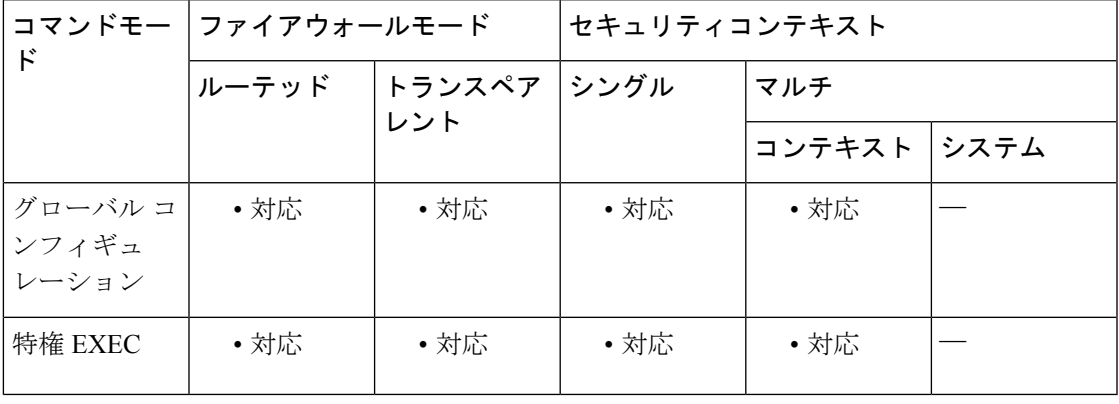

### コマンド履歴 リリー 変更内容

ス

7.0(1) このコマンドが追加されました。

9.0(1) マルチコンテキストモードのサポートが追加されました。

<sup>例</sup> 次に、グローバル コンフィギュレーション モードで、次の接続タイプ別に IPsec SA の要約を表示する例を示します。

- IPSec
- IPSec over UDP
- IPSec over NAT-T
- IPSec over TCP
- IPSec VPN ロード バランシング

ciscoasa(config)# **show ipsec sa summary** Current IPsec SA's: Peak IPsec SA's: IPsec : 2 Peak Concurrent SA : 14

I

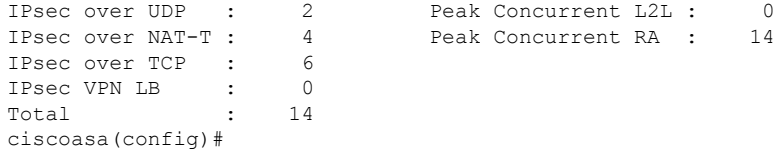

関連コマンド コマンド 説明

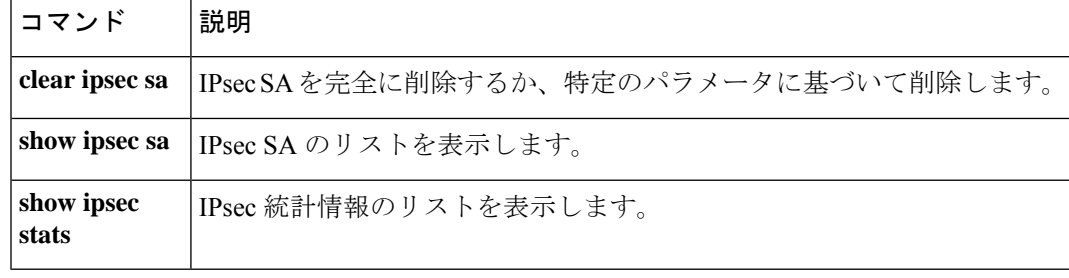

## **show ipsec stats**

IPSec統計情報のリストを表示するには、グローバルコンフィギュレーションモードまたは特 権 EXEC モードで **show ipsec stats** コマンドを使用します。

### **show ipsec stats**

構文の説明 このコマンドには、キーワードや変数はありません。

コマンドデフォルト デフォルトの動作や値はありません。

コマンドモード 次の表に、コマンドを入力できるモードを示します。

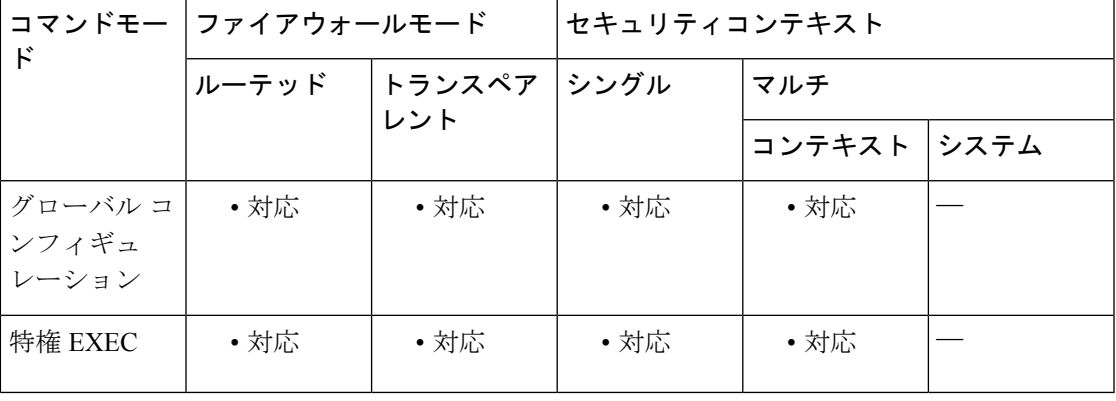

コマンド履歴 リリー 変更内容

ス

7.0(1) このコマンドが追加されました。

ESPv3 統計情報が IPSec サブシステムとともに示され、マルチ コンテキスト モード のサポートが追加されました。 9.0(1)

## 使用上のガイドライン 次に、出力エントリが示す内容について説明した表を示します。

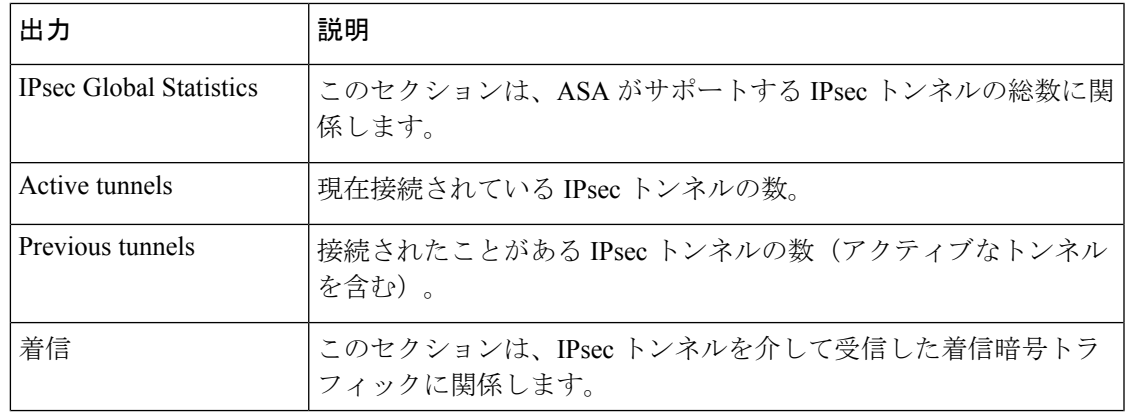

 $\mathbf{l}$ 

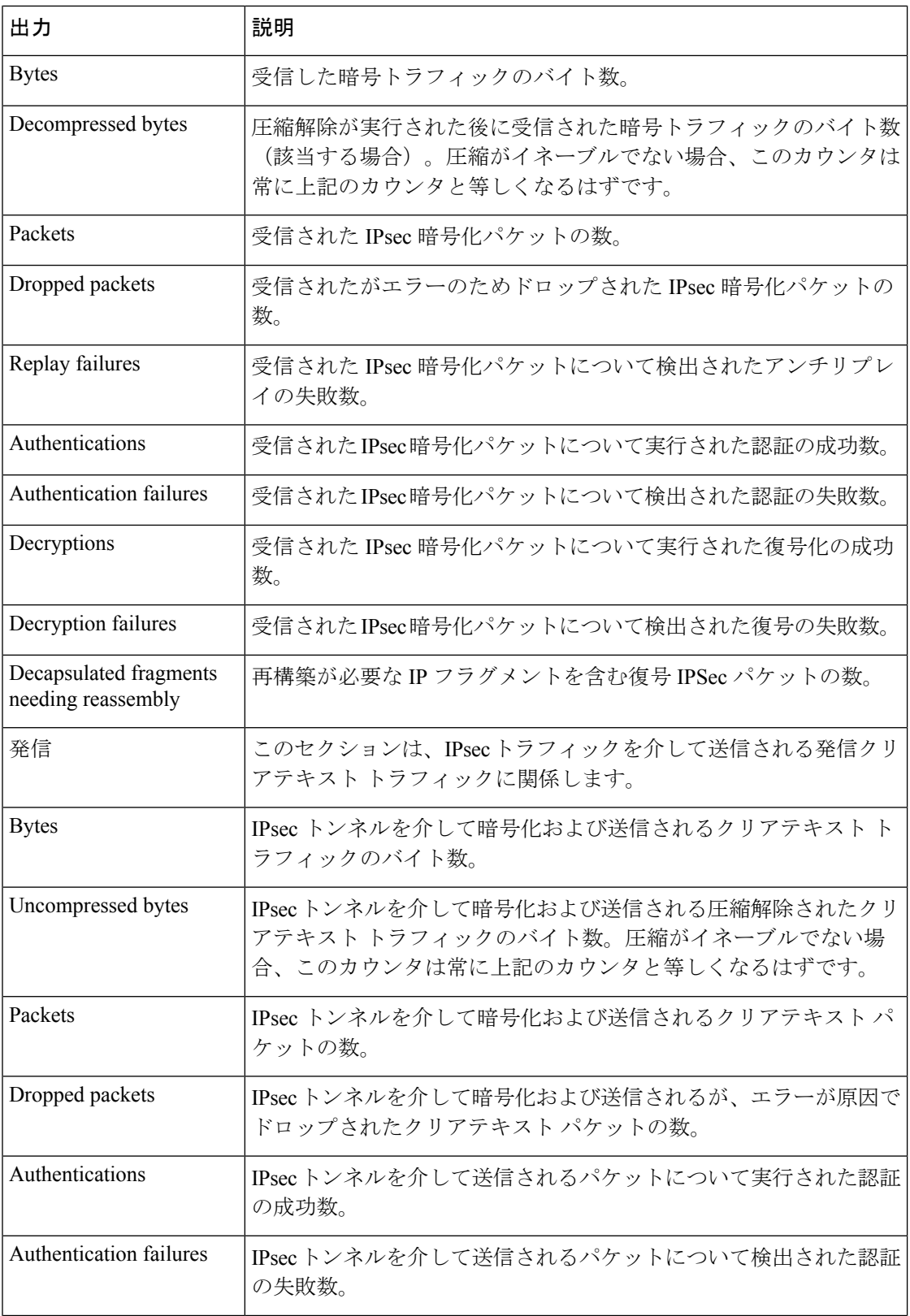

 $\mathbf l$ 

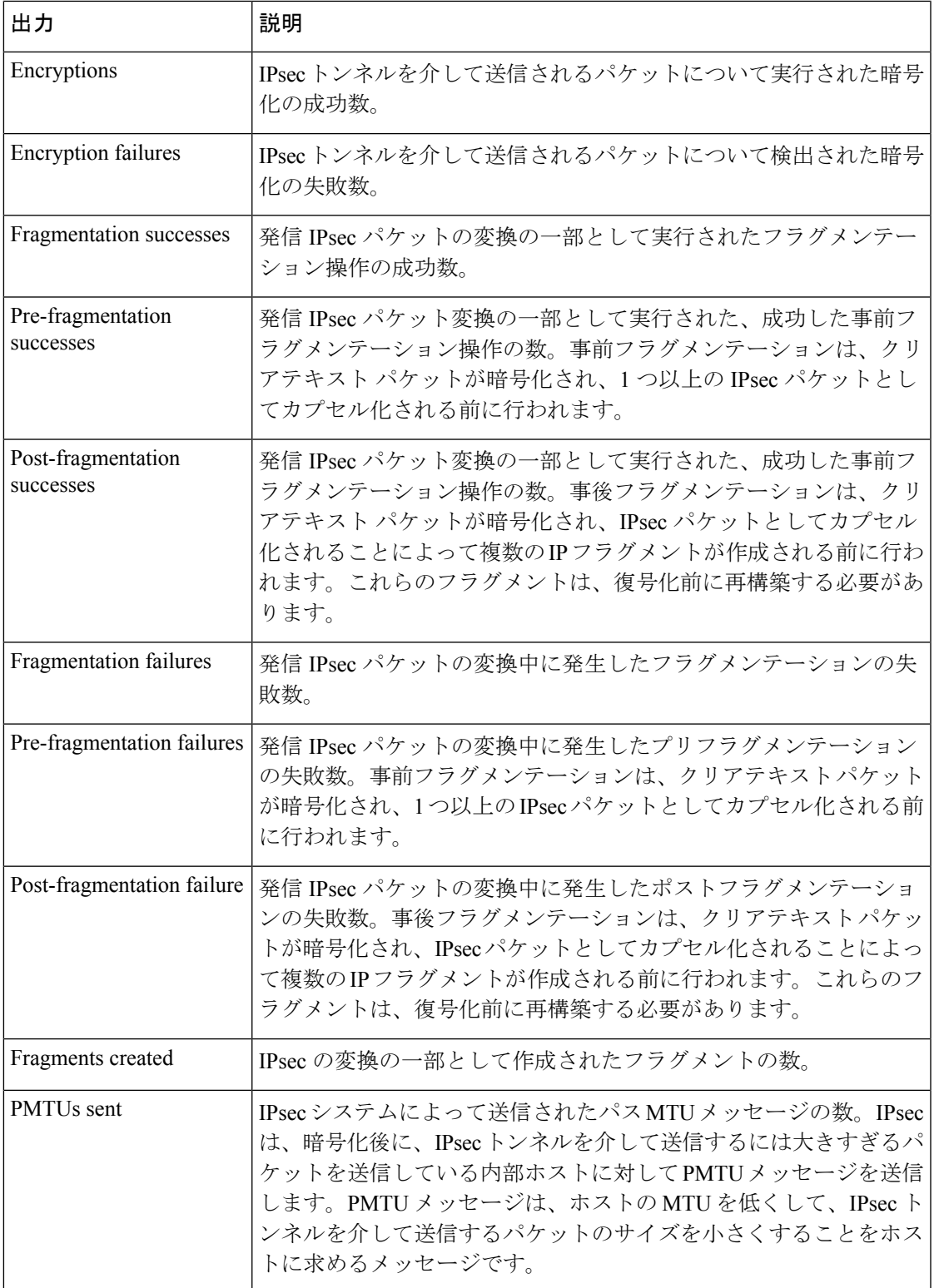

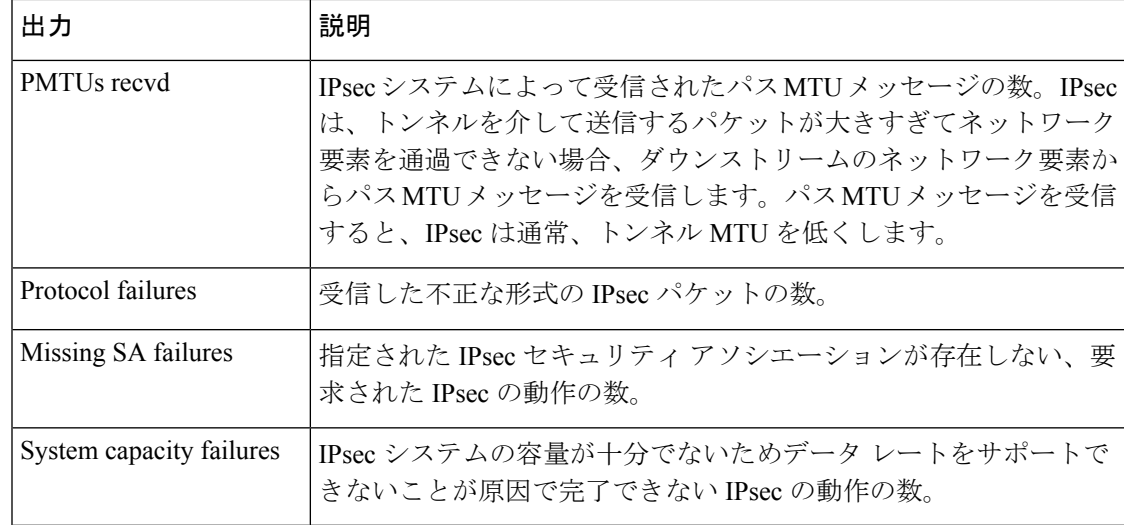

<sup>例</sup> 次の例をグローバル コンフィギュレーション モードで入力すると、IPSec 統計情報が 表示されます。

```
ciscoasa(config)# show ipsec stats
IPsec Global Statistics
-----------------------
Active tunnels: 2
Previous tunnels: 9
Inbound
    Bytes: 4933013
   Decompressed bytes: 4933013
   Packets: 80348
   Dropped packets: 0
   Replay failures: 0
   Authentications: 80348
   Authentication failures: 0
   Decryptions: 80348
   Decryption failures: 0
   Decapsulated fragments needing reassembly: 0
Outbound
   Bytes: 4441740
   Uncompressed bytes: 4441740
   Packets: 74029
   Dropped packets: 0
   Authentications: 74029
   Authentication failures: 0
   Encryptions: 74029
   Encryption failures: 0
 Fragmentation successes: 3
 Pre-fragmentation successes:2
 Post-fragmentation successes: 1
 Fragmentation failures: 2
 Pre-fragmentation failures:1
 Post-fragmentation failures: 1
Fragments created: 10
PMTUs sent: 1
PMTUs recvd: 2
Protocol failures: 0
Missing SA failures: 0
System capacity failures: 0
```
**144**
IPsecフローオフロードをサポートするプラットフォームでは、出力にはオフロードフ ローのカウンタが表示され、通常のカウンタにはオフロードフローと非オフロードフ ローの合計が表示されます。

ciscoasa# **show ipsec stats**

```
IPsec Global Statistics
-----------------------
Active tunnels: 1
Previous tunnels: 1
Inbound
    Bytes: 93568
    Decompressed bytes: 0
    Packets: 86
    Dropped packets: 0
    Replay failures: 0
   Authentications: 0
   Authentication failures: 0
    Decryptions: 86
    Decryption failures: 0
   TFC Packets: 0
    Decapsulated fragments needing reassembly: 0
    Valid ICMP Errors rcvd: 0
    Invalid ICMP Errors rcvd: 0
Outbound
    Bytes: 93568
    Uncompressed bytes: 90472
    Packets: 86
    Dropped packets: 0
   Authentications: 0
    Authentication failures: 0
   Encryptions: 86
   Encryption failures: 0
   TFC Packets: 0
    Fragmentation successes: 0
        Pre-fragmentation successes: 0
        Post-fragmentation successes: 0
    Fragmentation failures: 0
       Pre-fragmentation failures: 0
        Post-fragmentation failures: 0
    Fragments created: 0
    PMTUs sent: 0
    PMTUs rcvd: 0
Offloaded Inbound
   Bytes: 93568
    Packets: 86
    Authentications: 0
    Decryptions: 86
Offloaded Outbound
   Bytes: 93568
    Packets: 86
   Authentications: 0
   Encryptions: 86
Protocol failures: 0
Missing SA failures: 0
System capacity failures: 0
Inbound SA delete requests: 0
Outbound SA delete requests: 0
Inbound SA destroy calls: 0
Outbound SA destroy calls: 0
```
I

## 関連コマンド

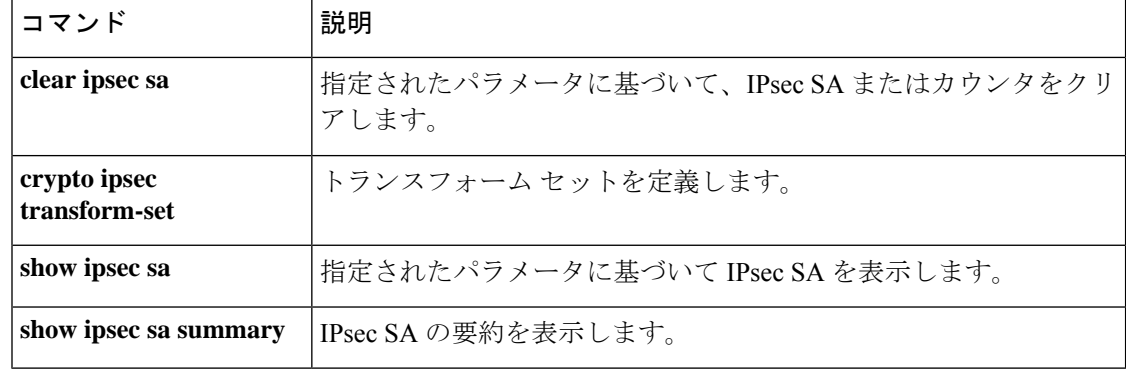

翻訳について

このドキュメントは、米国シスコ発行ドキュメントの参考和訳です。リンク情報につきましては 、日本語版掲載時点で、英語版にアップデートがあり、リンク先のページが移動/変更されている 場合がありますことをご了承ください。あくまでも参考和訳となりますので、正式な内容につい ては米国サイトのドキュメントを参照ください。